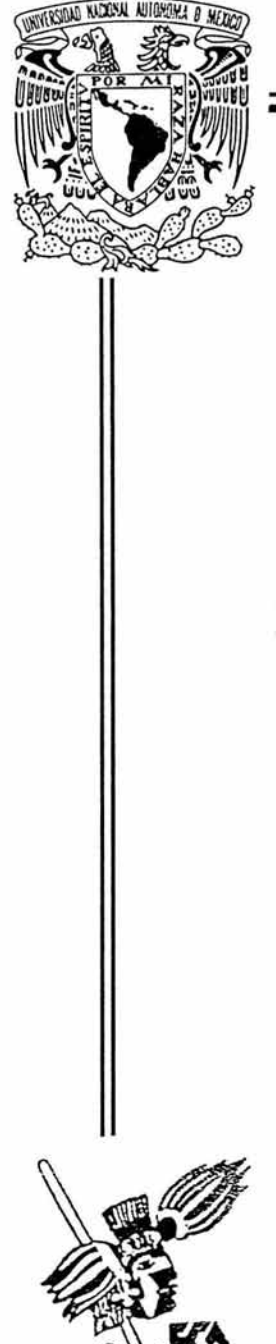

# UNIVERSIDAD NACIONAL AUTÓNOMA DE MÉXICO

## FACULTAD DE CONTADURÍA Y ADMINISTRACÍON

# DISEÑO E IMPLEMENTACIÓN DE UN PROTOTIPO PARA MEJORAR EL SISTEMA DE CORREO ELECTRÓNICO DE LA DGSCA-UNAM

# DISEÑO DE UN PROYECTO PARA UNA ORGANIZACIÓN

QUE PARA OBTENER EL TÍTULO DE: LICENCIADO EN INFORMÁTICA P R E S E N T A ESTHER LUGO ROJAS

> *ASESOR:*  L. I. LUZ MARÍA RAMÍREZ ROMERO

MÉXICO, D. F. 2004

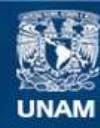

Universidad Nacional Autónoma de México

**UNAM – Dirección General de Bibliotecas Tesis Digitales Restricciones de uso**

## **DERECHOS RESERVADOS © PROHIBIDA SU REPRODUCCIÓN TOTAL O PARCIAL**

Todo el material contenido en esta tesis esta protegido por la Ley Federal del Derecho de Autor (LFDA) de los Estados Unidos Mexicanos (México).

**Biblioteca Central** 

Dirección General de Bibliotecas de la UNAM

El uso de imágenes, fragmentos de videos, y demás material que sea objeto de protección de los derechos de autor, será exclusivamente para fines educativos e informativos y deberá citar la fuente donde la obtuvo mencionando el autor o autores. Cualquier uso distinto como el lucro, reproducción, edición o modificación, será perseguido y sancionado por el respectivo titular de los Derechos de Autor.

**ESTA TESIS NO SALE** DE LA BIBLIOTECA

#### **Agradecimientos**

Ami familia Por apoyarme a lo largo de toda mi vida, en todos los momentos. Gracias porque puedo contar con ustedes.

A Javier Porque siempre has estado conmigo apoyándome en todo momento. Por la comprensión y el cariño que siempre nos han unido. Muchas gracias.

> A mi asesora Por el apoyo para la realización del presente trabajo. Gracias por tus consejos.

AJesús Gracias por la ayuda en la realización del presente trabajo. Muchas gracias por tu comprensión y paciencia.

## Índice

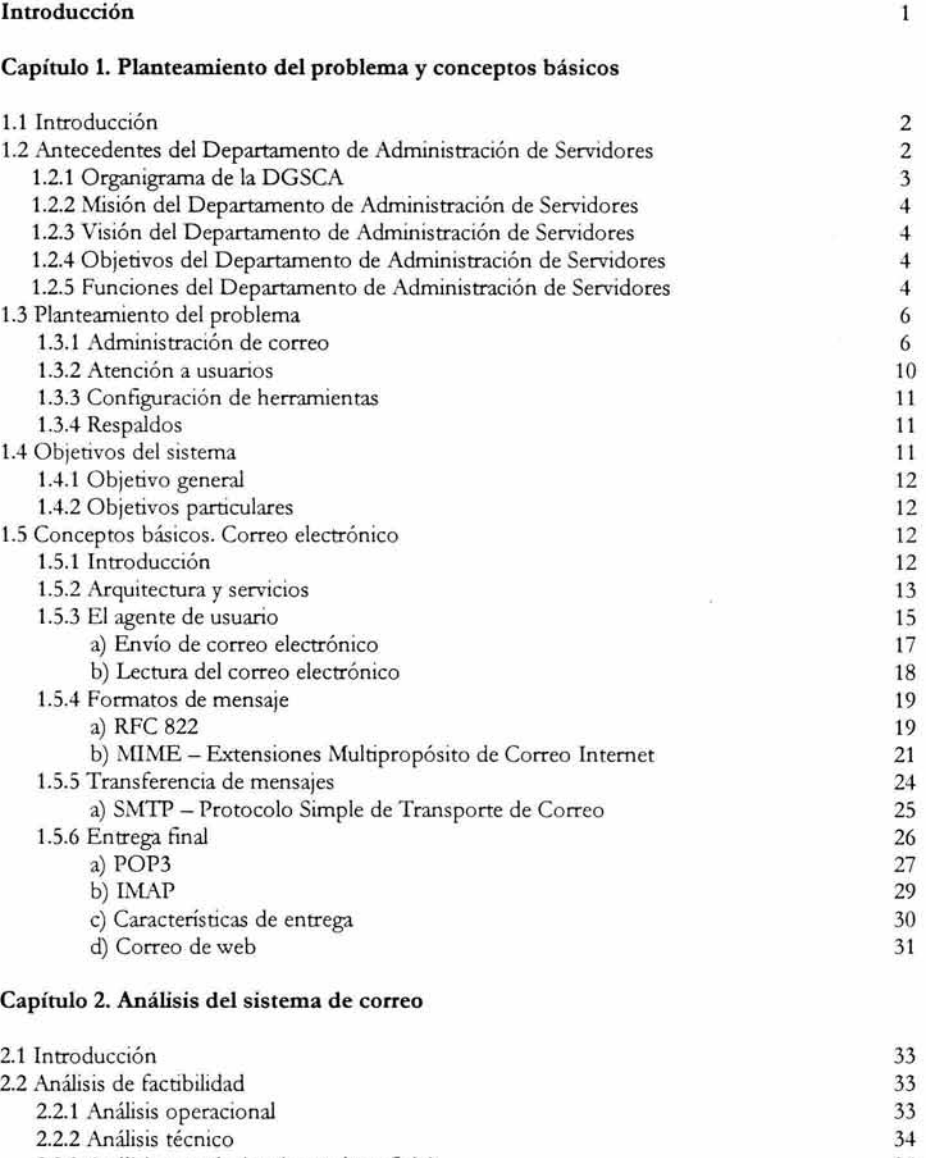

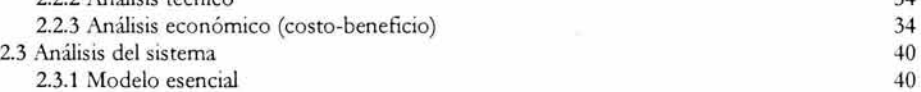

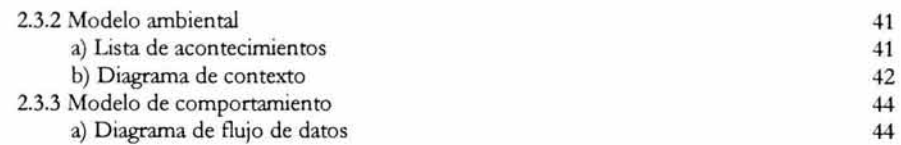

#### Capítulo 3. Evaluación de herramientas de correo

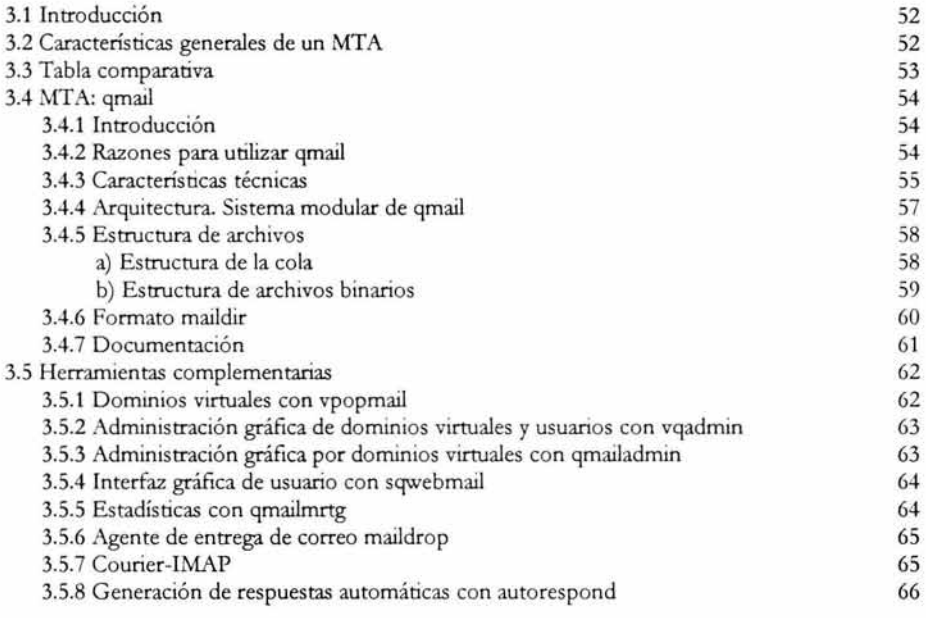

### Capítulo 4. Diseño del sistema de correo

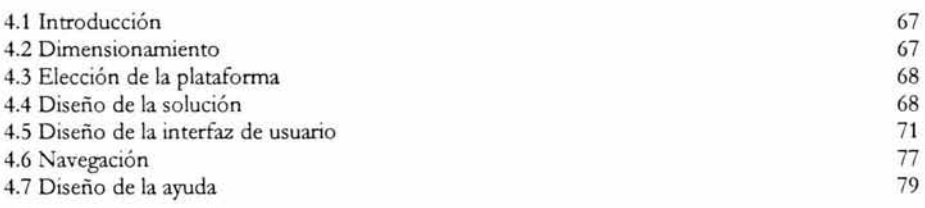

#### Capítulo 5. Implementación de la solución

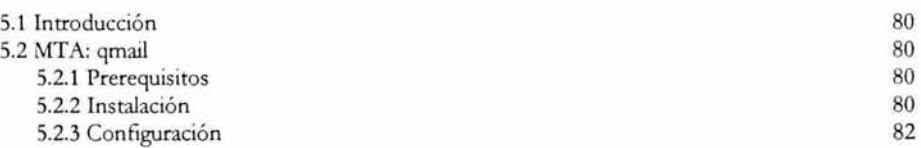

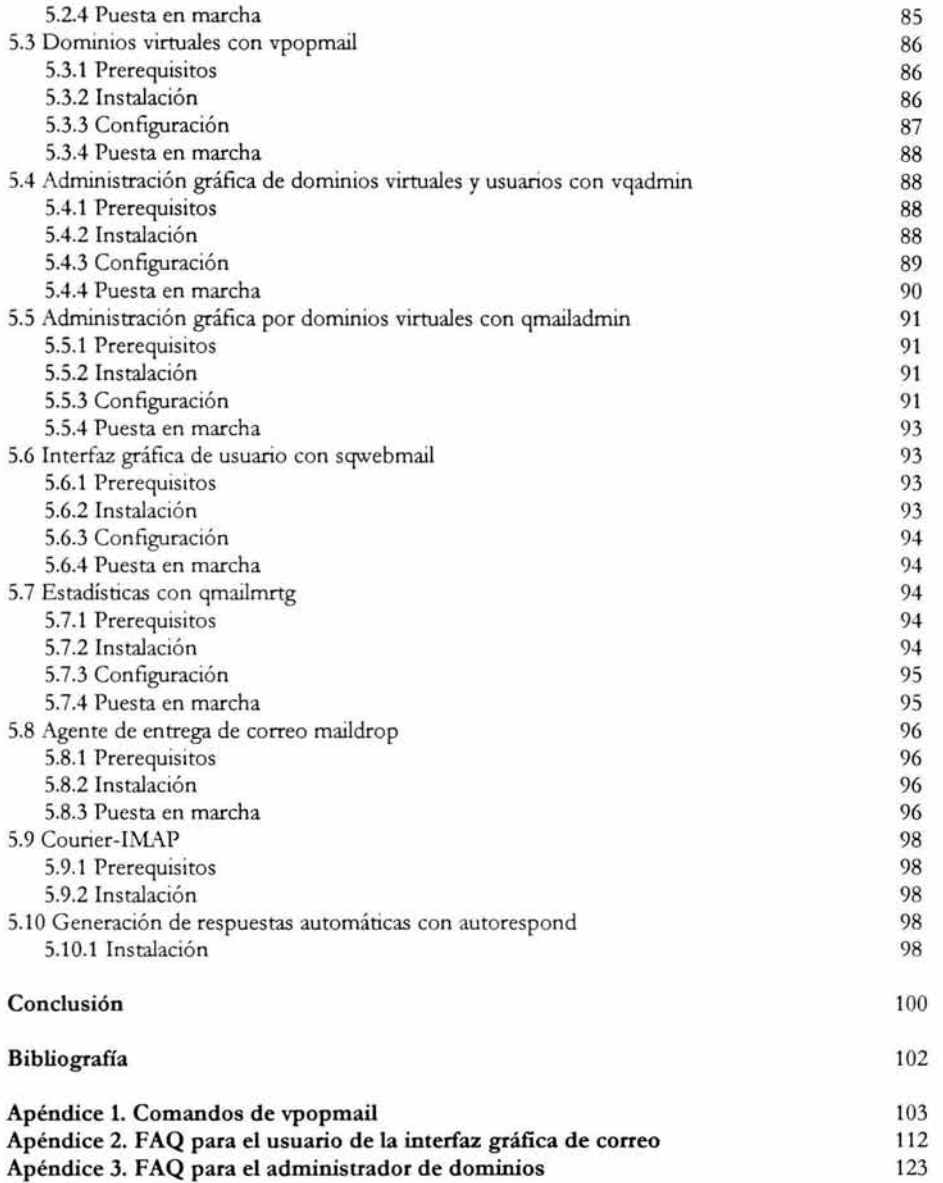

#### **Introducción**

El uso del correo se ha incrementado en los últimos años, gracias a los beneficios que proporciona, tales como comunicación entre personas a miles de kilómetros, envío de archivos adjuntos, comunicación rápida, entre otras particularidades.

Sin embargo, cada día se proponen nuevas herramientas que den solución a las diversas exigencias que se puedan tener en el uso de correo electrónico.

La UNAM proporciona el servicio de correo electrónico desde hace varios años, sin embargo, con el paso del tiempo y el avance en las tecnologías, y con la diversidad de usuarios, se ha vuelto necesario modernizar o adaptar el servicio de correo electrónico de acuerdo a estas necesidades, por estas razones se ha planteado la realización del presente trabajo,

En el presente proyecto se tratará la solución propuesta para un sistema de correo que, primeramente, resuelva los problemas que existían y adicionalmente proporcione ciertas ventajas en relación con el anterior sistemas de correo. Para el desarrollo del presente trabajo, se ha dividido el proyecto planteado en cinco capítulos. A continuación, se hablará brevemente del contenido de cada capítulo para brindar un panorama general e introductoria.

En el capítulo t, se definirán y explicarán los problemas del sistema actual de correo electrónico que administra el Departamento de Administración de Servidores y la forma en que se realizaban las actividades y después se hablará de algunos conceptos básicos importantes para el mejor entendimiento del problema planteado.

En el capítulo 2 se realizará un análisis de las necesidades a cubrir por el nuevo sistema de correo electrónico para la solución de los problemas planteados en el primer capítulo. Una vez que se conoce el sistema que se requiere para la solución, en el tercer capítulo se realizará un análisis de diversas herramientas que solucionen el problema, para escoger aquellas que en su conjunto proporcionen una mejor solución. Una vez seleccionadas las herramientas, se revisarán con un poco más de detenimiento el funcionamiento y las características principales de cada una de ellas.

En el capítulo 4 se realizará el diseño de la solución, es decir, el diseño de cada uno de los elementos del sistema propuesto.

Finalmente, en el capítulo 5 se verá la instalación de cada una de estas herramientas con sus respectivas opciones de configuración que permitan el funcionamiento integral del sistema de correo que ya se ha planteado.

#### **Capítulo 1. Planteamiento del problema y conceptos básicos**

#### **1.1 Introducción**

En este capítulo se realizará una descripción detallada de la situación que se tenía en el Departamento de Administración de Servidores de la Dirección General de Servicios de Cómputo Académico (DGSCA) de la UNAM respecto de la administración del correo electrónico y la resolución inmediata de problemas emergentes y de problemas comunes en relación con este servicio.

Asimismo se hablará de los antecedentes del departamento, de su estructura organizacional, la descripción de sus funciones para comprender su misión, visión y objetivos en la Dirección General de Servicios de Cómputo Académico.

El planteamiento se centrará en aquellas actividades que se refieran exclusivamente a la administración del correo, como son, la forma en que se realizaban, el tiempo que se requería para llevarlas a cabo, el número de personas que se requerían para realizarlas y la productividad de las personas que se encargaban de estas actividades.

La política era brindar cuentas de correo para personal de la UNAM, pero en ocasiones había solicitudes para cuentas de correo electrónico de organizaciones externas que requerían características particulares y que, de acuerdo a la configuración y características del servidor de correo que se tenía, no era sencillo cumplir con sus necesidades, sin embargo, debía buscarse la forma de satisfacerlas con la configuración del equipo y los recursos con los que cuenta el Departamento de Administración de Servidores.

Una vez que se dé a conocer el marco problemático del departamento, se revisarán algunos conceptos básicos importantes para el entendimiento del presente trabajo, los conceptos se refieren al correo electrónico, su funcionamiento, protocolos que maneja, agentes de entrega de correo y agentes de usuario.

#### **1.2 Antecedentes del Departamento de Administración de Servidores**

La Dirección General de Servicios de Cómputo Académico de la UNAM es la entidad universitaria encargada de la operación de los sistemas centrales de cómputo académico y de las telecomunicaciones de la institución; su mayor esfuerzo se refiere a la capacitación en tecnologías de la información, de prospección e innovación y de asimilación de estas tecnologías en beneficio de la Universidad y de la sociedad en general.

La Dirección de Telecomunicaciones de la DGSCA se encarga de proporcionar los servicios de telecomunicaciones a la comunidad universitaria, a través de las redes centrales, del servicio de telefonía y de los servicios de web.

Específicamente, el Departamento de Administración de Servidores se encarga de las actividades relacionadas con el mantenimiento de los equipos de alto rendimiento con los cuales se proporciona el alojamiento de páginas web, bases de datos, correo electrónico y estadísticas.

#### **1.2.1 Org anigrama de la DGSCA**

El siguiente organigrama muestra la estructura organizacional de la DGSCA, sin embargo, solamente se desglosará el área de la Dirección de Telecomunicaciones ya que de allí depende directamente el Departamento de Administración de Servidores, en el cual se realizará el presente trabajo.

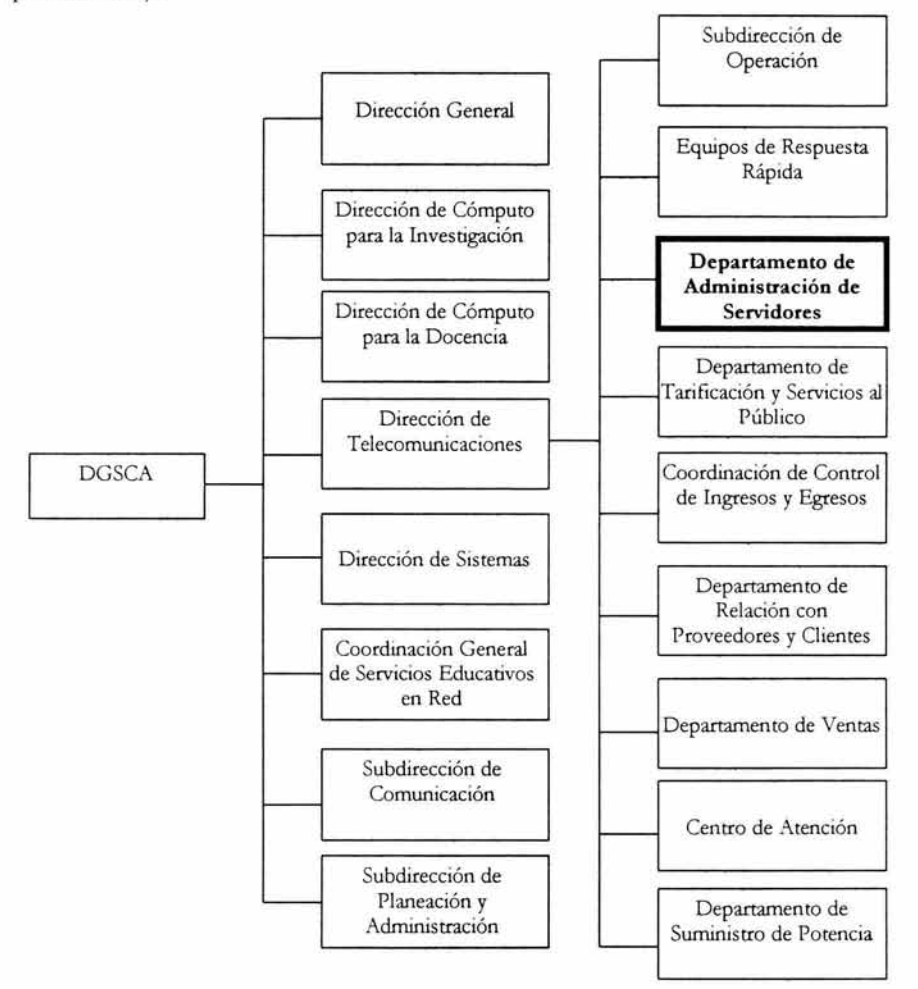

**Figura 1-1.** Organigrama de la Dirección General de Servicios de Cómputo Académico

#### **1.2.2 Misión del Departamento de Administración de Servidores**

Proporcionar los servicios relacionados con el alojo de páginas web, bases de datos, correo electrónico y atención a usuarios, así como realizar las actividades necesarias para la resolución de peticiones y problemas que se susciten y que puedan afectar el funcionamiento de estos servicios. Además del correcto funcionamiento de los servicios proporcionados, el Departamento de Administración de Servidores realiza el desarrollo de propuestas para la mejora y/o alternativa de funcionamiento de los servicios proporcionados tomando como base la evaluación constante de herramientas y su posible implementación.

#### **1.2.3 Visión del Departamento de Administración de Servidores**

Tener personal altamente calificado y especializado en la resolución de problemas, desarrollo y aplicación de nuevas tecnologías para tener servicios de calidad y alta disponibilidad.

#### **1.2.4 Objetivos del Departamento de Administración de Servidores**

- Brindar disponibilidad las **24** horas del día, durante los 365 días del año en los distintos servicios que tiene como responsabilidad.
- Mantener un servicio de calidad.
- Investigación de nuevas herramientas.
- Proporcionar un servicio constante y sin fallos.
- Optimización de recursos económicos, humanos y técnicos.
- Garantizar el rendimiento y disponibilidad del servicio.
- Mejora de la gestión y soporte técnico a los usuarios.
- E valuar nuevas tecnologías en el servicio de correo electrónico, bases de datos y páginas web.
- Mantener la mejora y evolución del servicio.
- Documentación sobre proyectos realizados.

#### **1.2.5 Funciones del Departamento de Administración de Servidores**

Entre las principales funciones del Departamento de Administración de Servidores, se encuentran las siguientes:

- a) Correo electrónico. El departamento se encarga de proporcionar el servicio de correo electrónico a la comunidad universitaria y a algunas instituciones externas. En un equipo se encuentran las cuentas de correo para el público en general, en otro se encuentran las cuentas de correo para personal de la UNAM y para otras instituciones.
- b) Bases de datos. Los sitios web dinámicos almacenan información, por lo cual se hace necesario el uso de las bases de datos. Este servicio se proporciona a través de varios manejadores como sybase, postgresql, mysql y oraele.
- c) Publicación de páginas web. Proporcionar alojo a páginas web tanto de dependencias internas, como externas a la UNAM. Así como también el proporcionar las herramientas de desarrollo necesarias para el funcionamiento de dichas páginas.
- d) Realización de respaldos. Es una actividad muy importante debido a la gran cantidad de información que a diario se almacena en los servidores. Los respaldos se realizan de acuerdo a los siguientes criterios:
	- Información que se respalda. Se respaldan los datos del sistema operativo y también la información de cada uno de los servidores a través de crones<sup>1</sup> que se ejecutan de manera programada.
	- Periodicidad de los respaldos. Se realizan respaldos semanales y mensuales.
	- Medio de almacenamiento de la información. Los respaldos se almacenan en cintas de 4 mm para servidores pequeños y en cartuchos DLT para servidores con gran concentración de información.
- e) Mantenimiento de los servidores. Se realiza cuando hay fallas en los servidores, para lo cual, el administrador, a través de algunos procedimientos debe determinar el tipo de falla en el equipo para levantar un reporte preciso mediante el cual facilita al proveedor del servicio la reparación del daño con la subsecuente reducción del tiempo de atención del proveedor. Se debe tener mucho cuidado al realizar este tipo de actividades para que la suspensión del servicio sea mínima o de preferencia nula y transparente al usuario.
- f) Actualización de herramientas. Algunos de los sitios que están alojados en los servidores necesitan programas adicionales de sonido, de video, programación, etc., para los cuales se deben instalar y configurar las últimas versiones oficiales para estar al día y proporcionar un mejor servicio. Asimismo se debe actualizar software que presente problemas de desempeño o de seguridad.
- g) Atención a usuarios. Se debe proporcionar atención a todos los usuarios por teléfono, correo electrónico o en forma personal. La atención a los usuarios se realiza de acuerdo con los servicios que proporciona el Departamento. Generalmente se proporcionaba ayuda con las siguientes modalidades:
- Soporte técnico a usuarios de correo electrónico.
- Soporte técnico a administradores de sitios web.
- Soporte técnico a administradores de bases de datos.
- Soporte técnico a administradores de listas de correo.
- Soporte técnico a programadores, (básicamente en instalación y actualización de programas).

<sup>!</sup> El cron es un proceso unix que se ejecuta permanentemente y verifica qué usuarios tienen archivos crontab. Los archivos crontab especifican qué comandos se deben ejecutar y con qué regularidad. Cada usuario unix tiene un archivo crontab, cada línea del archivo tiene seis entradas, separadas por comas o tabuladores que determinan la fecha exacta y la periodicidad de las tareas.

- h) Estadísticas. Para conocer cuáles son los accesos a los sitios de la UNAM, se tienen que generar las estadísticas sobre todos los sitios web que están alojados en los servidores centrales. Las estadísticas se generan semanalmente con el fin de proporcionar a los usuarios información sobre cuáles son los sitios más visitados.
- i) Avisos. Este servicio permite dar a conocer por correo electrónico los acontecimientos culturales, científicos y académicos a las personas que estén suscritas a servidor.unam.mx. Esos avisos también se envían a una cuenta de correo llamada avisos para después ser publicados en la página www.avisos.unam.mx donde la comunidad universitaria podrá estar informada.

#### **1.3 Planteamiento del problema**

El Departamento de Administración de Servidores se encarga, entre otras actividades, de proporcionar el servicio de correo electrónico a las dependencias de la UNAM y a algunas instituciones externas.

A continuación veremos las actividades del administrador de! sistema de correo y la forma en que éstas se realizaban.

#### **1.3.1 Administración de correo**

Se refiere al conjunto de actividades que se realizan para que exista una atención y resolución adecuada de las necesidades de los usuarios, así como de los problemas que se susciten en torno al servicio de correo electrónico.

- a) Creación, eliminación y modificación de cuentas de correo. Estas actividades se realizaban directamente desde línea de comandos<sup>2</sup>, debiendo tener sumo cuidado en la sintaxis de los comandos para que no hubiera errores que afectaran la cuenta del usuario. Posteriormente se realizó un programa que facilitaba estas actividades, pero el programa seguía ejecutándose desde línea de comandos y el proceso era muy lento debido al gran número de usuarios que existían.
- b) Control de spam. Para poder controlar el spam (correo no deseado), el administrador tenía que realizar un filtro a través de un archivo llamado .procmailrc' que se colocaba en e! directorio del usuario. Este filtro se realiza validando tres campos:

<sup>2</sup> Una línea de ínstrucciones y argumentos para ejecutar un comando. El término usualmente se refiere a la línea que responde después de teclear enter y devuelve el prompt para ingresar un nuevo comando.

<sup>,</sup> Procmail es un procesador de correo autónomo que se ejecuta a la llegada de un nuevo mensaje. procmail será llamado automáticamente a través del archivo .forward o a través de sendmail, de tal modo que leerá el correo de la entrada estándar y abrirá el archivo .procmailrc que le indicará qué debe hacer con ese correo en función de una serie de reglas que el administrador le proporcione, éstas se refieren al contenido del mensaje y permiten eliminar correo propaganda (spam).

- 1. La dirección de correo electrónico.
- 2. El asunto.
- 3. El contenido del mensaje.

El archivo debe tener una sintaxis especial y sin errores de forma que el programa principal, procmail, pudiera entenderlo y hacerlo funcionar.

Este programa toma los correos coincidentes con las características internas del archivo .procmailrc y rechaza la entrada de mensajes que posean las características mencionadas. Para que pudiera funcionar esta forma de filtro de correo, se debía instalar el programa procmail.

c) Política de cuota. Debido al gran número de usuarios que había y los recursos con los que se contaba, los usuarios solamente podían tener 2 ME de cuota. La cuota se llenaba con rapidez, ya que los usuarios normalmente reciben grandes cantidades de información, como imágenes, documentos, videos, entre otros tipos de archivos que ocupan un gran espacio de su cuota, entonces se creó un programa que ayudaba a mover el buzón del usuario una vez que se detectaba que éste había llegado al límite de su capacidad, de esta forma el usuario podía continuar recibiendo correo.

A continuación se describe el funcionamiento del programa a través de un diagrama de flujo:

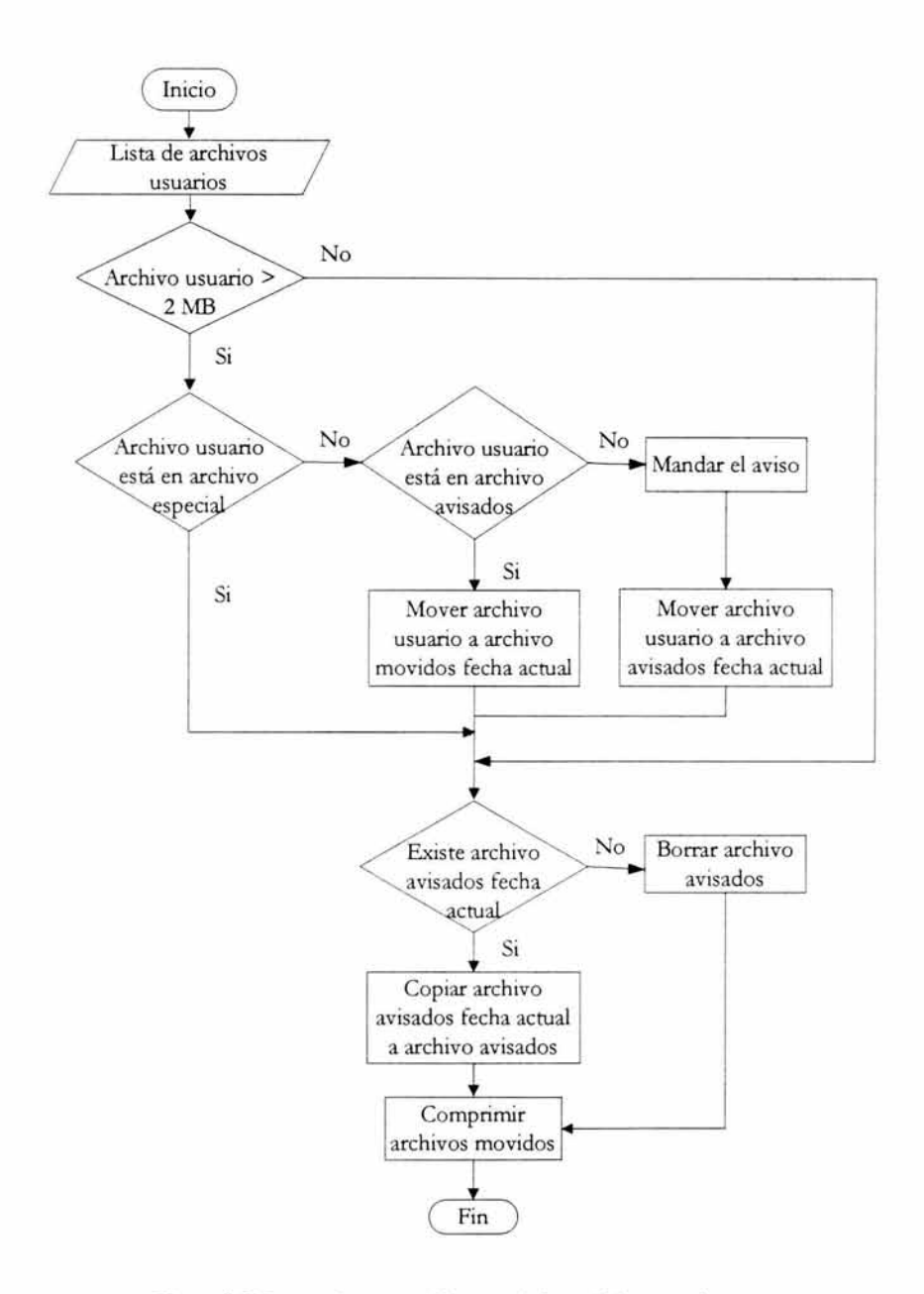

**Figura** 1-2. Proceso de compresión y movimiento de buzones de correo.

De esta forma el buzón del usuario quedaba vacío y ya podía seguir recibiendo correo, pero su buzón anterior se encontraba comprimido y no era accesible para el usuario.

El procedimiento mencionado se llevaba a cabo cada fin de semana, y, si el usuario lo solicitaba, tenía que volver a colocarse su buzón para lo cual el administrador realizaba un procedimiento para restaurarlo. La restauración del correo generalmente ocurría los días lunes, que eran los días en que el usuario se daba cuenta de que casi no tenía correos.

- d) Recuperación de correos. Se realizaba por petición directa del usuario generalmente los días lunes. Ocurría por el movimiento del buzón del usuario cuando éste había llegado al límite de la capacidad pennitida. La restauración se realizaba a través del siguiente proceso:
- Situarse en el directorio donde se guardaban los directorios con los nombres de las fechas en que fueron creados.
- De acuerdo a la fecha, situarse en el directorio específico donde se guardaba el buzón a recuperar.
- Se realizaba una búsqueda de la cuenta del usuario con una utilería propia del sistema operativo.
- Una vez encontrado el buzón a recuperar, éste se copiaba a un directorio temporal.
- Finalmente se ejecutaba un script al buzón comprimido, este script descomprimía el buzón y lo colocaba nuevamente en el directorio del usuario, por lo que el usuario nuevamente tenía todos sus correos; y por consiguiente volvía a tener su buzón lleno, por lo que debía depurar su cuenta en esa misma semana, porque de lo contrario le sucedería lo mismo llegado el fin de semana.
	- e) Cuentas con el mismo nombre de usuario. Era una particularidad en la creación de cuentas de correo, ya que en algunas ocasiones se solicitaba la creación de cuentas de correo con nombre de usuario ya existente, para lo cual se creaban cuentas de correo similares y después se creaban los alias' a esas cuentas de correo, con el nombre deseado, por lo que, el nombre del usuario era el del alias, pero para acceder a su cuen ta de correo electrónico, ingresaba el nombre de usuario real y su respectivo password. Esta situación creaba confusión en el usuario dueño de la cuenta de correo con alias, lo que provocaba asesorías telefónicas para resolver la duda.
	- f) Cuentas de correo en grupos personalizados. En algunas ocasiones, organizaciones externas a la UNAM solicitaban un número de cuentas de correo, con la característica de que todas tuvieran como dominio el nombre de la organización. Lo anterior se realizaba con una configuración especial de sendmail que pennitiera el funcionamiento de dominios virtuales, también se tenían que editar dos archivos, uno contenía los alias y las direcciones electrónicas de las cuentas que serían separadas por dominios y el otro archivo contenía los mismos datos en orden inverso, es decir, entre los dos archivos existía una especie de mapeo, finalmente, después de editar los archivos y guardar los nuevos dominios, debía ejecutarse un comando que hiciera efectivos los cambios.

<sup>,</sup> Un alias es un nombre alterno para identificar cuentas de correo ya creadas.

g) Correo corrompido. Se presenta cuando el buzón del usuario deja de funcionar correctamente por alguna falla en la recepción de un correo. Sucedía cuando, por alguna falla en el sistema de correo, algunos correos no se recibían correctamente, por lo que todo el buzón se corrompía, impidiendo al usuario poder revisar su correo.

La situación anterior se resolvía editando el archivo de buzón del usuario y buscando el correo que quedó incompleto, situación que era difícil y tediosa de realizar puesto que había archivos con una gran cantidad de correos (cientos de correos) y se tenía que revisar cada encabezado detenidamente, una vez que se encontraba el correo que quedó incompleto, éste se eliminaba, se guardaban los cambios al archivo y se resolvía el problema, pero ese correo se perdía.

- h) Cuentas de correo bloqueadas. Cuando las cuentas de correo llegaban a su límite, se bloqueaba cualquier acción sobre ellas de tal manera que el usuario no podía borrar sus correos para liberar espacio. Esta situación se resolvía agregando un poco más de espacio a la cuenta de correo por lo que el usuario ya podía eliminar sus correos y depurar su cuenta, después, una vez que bajaba el espacio ocupado, el administrador debía quitarle el espacio asignado y dejarlo con su espacio normal. Esto ocurria en las cuentas de correo.unam.mx
- i) Control de cambios realizados. Era complicado mantener un control de todos los movimientos realizados a las cuentas de los usuarios (como cambios en las cuotas, restauración de buzones movidos, entre otros) y que debían restablecerse a su estado normal, ya que no existía ningún programa o sistema que ayudara a realizarlo, por lo que, existía la posibilidad de que el administrador incurriera en fallas.
- j) Dependencia hacia el administrador. Debido a que e! administrador resolvía muchas situaciones de la cuenta de correo del usuario, el usuario, muchas veces llamaba al administrador para que directamente resolviera estos problemas, siendo que el usuario podía y debía hacerlo, ya que se trataba de un problema conocido por él y porque él debía ser el responsable de la administración de su cuenta.

#### 1.3.2 **Atención a usuarios**

Era una actividad que se realizaba diariamente por los problemas que a menudo tenían los usuarios con sus cuentas de correo. La atención se realizaba a través de tres formas:

- a) Por correo electrónico. Existía una cuenta de correo específica para recibir todo tipo de quejas relacionadas con las cuentas de correo electrónico. Diariamente se recibían alrededor de 100 correos reportando algún tipo de problema.
- b) Por teléfono. Se recibían alrededor de 40 llamadas diarias reportando algún problema.
- c) Personalmente. Ocasionalmente los usuarios acudían directamente al departamento para reportar alguna queja.

Cabe mencionar que los lunes eran los días en que la atención se incrementaba notablemente en las tres formas indicadas, lo cual se debía al movimiento de buzón que ya se ha comentado.

#### **1.3.3 Configuración de herramientas**

Se refiere a la personalización de herramientas para que funcionen de acuerdo a los requerimientos deseados.

- a) Servidor de correo. Es relativamente sencilla la instalación del servidor de correo con sendmail ya que este programa es el que se suministra con el sistema operativo unix, que es el utilizado en nuestro caso. Sin embargo, la configuración es bastante complicada y requiere una gran cantidad de tiempo, una vez configurado, la puesta en marcha de! servidor es menos dificil.
- b) Herramientas adicionales. Algunas de las herramientas utilizadas fueron procmail que se comentó en el inciso b) del tema 1.3.1 Administración de correo y la interfaz web para la administración del correo por los usuarios.

#### **1.3.4 Respaldos**

Se refiere al resguardo de la información en medios de almacenamiento secundario. Se respaldan las cuentas de los usuarios, así como de los datos del sistema operativo del servidor donde se encontraban alojadas. Asimismo, una vez que se llenaban todas las cintas de almacenamiento, éstas se tienen que cambiar manualmente y además se debe revisar que se hayan hecho correctamente los respaldos mediante la revisión de las respectivas bitácoras. Los criterios para la realización de los respaldos ya se han comentado en el tema 1.2.5 en el inciso d).

Todas las actividades anteriormente descritas y que se atendían en las tres formas señaladas, las realizaban tres personas, a cualquier hora del día y la mayoría del tiempo con urgencia por parte del usuario, por lo que, siempre que ocurría alguna situación de este tipo, el administrador debía dejar sus actividades y dedicarle el tiempo a la detección del problema y resolución del mismo. Todo este tipo de actividades que el administrador realizaba con frecuencia, demandaba una gran cantidad de tiempo que se necesitaba para actividades de mayor relevancia en el departamento, actividades como monitoreo constante de los servicios de web, bases de datos, instalación de herramientas, entre otras actividades, por lo que generalmente quedaban pendientes, retrasando el resultado de las mismas.

#### **1.4 Objetivos del sistema**

Dado el planteamiento descrito anteriormente, a continuación se plantean los objetivos que se desean obtener para mejorar la situación respecto a la administración del correo electrónico.

#### **1.4.1 Objetivo general**

• Modernización del servicio de correo electrónico a fin de mantenerse a la vanguardia, cumplir nuevas expectativas de los usuarios y lograr un funcionamiento más adecuado de acuerdo a sus necesidades, asimismo, obtener una mejor administración de las cuentas de correo por parte del administrador y de los usuarios.

#### **1.4.2 Objetivos particulares**

- Centralizar en un servidor todas las direcciones electrónicas que serán personalizadas para cada dependencia interna o externa a la UNAM.
- Descentralización de la administración del correo.
- · Permitir la opción de delegar la administración de cuentas de correo por organización o entidad.
- Obtener una mejor organización y administración de las cuentas de correo.
- Colocar nombres de usuario iguales en el mismo servidor, lo que incrementa la flexibilidad del servicio.
- Obtener una mejor manipulación de los correos en el buzón de la cuenta del usuario.
- Evitar el uso de alias por nombres de usuarios ya creados.
- Facilitar la realización de respaldos.
- Facilitar la recuperación de correos.
- Evitar la pérdida de correos.
- Facilitar el filtro de correos no deseados.
- Obtener una mayor seguridad en el servidor de correo.
- Bajar la carga de los servidores de correo actuales.
- Creación de dominios independientes para instituciones internas y externas a la UNAM.
- Adaptar la presente solución de correo a las empresas que proporcionan el servicio de correo electrónico a múltiples empresas.

Para poder tener un mejor entendimiento de los temas del presente trabajo, a continuación se hablará del correo electrónico.

#### **1.5 Conceptos básicos. Correo electrónico**

#### **1.5.1 Introducción**

Inicialmente, cada buzón de usuario era un archivo con permisos de sólo lectura y las aplicaciones de correo eran simplemente texto incorporado en ese archivo. Cada usuario tenía que abrir y meterse en el archivo de correo para buscar entre correos antiguos y poder leer el correo nuevo.

La primera transferencia real de un archivo de mensaje de correo entre dos hosts ocurrió hasta 1972, año en el que el correo electrónico comenzó a transferirse por FTP<sup>5</sup>. Este método de comunicación se hizo popular, incluso hasta el punto de representar la mayor parte del tráfico de ARPANET' en menos de un año. En estos tiempos, el correo electrónico se utilizaba principalmente en actividades académicas.

En la década de 1990 se dio a conocer al público y se popularizó tanto, que ahora es mayor el número de correo electrónico enviado por día que el número de cartas enviadas en forma tradicional.

Como se ha comentado, los primeros sistemas de correo consistían solamente en protocolos de transferencia de archivos, con la particularidad de que la primera línea del archivo (mensaje) contenía la dirección de correo del destinatari0<sup>7</sup> • Conforme pasó el tiempo, esta característica provocaba algunas deficiencias:

- 1. El envío de un mensaje a un grupo de personas era laborioso. Los administradores con frecuencia necesitaban esta facilidad para enviar documentos a todos sus empleados.
- 2. Los mensajes no tenían estructura interna, lo que dificultaba el proceso por computadora.
- 3. El remitente no tenía forma de saber si el mensaje había llegado.
- 4. La interfaz de usuario estaba mal integrada al sistema de transmisión, ya que requería que el usuario primero editara un archivo, luego saliera del editor y finalmente invocara al programa encargado de la transferencia de archivos.
- 5. No era posible crear y enviar mensajes que contuvieran una mezcla de texto, dibujo, voz (información en diversos formatos).

Para resolver estos problemas, el sistema de correo electrónico evolucionó y en 1982 se publicaron las propuestas de correo electrónico de ARPANET como el RFC 821 (protocolo de transmisión) y el RFC 822 (formato de mensaje).

#### 1.5.2 Arquitectura y servicios

La arquitectura describe la organización de los sistemas de correo electrónico. Normalmente consiste en dos subsistemas:

Los agentes de usuario (MUA por sus siglas en inglés, *Mail User Agent*), que permiten a las personas leer y enviar correo electrónico. Los agentes de usuario son programas locales que proporcionan un método basado en comandos, en menús o en una interfaz gráfica

<sup>&</sup>lt;sup>5</sup> Siglas de *File Transfer Protocol*, Protocolo de Transferencia de Archivos. Método para transferir archivos de una computadora a otra.

<sup>&</sup>lt;sup>6</sup> Es una abreviación de *Advanced Research Projects Administration Network*, el sistema de red informática del cual nació el Internet. ARPANET comenzó en 1969 como un experimento del Ministerio de Defensa de los EE.UU. que probaba las redes de comunicación por medio de paquetes de infocmación.

<sup>7</sup> En un sistema de comunicación el destinatario es uno de los elementos en la comunicación equivalente al receptor y es la persona que recibe el mensaje.

para interactuar con el sistema de correo electrónico. Algunos ejemplos de agentes de usuario son los programas pine, eudora, outlook, el agente de netscape, entre otros.

• Los **agentes de transferencia de correo** (MT A por sus siglas en inglés, *Mai¿ Transpon Agent),* que transmiten los mensajes del origen al destino. Son por lo común **demonios' (daemons)** de! sistema que operan en segundo plano y envían correo electrónico a través del sistema. Algunos ejemplos de agentes de transferencia de mensajes son los programas sendmail, qmail, postfix, exim, entre otros.

Los sistemas de correo electrónico desempeñan cinco funciones básicas:

- a) La **redacción** se refiere al proceso de crear mensajes y respuestas. El sistema mismo proporciona asistencia con e! direccionamiento y los campos de encabezado que forman parte de cada mensaje. Por ejemplo, al contestar un mensaje, el sistema de correo electrónico extrae la dirección del remitente<sup>9</sup> y la insertar en forma automática en el lugar adecuado de la respuesta.
- b) La **transferencia** se refiere a enviar mensajes del remitente al destinatario. Esto requiere establecer una conexión con el destino o alguna máquina intermedia, enviar el mensaje y liberar la conexión. El sistema de correo electrónico debe hacer esto en forma automática, transparente al usuario.
- c) La **generación del informe** tiene que ver con indicar al remitente lo que ocurrió con e! mensaje: ¿se entregó, se rechazó o se perdió?
- d) La **visualización** de los mensajes de entrada es necesaria para que la gente pueda leer su correo electrónico. A veces se requiere cierta conversión o debe invocarse un visualizador o programa especial, dependiendo del tipo de archivo recibido.
- e) La **disposición** es el paso final y tiene que ver con lo que el destinatario hace con el mensaje una vez que lo recibe. Las posibilidades incluyen eliminarlo antes de leerlo, eliminarlo después de leerlo, guardarlo, etcétera. También debe ser posible recuperar y releer mensajes guardados, reenviarlos o procesarlos de otras maneras.

Además de estos servicios básicos, la mayoría de los sistemas de correo electrónico, proporcionan una gran variedad de características. Por ejemplo:

- La creación de **buzones de correo** para almacenar los mensajes entrantes. Se requieren comandos para crear y destruir buzones de correo, revisar el contenido de los buzones, insertar y borrar mensajes de los buzones, entre otras acciones.
- El envío masivo de correo, por ejemplo cuando los gerentes corporativos necesitan enviar un mensaje a cada uno de sus subordinados, clientes o proveedores. De esta necesidad

<sup>•</sup> Un demonio es un programa que permanece en segundo plano ejecutándose continuamente para dar algún tipo de servicio.

<sup>9</sup> En un sistema de comunicación, el remitente se refiere al elemento que envía el mensaje al receptor o destinatario.

surge el concepto de **lista de correo,** que es una relación de direcciones de correo electrónico. Cuando se envía un mensaje a la lista de correo, se entregan copias idénticas del mensaje a todos los miembros de la lista.

• Otra característica son las copias ocultas, correo electrónico de alta prioridad, correo electrónico secreto (es decir, encriptado<sup>10</sup>), destinatarios alternos si el primario no está disponible.

En la actualidad, el correo electrónico se usa ampliamente en la industria para la comunicación intracompañía. Permite que los empleados remotos cooperen en proyectos complejos, incluso si están en otros husos horarios. Al eliminar la mayoría de las señales asociadas al rango, edad y género, los debates realizados por correo electrónico tienden a enfocarse principalmente en las ideas, no en el *status* corporativo.

Una característica importante de todos los sistemas modernos de correo electrónico es la diferencia entre el **sobre** y su contenido. El sobre encapsula el mensaje; contiene toda la información necesaria para transportar el mensaje, como dirección de destino, prioridad y nivel de seguridad, la cual es diferente del mensaje mismo. Los agentes de transporte del mensaje usan el sobre para enrutar (enrutar se refiere a la elección del mejor camino en la red para entregar el mensaje en forma óptima) el mensaje.

El mensaje dentro del sobre contiene dos partes: el **encabezado** y el **cuerpo.** El encabezado contiene la información de control para los agentes de usuario. El cuerpo es por completo para el destinatario humano.

#### **1.5.3 El agente de usuario**

En esta sección se verán los agentes de usuario. Un agente de usuario normalmente es un programa que acepta una variedad de comandos desde el teclado para redactar, recibir y contestar los mensajes, así como para manipular los buzones de correo, un ejemplo de este tipo de agente de usuario es el programa pine que se ilustra en la figura 1-3.

<sup>10</sup> Una manera de codificar la información de un archivo o correo electrónico de manera que no pueda ser leído en caso de ser interceptado por una tercera persona mientras viaja por la red.

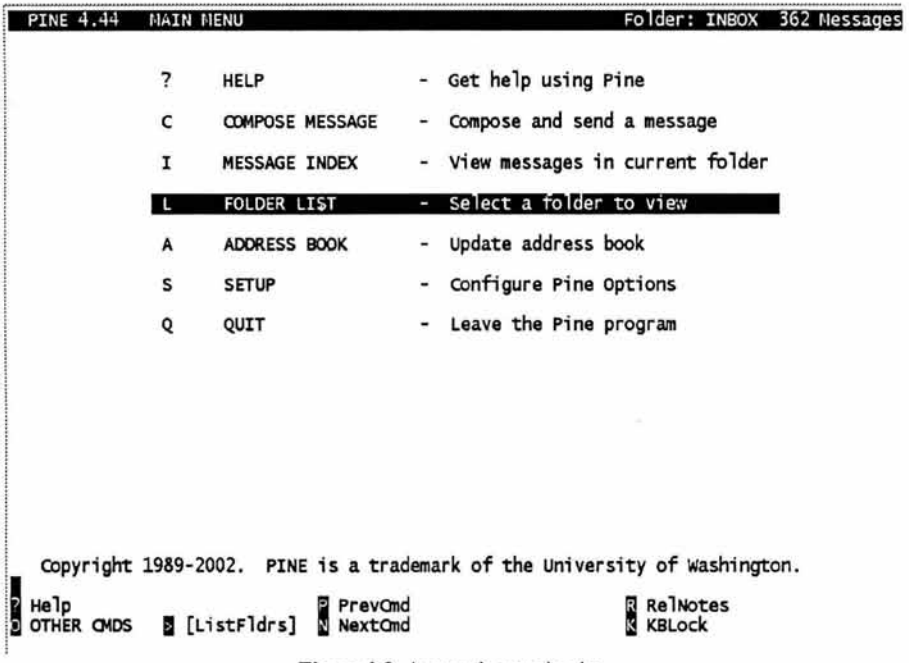

Figura 1-3. Agente de usuario pine,

Algunos agentes de usuario tienen una interfaz operada por menús o por iconos que requiere un ratón, ejemplos de este tipo de agentes de usuario son los programas eudora, outlook, netscape, entre otros.

En la figura 1-4 se puede ver al agente de usuario eudora. Algunos sistemas son manejados por menús o por íconos, pero también tienen métodos abreviados de teclado. Funcionalmente, ambos tipos de agentes de usuario son iguales.

|      | C Eadars (In)                                                                                                    | Malbax Message                    |                                               |                   |  |             |                                      |   |                |                   |                   |                       |  |  |
|------|----------------------------------------------------------------------------------------------------|-----------------------------------|-----------------------------------------------|-------------------|--|-------------|--------------------------------------|---|----------------|-------------------|-------------------|-----------------------|--|--|
|      |                                                                                                    | <b>882</b>                        |                                               | $\mathfrak{A}$ or |  |             |                                      |   |                |                   |                   |                       |  |  |
| Ww   |                                                                                                    |                                   |                                               |                   |  |             |                                      |   |                |                   |                   |                       |  |  |
|      |                                                                                                    | Lis Who                           |                                               |                   |  | <b>Date</b> |                                      |   |                | <b>Ex Subject</b> |                   |                       |  |  |
|      |                                                                                                    |                                   | esiuro@servidor.unam.m 17:07 04/08/2004       |                   |  |             |                                      |   |                |                   |                   | moderada anora si     |  |  |
|      |                                                                                                    |                                   | esiuro@servidor.unam.m 17:11 04/08/2004       |                   |  |             |                                      |   | 2              |                   | me quiero incluir |                       |  |  |
|      |                                                                                                    |                                   | Esther Lugo Rojas                             |                   |  |             | 02:09 27/06/2004                     | ø | $\overline{2}$ |                   |                   |                       |  |  |
|      |                                                                                                    |                                   | <b>Esther Lugo Rojas</b>                      |                   |  |             | 19:31 22/07/2004                     |   | $\overline{2}$ |                   |                   | Re: hola olra vez, yo |  |  |
|      |                                                                                                    |                                   | Esther Lugo Rojas                             |                   |  |             | 19:31 22/07/2004<br>12:50 11/08/2004 |   | 1              | hola (fwd)        |                   |                       |  |  |
|      | 鷀<br>26,                                                                                                    |                                   | <b>Esther Lugo Rojas</b><br>Esther Lugo Rojas |                   |  |             | 17:37 11/08/2004                     |   |                | uno mas           |                   |                       |  |  |
|      |                                                                                                    |                                   |                                               |                   |  |             | 02:09 27/06/2004                     | ø | 1              |                   | con la original   |                       |  |  |
|      |                                                                                                    |                                   | Esther Lugo Rojas<br>Esther Lugo Rojas        |                   |  |             | 19:31 22/07/2004                     |   | $\overline{2}$ |                   |                   | Re: hola otra vez, yo |  |  |
|      |                                                                                                    |                                   |                                               |                   |  |             | AA.SA BARTHARA                       |   |                | hata distant      |                   |                       |  |  |
|      |                                                                                                    |                                   | $T$ thead (Compact) $\leq 5$                  |                   |  |             |                                      |   |                |                   |                   |                       |  |  |
|      | From "Esther Lugu Rojas" «wstrwichat@bvchiller dosca unam mx><br>To selure@vahoo com ms, selhar@eanidoras.unam mx<br>Subject: con la ong-nat | on la original doc<br>n is oncina |                                               |                   |  |             |                                      |   |                |                   |                   |                       |  |  |
|      |                                                                                                    |                                   |                                               |                   |  |             |                                      |   |                |                   |                   |                       |  |  |
|      |                                                                                                    |                                   | <b>A Secured environment.</b>                 |                   |  |             |                                      |   |                |                   |                   |                       |  |  |
| 2.16 |                                                                                                    |                                   |                                               |                   |  |             |                                      |   |                |                   |                   |                       |  |  |

Figura 1-4. Agente de usuario Eudora.

#### a) Envio de correo electrónico

Para enviar un mensaje de correo electrónico, el usuario debe proporcionar el mensaje, la dirección destino, entre otros parámetros opcionales, como las direcciones electrónicas a las que podría enviar una copia del mensaje

La dirección de destino debe estar en un formato que el agente de usuario pueda manejar. Los agentes de usuario esperan direcciones DNS<sup>11</sup> (Servicio de Nombres de Dominio, *Domain Name Server*) de la forma usuario@direccion-dns.

La mayoría de los sistemas de correo electrónico tienen alias que permiten que los usuarios introduzcan o seleccionen un nombre de una persona para obtener la dirección de correo electrónico correcta. La mayoría de los sistemas de correo electrónico manejan listas de correo, por lo que un usuario puede enviar el mismo mensaje a un grupo de personas con un solo comando.

<sup>11</sup> Un servicio creado para organizar máquinas dentro de dominios y resolver nombres de máquinas en direcciones IP. El DNS ha llegado a ser un sistema de base de datos distribuido generalizado para almacenar una variedad de información relacionada con la elección de un nombre.

#### b) Lectura del correo electrónico

Cuando se inicia un agente de usuario éste buscará y presentará el correo electrónico recibido en el buzón. Después puede anunciar la cantidad de mensajes en el buzón o presentar un resumen de una línea de cada uno y esperar un comando. A continuación se muestra una pantalla de ejemplo. Cada línea hace referencia a un mensaje. En este ejemplo, el buzón tiene 10 mensajes.

| Carpetas |            | <b>Nuevo Mensaje</b> | Preferencias             | Contactos             | Salir de sesión |  |
|----------|------------|----------------------|--------------------------|-----------------------|-----------------|--|
| «        |            |                      |                          |                       | $\gg$           |  |
| Ħ        |            | Fecha                | Remitente                | Asunto                | Ocupa           |  |
|          | $\Gamma N$ | 29 Jun 2004          | eshiro                   | hola                  | 0.7K            |  |
|          | 2. rD      | 04 Jun 2004          | esluro@servidor.unam.mx  |                       | 1K              |  |
| 3.       | $\Gamma R$ | 09 Jul 2004          | esluro@servidor.unam.mx  | una mas y nos vamos   | 1K              |  |
|          | 4. FD      | 04 Aug 2004          | esluro@servidor.unam.mx  | hola lista!!!!!!!!!!  | 1K              |  |
| 5.       | $\Gamma$ D | 04 Aug 2004          | esluro@servidor.unam.mx  | moderadal             | 1K              |  |
|          | 6. T N     | 04 Aug 2004          | eshtro@servidor.unam.mx  | moderada ahora si     | 1K              |  |
| 7.       | r N        | 04 Aug 2004          | esluro@servidor.unam.mx  | me quiero incluir     | 1K              |  |
| 8.       | 8m         | 27 Jun 2004          | <b>Esther Lugo Rojas</b> |                       | 0.4K            |  |
| 9.       | r D        | 22 Jul 2004          | Esther Lugo Rojas        | Re: bola otra vez, yo | 1K              |  |
| 10.      | rN         | <b>22 Jul 2004</b>   | <b>Esther Lugo Rojas</b> | hola (fwd)            | 659K            |  |
|          |            |                      | ** Seleccionar todos     |                       |                 |  |

Figura 1-5. Ejemplo de exhibición del contenido de un buzón

Cada línea de la pantalla contiene varios campos extraídos del sobre o del encabezado del mensaje correspondiente. En el ejemplo, el primer campo es el número de mensaje. El segundo campo corresponde a las banderas (puede contener una N, lo que significa que el mensaje es nuevo, es decir, que aún no ha sido leído; una R, lo que quiere decir es que el mensaje ya ha sido contestado; y una D, lo que indica que el mensaje ha sido eliminado).

El tercer campo indica la fecha del mensaje y el cuarto señala quién envió el mensaje. Dado que este campo simplemente se extrae del mensaje, puede contener nombre de pila, nombres completos, iniciales, claves de acceso o cualquier otra indicación que el remitente haya colocado en ese campo. El campo Asunto contiene un resumen breve del tema del mensaje, por último, el campo Tamaño, indica el tamaño del mensaje.

Una vez que se han visualizado los encabezados, el usuario puede realizar cualquiera de diversas acciones, como desplegar o eliminar el mensaje. Los sistemas más antiguos como pine se basan en texto y típicamente utilizaban comandos de un caracter para realizar estas tareas, por ejemplo, C (componer un nuevo mensaje), D (borrar mensaje), X (eliminar mensajes

marcados como eliminados), U (restablecer mensajes marcados como eliminados) y F (reenviar mensaje), entre otros comandos. Los sistemas más recientes utilizan interfaces gráficas, como ejemplo de este tipo de sistemas se encuentran yahoo y hotmail, entre otros.

#### **1.5.4 Formatos de mensaje**

Primero se verá el correo electrónico ASCII<sup>12</sup> básico usando el RFC 822. Después se revisarán las extensiones multimedia del RFC 2822.

#### **a) RFC 822**

Los mensajes consisten en un sobre (descrito en el RFC 821), algunos campos de encabezado, una línea en blanco y el cuerpo del mensaje. Cada campo de encabezado consiste en una sola línea de texto ASCII que contiene el nombre de campo, dos puntos  $\langle$ :) y, para la mayoría de los campos, un valor.

El RFC 822 no distingue claramente los campos del sobre de los del encabezado. Aunque se revisó en el RFC 2822, no fue posible restaurarlo por completo debido a gran utilización. En el uso normal, el agente de usuario construye un mensaje y lo pasa al agente de transferencia de mensajes, quien después usa algunos campos del encabezado para construir el sobre.

En la figura 1-6 se listan los principales campos de encabezado relacionados con el transporte del mensaje.

- El campo *To:* indica la dirección DNS del destinatario primario. Está permitido tener varios destinatarios.
- El campo *Ce<sup>u</sup> .* indica la dirección de los destinatarios secundarios. En términos de entrega, no hay diferencia en tre los destinatarios primarios y los secundarios.
- El campo *Bec:* (copia oculta) es como el campo *Ce:* excepto que esta línea se borra de todas las copias enviadas a los destinatarios primarios y secundarios. Esta característica permite a la gente mandar copias a terceros sin que los destinatarios primarios y secundarios lo sepan.
- *From:* y *Sender.* quién escribió y envió el mensaje, respectivamente, éstos pueden ser diferentes. Por ejemplo, un ejecutivo de negocios puede escribir un mensaje, pero su secretaria podría ser la que lo envíe. En este caso, el ejecutivo estaria listado en el campo

<sup>&</sup>lt;sup>12</sup> Siglas de *American Standard Code for Information Interdhange*. Código Americano Estándar para el Intercambio de Información. Es un código que utiliza siete bits para representar gráficos (letras, números *y* signos de puntuación) *y* caracteres de control. Se puede representar información textual incluyendo código fuente de programas *y* texto en inglés en código ASCII. Debido a que es un estándar, es frecuentemente utilizado cuando se intercambia información entre computadoras.

<sup>13</sup> El término *Ce:* (copia al carbón) es anticuado, puesto que las computadoras no usan papel carbón, pero está muy establecido.

*From:* y la secretaria en el campo *Sender..* El campo *From:* es necesario, pero el campo *Sender.*  puede omitirse si es igual al campo *From:.* Estos campos son necesarios en caso de que el mensaje no pueda entregarse y deba devolverse al remitente.

- Se agrega una línea que contiene *Received:* por cada agente de transferencia de mensajes en el camino. La línea contiene la identidad del agente, la fecha y hora de recepción del mensaje, y otra información que puede servir para encontrar fallas en el sistema de enrutamiento.
- El campo *Return-Path:* es agregado por el agente de transferencia de mensajes fmal y estaba destinado para indicar la manera de regresar al remitente.

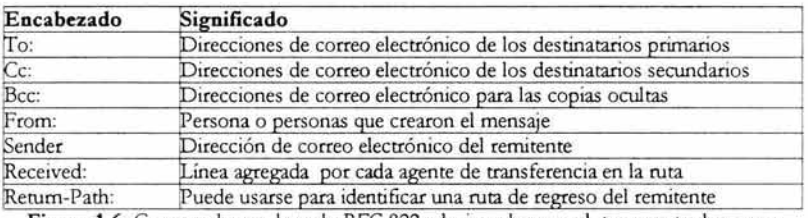

Figura 1-6. Campos de encabezado RFC 822 relacionados con el transporte de correo

Además de los campos de la figura 1-6, los mensajes RFC 822 también pueden contener una variedad de campos de encabezado usados por los agentes de usuario o los destinatarios. En la figura 1-7 se listan los más comunes.

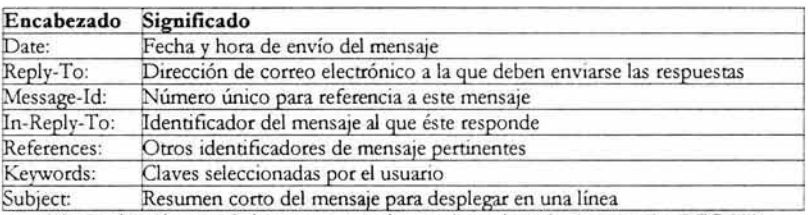

Figura 1-7 Algunos de los campos usados en el encabezado de mensajes RFC 822

El campo *Repfy-To:* a veces se usa cuando ni la persona que redactó el mensaje ni la que lo envió quieren ver la respuesta. Por ejemplo, un gerente de *marketing* escribe un mensaje de correo electrónico para informar a los clientes sobre un producto nuevo. El mensaje lo envía una secretaria, pero el campo *Repfy-To:* indica el jefe del departamento de ventas, quien puede contestar preguntas y surtir pedidos. Este campo también es útil cuando el emisor tiene dos cuentas de correo electrónico y desea que la respuesta llegue a su otra cuenta.

Tras los encabezados viene un cuerpo del mensaje. Los usuarios pueden poner aquí lo que desean comunicar, seguido, opcionalmente, de una firma.

#### **b) MIME-Extensiones Multipropósito de Correo Internet**

En los primeros días de ARPANET, el correo electrónico consistía exclusivamente en mensajes de texto escritos en inglés y expresados en ASCII. En tal entorno, el RFC 822 hacía todo el trabajo: especificaba los encabezados, pero dejaba el contenido en manos del usuario. Hoy día, en la red mundial de Internet, este método ya no es adecuado, los problemas incluyen envío y recepción de:

- Mensajes en idiomas con acentos (por ejemplo, español, francés y alemán)
- Mensajes en alfabetos no latinos (por ejemplo, hebreo y ruso).
- Mensajes en idiomas sin alfabetos (por ejemplo, chino y japonés).
- Mensajes que no contienen texto (por ejemplo, audio y video).

Entonces se propuso una solución llamada **MIME** (siglas de *Multipurpose Internet Mai! Extenúon),* se usa ampliamente y a continuación se describirá.

La idea básica de MIME es continuar usando el formato RFC 822, pero agregar una estructura al cuerpo del mensaje y defmir reglas de codificación para los mensajes no ASCII. Al no desviarse del RFC 822, los mensajes MIME pueden enviarse usando los programas y protocolos de correo electrónico existentes. Todo lo que tiene que cambiarse son los programas emisores y receptores, lo que pueden hacer los mismos usuarios.

MIME define cinco nuevos encabezados de mensaje, como se muestra en la figura 1-8 el primero de éstos indica al agente de usuario, receptor del mensaje que está tratando con un mensaje MIME, así como la versión del MIME que usa. Se considera que cualquier mensaje que no contenga MIME-Version: es un mensaje de texto normal, y se procesa como tal.

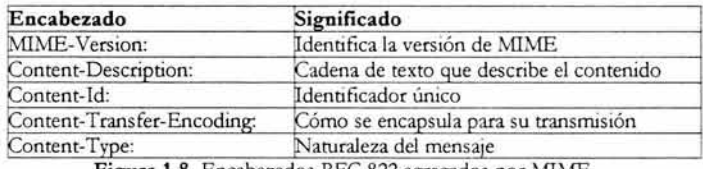

**FIgura** 1-8. Encabezados RFC 822 agregados por MIME

El encabezado *Content.Description:* es una cadena ASCII que dice lo que está en el mensaje. Este encabezado es necesario para que el destinatario sepa si vale la pena decodificar y leer el mensaje.

El encabezado *Content·ld:* identifica el contenido, usa el mismo formato que el encabezado estándar *Message.ld:.* 

*Content.Transfer.Encoding:* indica la manera en que está encapsulado el cuerpo para su transmisión a través de la red donde se puede tener problemas con la mayoría de los caracteres distintos de las letras, números y signos de puntuación. Se proporcionan cinco esquemas. El esquema más sencillo es simplemente texto ASCII. Los caracteres ASCII usan 7 bits y pueden transportarse directamente mediante el protocolo de correo electrónico siempre y cuando ninguna línea exceda 1000 caracteres.

El siguiente esquema más sencillo es igual, pero además utiliza caracteres de 8 bits, es decir, todos los valores de O a 255.

Los mensajes que usan codificación binaria son archivos binarios arbitrarios que no sólo utilizan los 8 bits, sino que ni siquiera respetan el límite de 1000 caracteres por línea. Los programas ejecutables caen en esta categoría.

La manera correcta de codificar mensajes binarios es usar **codificación base64** en sustitución de la codificación binaria. En este esquema se dividen grupos de 24 bits en unidades de 6 bits, y cada unidad se envía como un carácter ASCII legal.

**Codificación entrecomillada imprimible.** Es ASCII de 7 bits, con todos los caracteres por encima de 127 codificados como un signo de igual seguido del valor del carácter en dos dígitos hexadecimales.

En resumen, los datos binarios deben enviarse codificados en base 64 o en forma entrecomillada imprimible.

El último encabezado mostrado en la figura 1-8 especifica la naturaleza del cuerpo del mensaje. En el RFC 2045 hay siete tipos definidos, cada uno de los cuales tiene uno o más sub tipos. El tipo y el subtipo se separan mediante una diagonal, como en:

Content-Type: video/mpeg

El subtipo debe indicarse de manera explícita en el encabezado; no se proporcionan valores predeterminados. La lista inicial de tipos y subtipos especificada en el RFC2045 se muestra en la figura 1-9.

- El ti po *te.:<t* es para texto normal. La combinación *textl plain* es para mensajes ordinarios que pueden visualizarse como se reciben, sin codificación ni procesamiento posterior.
- El subtipo *textl enriched* permite la inserción de un lenguaje de marcado sencillo en el texto para indicar negritas, cursivas, tamaños en puntos menores y mayores, sangrías, justificaciones, subíndices y superíndices y formatos sencillos de página, todo lo cual es independiente al sistema. El lenguaje de marcado se basa en SGML<sup>14</sup>, el lenguaje estándar genérico de etiquetas que también se utiliza como la base de HTML<sup>15</sup> de World Wide  $Web<sup>16</sup>$ .

<sup>&</sup>lt;sup>14</sup> Siglas de *Standard Generalized Markup Language*, Lenguaje de Señalización General Normalizado.

<sup>15</sup> Siglas de *Hypertext Markup Lmguage,* es un lenguaje de marcado de texto, que permite la visualización de información a través de páginas web.

<sup>16</sup> Es un servicio de intemet para acceder a documentos vinculados distribuidos en miles de máquinas de toda la red. Su popularidad se deriva del hecho de que tiene una interfaz gráfica atractiva y fácil de utilizar y que se puede encontrar información sobre casi cualquier tema concebible, además de su flexibilidad para agregar elementos multimedia en un documento.

Cuando Web se volvió popular, se agregó un nuevo subtipo *text/ html* para pennitir que las páginas Web se enviaran en el correo electrónico. Después también se define un subtipo para el lenguaje de marcado extensible, *text/ xmL* 

- El siguiente tipo **MIME** es *imagen,* que se usa para transmitir imágenes fijas. Hoy día se usan muchos fonnatos para almacenar y transmitir imágenes, tanto con compresión como sin ella, dos de éstos, **GIF** y]PEG, están integrados en la mayoría de los navegadores, pero también existen muchos otros.
- Los tipos *audio* y *video* son para sonido e Imágenes en movimiento, respectivamente. El primer fonnato de video defmido fue el diseñado por el grupo MPEG (siglas de *Moving Picturef Experts Group,* Grupo de Expertos en Imágenes en Movimiento), pero desde entonces se han agregado otros. Además de *audio/ basie,* se agregó un nuevo tipo de audio, *audio/ mpeg,* en el RFC 3003 para pennitir que las personas pudieran enviar archivos de audio MP3.
- El tipo *aplicación* es un tipo general para los fonnatos que requieren procesamiento externo no cubierto por ninguno de los otros tipos. Un *octect-stream* simplemente es una secuencia de bytes no interpretados. Al recibir una de tales cadenas, un agente de usuario probablemente debería presentarla en pantalla sugiriendo al usuario que lo guarde y solicitándole un nombre para ese archivo. El procesamiento posterior es responsabilidad del usuario.

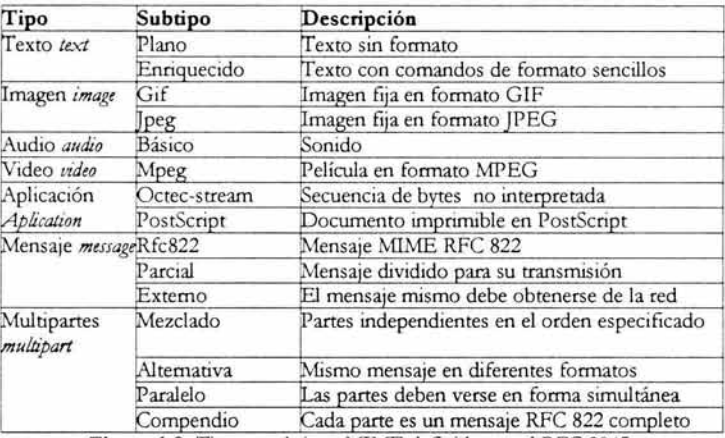

Figura 1-9. Tipos y subtipos MIME definidos en el RFC 2045.

• Otro subtipo defmido es *postscript,* que se refiere al lenguaje PostScript producido por Adobe Systems y ampliamente usado para describir páginas impresas. Aunque un agente de usuario simplemente puede llamar a un intérprete PostScript externo para visualizar los archivos PostScript entrantes, hacerlo conlleva ciertos riesgos ya que PostScript es un lenguaje de programación completo. El despliegue de un mensaje PostScript entrante puede hacerse ejecutando el programa PostScript contenido en él. Además de desplegar algo de texto, este programa podría leer, modificar o borrar los archivos del usuario, así como tener otros efectos secundarios desagradables.

- El tipo *mensaje* permite que un mensaje esté encapsulado por completo dentro de otro. Este esquema es útil para reenviar, por ejemplo, correo electrónico. Cuando se encapsula un mensaje RFC 822 completo en un mensaje exterior, debe usarse el subtipo *rfc822.*
- El subtipo *parrial* hace posible dividir un mensaje encapsulado en secciones y enviarlos por separado (por ejemplo, si el mensaje encapsulado es demasiado grande). Los parámetros hacen posible reensamblar en forma correcta todas las partes en el destino, en el orden correcto.
- Por último, el subtipo *externo* puede usarse para mensajes muy grandes (por ejemplo, películas en video). En lugar de incluir el archivo MPEG en el mensaje, se da una dirección FTP y el agente de usuario del receptor puede obtenerlo a través de la red al momento que se requiera.
- El último tipo es *multiparte,* que permite que un mensaje contenga más de una parte, con el comienzo y el fin de cada sección claramente delimitados. El subtipo *mezclado* permite que cada elemento sea diferente, sin ninguna estructura adicional impuesta. Muchos programas de correo electrónico permiten que el usuario agregue uno o más archivos adjuntos a un mensaje de texto. Estos archivos adjuntos se envían mediante el tipo *multiparte.*
- El subtipo *alternativa* permite que el mismo mensaje se incluya varias veces, pero expresado en dos o más medios diferentes. Por ejemplo, un mensaje puede enviarse como ASCII común, como texto enriquecido *(enriched)* y como PostScript. Un agente de usuario adecuadamente diseñado que reciba uno de tales mensajes lo presentará en PostScript de ser posible. La segunda alternativa sería como texto enriquecido. Si ninguna de las dos fuera factible, se presentaría el texto como ASCII normal. Las partes deben ordenarse de la más sencilla a la más compleja para ayudar a que los receptores con agentes de usuario pre-MIME puedan leer texto ASCII común. El subtipo *alternativa* también puede servir para varios lenguajes.
- El subtipo *paralelo* se usa cuidando que todas las partes deben "verse" de manera simultánea. Por ejemplo, las películas con frecuencia tienen un canal de audio y uno de video. Las películas deben reproducirse en paralelo, en lugar de consecutivamente.
- Por último, el subtipo *compendio* se usa cuando se integran muchos mensajes juntos en un mensaje compuesto. Por ejemplo, algunos grupos de discusión de Internet recolectan mensajes de los suscriptores y luego los envían como un solo mensaje *muftiparte/ compendio.*

#### **1.5.5 Transferencia de mensajes**

El sistema de transferencia de mensajes se ocupa de transmitir el mensaje del remitente al destinatario. La manera más sencilla de hacerlo es establecer una conexión de transporte de la máquina de origen a la de destino y transferir el mensaje. Después de examinar la manera en que ocurre el envío, se revisarán algunas situaciones en las que no funciona y qué se puede hacer al respecto.

#### **a) SMTP-Protocolo Simple de Transporte de Correo**

SMTP es un protocolo para la transferencia de correo electrónico; la entrega de mensajes se realiza estableciendo una conexión TCP<sup>17</sup> con el puerto<sup>18</sup> 25 de la máquina de destino. Escuchando en este puerto está un demonio de correo electrónico que habla con el **SMTP**  (siglas en inglés de *SimpleMai! Transfer Protocol).* Este demonio acepta conexiones de entrada y copia mensajes de ellas a los buzones adecuados. Si no puede entregarse un mensaje, se devuelve al remitente un informe de error que contiene la primera parte del mensaje que no pudo entregarse.

Después de establecer la conexión TCP con el puerto 25, la máquina emisora, operando como cliente, espera que la máquina receptora, operando como servidor, hable primero. El servidor comienza enviando una linea de texto que proporciona su identidad e indica si está preparado o no para recibir correo. Si no lo está, el cliente libera la conexión y lo intenta después.

Si el servidor está dispuesto a aceptar correo electrónico, el cliente anuncia de quién proviene el mensaje, y a quién está dirigido. Si existe el destinatario en el destino, el servidor otorga permiso al cliente para enviar el mensaje. A continuación el cliente envía el mensaje y el servidor confirma su recepción. Si hay más correo electrónico, se envía en ese momento. Una vez que todo el correo electrónico ha sido intercambiado en ambas direcciones, se libera la conexión.

En la figura 1-10 se muestra un ejemplo de una transferencia de mensaje por SMTP. El primer comando del cliente es HELO. De las dos abreviaturas de cuatro caracteres de HELLO. En la figura el mensaje se envía a un solo destinatario, por lo que únicamente se usa un comando RCPT. Se permiten tales comandos para enviar un mensaje a destinatarios múltiples, se confirma la recepció n de cada uno o se rechaza de manera individual. Incluso si se rechazan algunos destinatarios, (porque no existan en el destino), el mensaje puede enviarse a los demás.

A pesar de que el protocolo SMTP esta bien definido, pueden surgir algunos problemas. Un problema se refiere a la longitud del mensaje, ya que algunas implementaciones anteriores no pueden manejar mensajes mayores a 64 Kb. Otro problema se relaciona con las terminaciones de temporizador, ya que si el cliente y el servidor tienen temporizadores diferentes, uno de ellos puede terminar, mientras que el otro aún está trabajando.

<sup>17</sup> TCP Protocolo de Control de Transmisión *(Transpon Control Protocolj* su función es establecer la comunicación entre dos máquinas, es confiable, es decir, asegura la llegada de los paquetes a su destino Sin errores.

<sup>18</sup> Un puerto es el número asignado a la aplicación de un programa que se ejecuta sobre TCP. Los números de puerto menores a 1024 se llaman puertos bien conocidos y se reservan para servicios estándar.

uranio # telnet localhost 25 Trying 127.0.0.1 ... Connected to localhost. Escape character is '"]'. 220 uranio.servidores.unam.<u>mx</u> ESMTP<br>HELO 250 uranio.servidores .unam.mx MAIL FROM:esther@servidores . unam .mx 250 ok RCPT TO:esluro@yahoo.com.mx 250 ok DATA 354 go ahead<br>SUBJECT: Esta es una prueba de recepcion de correo Estamos probando el protocolo de transferencia de mensajes SMTP. 250 ok 1081021179 qp 16732 QUIT<br>221 uranio.servidores.unam.mx Connection to localhost closed by foreign host. uranio #

**Figura 1-10.** Transferencia de un mensaje a través de SMTP

También pueden suceder grandes descargas de correo, esto ocurre cuando por ejemplo, el servidorl tiene una lista de correo A y el servidor2 tiene una lista de correo B y cada lista contiene una entrada a la otra lista, entonces un mensaje enviado a cualquiera de las listas generará una cantidad sin fm de tráfico de correo electrónico, a menos que alguien lo verifique.

Para superar algunos de estos problemas, se ha definido el SMTP extendido (ESMTP). Los clientes que deseen usarlo deben enviar inicialmente un mensaje EHLO, en lugar de HELO. Si el saludo se rechaza, es indicador que el servidor es un servidor SMTP y el cliente debe proceder con los comandos que hemos mencionado. Si se acepta el EHLO, entonces se permiten los comandos y parámetros nuevos.

#### **1.5.6 Entrega final**

Como se ha visto, el correo electrónico se entrega al hacer que el emisor establezca una conexión TCP con el receptor y después que envíe el correo electrónico por esa conexión. Este modelo funcionó bien por décadas cuando todos los *hosts* ARPANET *(y* más tarde Internet) se pusieron en línea todo el tiempo para aceptar conexiones TCP.

Sin embargo, con la llegada de personas que acceden a Internet llamando a su ISP<sup>19</sup> por medio de un módem, ese modelo dejó de usarse. El problema es el siguiente: ¿qué sucede cuando un usuario desea enviar correo electrónico a otro usuario y éste último no está en línea en ese momento? Ambos usuarios no pueden establecer una conexión TCP, por lo tanto, no pueden ejecutar el protocolo SMTP.

<sup>19</sup>Proveedor de Servicios de Internet *(Internet Serotá Providers),* compañías que ofrecen a los usuarios individuales la capacidad de llamar a una de sus máquinas y conectarse a Internet, obteniendo así, acceso al correo electrónico, WWW y otros servicios de Internet.

Una solución es que un agente de transferencia de mensajes en una máquina ISP acepte correo electrónico para sus clientes y lo almacene en sus buzones en una máquina ISP. Puesto que el agente puede estar en linea todo el tiempo, el correo electrónico puede enviarse las 24 horas del día.

#### **a) POP3**

La solución a este problema es crear un protocolo que permita que los agentes de transferencia de usuarios (en PCs cliente) contacten al agente de transferencia de mensajes (en la máquina del ISP) y que el correo electrónico se copie desde el ISP al usuario. Tal protocolo es **POP3**  (por sus siglas en inglés, *Post Office Protoro! V mion* 3).

En la figura **1-11** se ilustra la situación más común, en la que tanto el emisor como el receptor tienen una conexión permanente a Internet. En la figura 1-12 se ilustra la situación en la que el emisor está actualmente en línea pero el receptor no.

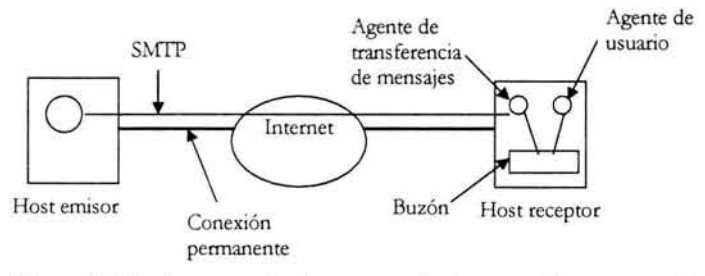

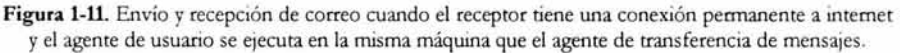

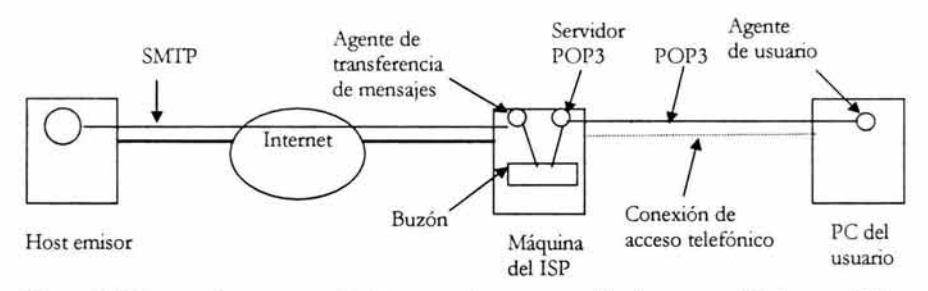

**Figura** 1-12. Lectura de correo cuando el receptor tiene una conexión de acceso telefónico a un ISP.

POP3 inicia cuando el usuario arranca el lector de correo. Éste llama al ISP (a menos que ya haya una conexión) y establece una conexión TCP con el agente de transferencia de mensajes en el puerto 110. Una vez que se ha establecido la conexión, el protocolo POP3 pasa por tres estados en secuencia:

- a) Autorización: tiene que ver con el inicio de sesión por parte del usuario.
- b) Transacción: se relaciona con el hecho de que el usuario visualice los mensajes de correo electrónico y los marque para eliminación desde el buzón.
- c) Actualización: se encarga de que los mensajes de correo electrónico se eliminen realmente.

Este comportamiento se puede observar tecleando:

telnet<sup>20</sup> mail.isp.com 110

donde *mailisp.com* representa el nombre DNS del servidor de correo del ISP. Telnet establece una conexión TCP con el puerto 110, en el que escucha el servidor POP3. Al aceptar la conexión TCP, el servidor envía un mensaje ASCII que indica que está presente. Por lo general, este mensaje comienza con +OK seguido de un comentario. En la figura 1-13 se muestra un escenario de ejemplo, comenzando después de que se ha establecido la conexión TCP.

Durante el estado de autorización, el cliente envía su nombre de usuario y su contraseña. Después de un inicio de sesión exitoso, el cliente puede enviar el comando *UST,* para listar el contenido del buzón, mostrando un mensaje por línea, y la longitud de ese mensaje. La lista se termina mediante un punto.

A continuación el cliente puede recuperar los mensajes utilizando el comando REIR y los puede marcar para eliminarlos con DELE. Cuando todos los mensajes se han recuperado (y posiblemente se han marcado para eliminación), el cliente emite el comando *QUIT* para terminar el estado de transacción y entrar al de actualización. Cuando el servidor ha eliminado todos los mensajes, envía una respuesta y termina la conexión TCP.

Es cierto que el protocolo POP3 soporta la capacidad de descargar un mensaje específico o un conjunto de mensajes y dejarlos en el servidor, sin embargo, la mayoría de los programas de correo electrónico simplemente descargan todo y vacían el buzón. Este comportamiento significa que en la práctica, la única copia está en el disco duro del usuario. Si el disco duro sufre algún daño, es posible que se pierda de manera permanente todo el correo electrónico.

<sup>&</sup>lt;sup>20</sup> telnet es un protocolo para conectarse a un sistema remoto en una red tcp/ip. Es comúnmente utilizado para establecer una sesión de ttabajo en un sistema remoto.

```
uranio # telnet localhost 110
Trying 127.0 . 0. 1 ... 
Connected to localhost.
Escape character is '^]'.
+OK <8211 .1 083882 500@uranio.servidores.unam.mx> 
US ER esther@servidores.unam.mx 
+OK 
PASS esther 
+OKLIST 
+OK1 483 
2 1118 
RETR 1 
+OK 
Return- Path: <e sther@servidores.unam.mx> 
Delivered-To: esther@servidores.unam.mx
Received: (qmail 19402 invoked by uid 108); 12 Apr 2004 15:15:49 -0000
Message-ID: <20040 412151549.19401.qmail@uranio.servidores.unam. mx> 
From: "Esther+Lugo+Rojas " <esther@servidores.unam.mx> 
To : esther@servidores.unam.mx 
Subject: hola es una prueba
Date: Mon, 12 Apr 2004 09:15:48 -0600
Mime-Version: 1.0
Content-Type: text/plain; format=flowed; charset="iso-8859-1"
Content-Transfer-Encoding: 7bit 
DELE<sub>1</sub>
+OKLIST 
+OK 
2 1118 
RSET 
+OK 
LIST 
+OK 
1 483 
2 1118 
QUIT 
+OK 
Connection to localhost closed by foreign host.
```
**Figura 1-13.** Uso de POP3 para obtener mensajes de correo.

#### **b)IMAP**

Para un usuario que tiene una cuenta de correo electrónico con un ISP que siempre se accede desde una PC, POP3 es adecuado y se utiliza ampliamente debido a su sencillez y robustez. Sin embargo, muchas personas tienen una sola cuenta de correo electrónico en el trabajo o en la escuela y desean accederla desde el trabajo, desde la PC de su casa, desde su computadora portátil cuando están en viaje de negocios y desde algún cibercafé cuando se encuentran de vacaciones.
Aunque POP3 pennite esto, debido a que descarga todos los mensajes almacenados en cada contacto, el resultado es que los mensajes de correo electrónico del usuario quedan esparcidos rápidamente en múltiples máquinas, más o menos de manera aleatoria, y algunos de ellos ni siquiera en la máquina del usuario.

Esta desventaja dio lugar a un protocolo de entrega final alternativo, IMAP (Protocolo de Acceso a Mensajes de Internet, *Mail Internet Access Protocol*). A diferencia de POP3, que asume básicamente que el usuario vaciará el buzón de cada contacto y trabajará sin conexión después de eso, IMAP supone que todo el correo electrónico pennanecerá en el servidor de manera indefmida en múltiples buzones de correo.

IMAP proporciona mecanismos de gran alcance para leer mensajes o incluso partes de un mensaje, una característica útil cuando se utiliza un módem lento para leer parte del texto de un mensaje dividido en varios fragmentos y que tiene archivos adjuntos grandes de video y audio. Un usuario puede mantener un buzón para cada uno de sus contactos y colocar ahí mensajes de la bandeja de entrada después de que se han leído.

El estilo general del protocolo IMAP es similar al de POP3, como se muestra en la figura 1-14, excepto que IMAP utiliza más comandos. El servidor IMAP escucha en el puerto 143. En la figura 1-14 se muestra una comparación de POP3 e IMAP. Sin embargo, se debe mencionar que no todos los ISPs, ni todos los programas de correo electrónico soportan ambos protocolos. Por lo tanto, cuando se elige un programa de correo electrónico, es importante averiguar qué protocolos utiliza y asegurarse de que el ISP soporte por lo menos uno de ellos.

| Características                                                    | POP3                 | <b>IMAP</b>                |  |
|--------------------------------------------------------------------|----------------------|----------------------------|--|
| En dónde se define el protocolo                                    | <b>RFC 1939</b>      | <b>RFC 2060</b>            |  |
| Puerto TCP utilizado                                               | 110                  | 143                        |  |
| En dónde se almacena el correo electrónico PC del usuario Servidor |                      |                            |  |
| En dónde se lee el correo electrónico                              | Sin conexión         | En línea                   |  |
| Tiempo de conexión requerido                                       | Poco                 | Mucho                      |  |
| Uso de recursos del servidor                                       | Mínimo               | Amplio                     |  |
| Múltiples buzones                                                  | No                   | Sí                         |  |
| Quién respalda los buzones                                         | Usuario              | <b>ISP</b>                 |  |
| Bueno para los usuarios móviles                                    | $\mathbb{N}^{\circ}$ | Sí                         |  |
| Control del usuario sobre la descarga                              | Poco                 | Mucho                      |  |
| Descargas parciales de mensajes                                    | No                   | Sí                         |  |
| Es un problema el espacio en disco?                                | $\rm No$             | Con el tiempo podría serlo |  |
| Sencillo de implementar                                            | Sí                   | No                         |  |
| Soporte amplio                                                     | Sí                   | En crecimiento             |  |

Figura 1-14. Comparación entre POP3 e IMAP

## c) Características de entrega

Una característica especialmente valiosa para muchos usuarios de correo electrónico es la capacidad de establecer filtros (reglas que se verifican cuando llega el correo electrónico o cuando se inicia el agente de usuario). Cada regla especifica una condición y una acción, por ejemplo, una regla podría decir que cualquier mensaje del jefe va al buzón número 1, cualquier

mensaje de un grupo de amigos va al buzón número 2, y cualquier mensaje que contenga en la línea "Asunto" ciertas palabras que el usuario identifique como correo no deseado, se descarta sin ningún comentario.

Otra característica de entrega que por lo general se proporciona, es la capacidad de reenviar (de manera temporal) correo electrónico entrante a una dirección diferente, la cual puede ser una computadora manejada por un servicio de localización comercial, el cual a continuación localiza al usuario por radio o satélite y le indica que tiene un mensaje en su localizador.

Otra característica común de la entrega final es la capacidad de instalar un **demonio de**  vacaciones. Éste es un programa que examina cada mensaje entrante y envía al emisor una respuesta grabada como la siguiente:

"Hola. Estoy de vacaciones. Regreso el día 24 de mayo. Que la pase muy bien."

Tales respuestas también pueden especificar cómo manejar asuntos urgentes, las personas a quienes se puede acudir en caso de problemas específicos, etcétera. La mayoría de los demonios de vacaciones lleva un registro de a quién le ha enviado respuestas grabadas y se abstiene de enviar a la misma persona una segunda respuesta. Los demonios también verifican si los mensajes entrantes se enviaron a una lista de correo, y de ser así, no envían una respuesta grabada.

#### **d) Correo de web**

Este es un tema importante también en el correo electrónico. Algunos sitios web, como Hotrnail y Yahoo, proporcionan servicio de correo electrónico a cualquiera que lo desee. El servicio de correo web tiene agentes de transferencia de mensajes como los descritos en el punto 1.2 que escuchan el puerto 25 para conexiones SMTP entrantes.

La ventaja del correo web, sobre el correo electrónico tradicional es la forma en que se entrega el correo electrónico. Básicamente, cuando el usuario va a la página web de correo electrónico, se despliega un formulario en el que se pide al usuario el nombre de usuario y la contraseña, éstos se envían al servidor, quien los valida. Si el inicio de sesión es exitoso, el servidor encuentra el buzón del usuario y construye una lista similar a la de la figura 1-15, sólo que formateada como página web en HTML. Esta página web se envía al navegador para su despliegue. En muchos de los elementos de la página se puede hacer click, por lo que los mensajes se pueden leer, eliminar, etcétera. En la figura 1-15 se puede ver una pantalla de Yahoo mail, un agente de usuario accesible desde el web.

| YAHOO! Correo                       |                                                                | Yahoo! - Mi Yahoo! - Awda                                                                                                    |                                                              |                                                   |  |
|-------------------------------------|----------------------------------------------------------------|----------------------------------------------------------------------------------------------------|--------------------------------------------------------------|---------------------------------------------------|--|
|                                     | <b>YAHOO! TOBOS!</b><br>thos exitos dei momento en fu rebilari | Tenemos muevos modelos, la acuratralos anni<br>seguro esta la trictono<br><b>ZANZESS</b><br>FUNCIOD<br>CLADS A Cook 4 California 4 Instance |                                                              |                                                   |  |
| 449144333                           | <b>Bloc</b> de notas<br>Contactos<br>Agenda                    |                                                                                                    | aslure@yahun.com.mx [Sair]                                   |                                                   |  |
| Reviser correo                      | Escribir mensoje<br><b>Bescar correp</b>                       |                                                                                                    |                                                              | Opciones de correo-e                              |  |
| falled in<br>Corpetas<br>Modificar) | Buzon                                                          |                                                                                                    |                                                              | ,,,,,,,,,,,,,,,,,,,,,,,,,,,,,,<br>1245 de 100.0MB |  |
| 12 Buzón (19)                       | WARE TODOS                                                     |                                                                                                    | Mansajas 1-25 de 177 Primero : Anterior   Squeecte   Littoni |                                                   |  |
| Gill, Borrador                      | <b>Eliminar</b><br>Basura<br>Marcar                            |                                                                                                    |                                                              | Mayer                                             |  |
| La Enviados<br>Lotes de             | $\bigcap$<br>Remitente                                         | Asunto:                                                                                                    | Facha                                                        | E Tamaño                                          |  |
| 23 correo (5)<br>[Vanar]            | esuredo<br>$\Box$<br>seeweer unam mx                           | * mas actualizados                                                                                                    | ме 20-08                                                     | 537k                                              |  |
| Papelera                            | Revista Digital<br>σ<br>Universiteria                          | Este mas en Revista Digital Universitaria                                                                                                   | mig 13-08                                                    | 7k                                                |  |
| [Vaciar]                            | n<br>Esther Lugo Roars                                         | chrainwisada al cap5                                                                                                    | mie 18-08                                                    | 20%                                               |  |
|                                     | $\Box$<br>Esther Lugo Rosas                                    | un oodo mes actualizado                                                                                                    | mar 17.08                                                    | 140k                                              |  |
|                                     | <b>esigo@</b><br>n<br>servicer unam mx                         | un poco mas actualizados                                                                                                    | kin 16-08                                                    | <b>S28k</b>                                       |  |
|                                     | Ing. Jesus Sawador<br>$\Box$<br>Femandez Rauda                 | ∉ cap 5                                                                                                    | ме 13-08                                                     | 145k                                              |  |
|                                     | esiuro@<br>E1<br>servicor.unam.mx                              | gmail en solaris 9                                                                                                    | vie 13-08                                                    | 1k                                                |  |
|                                     | Esther Lugo<br>C)<br>Rojas                                     | # [ninguno]                                                                                                    | vie 13-08                                                    | 62k                                               |  |
|                                     | Ing Jesus Salvador<br>C<br>Femandez Rauda                      | $%$ cap 3                                                                                                    | MO 13-09                                                     | 343k                                              |  |
|                                     | L.I Luz Maria<br>C)<br>Parnicuz                                | Tasa mares                                                                                                    | vie 13.08                                                    | 妆                                                 |  |
|                                     | Esther Lugo<br>C)<br>matas                                     | # [ninguno]                                                                                                    | jue 12-08                                                    | <b>161k</b>                                       |  |

Figura 1-15. Agente de usuario yahoo, para el web.

Otra de las ventajas del correo electrónico por web es la disponibilidad de poder acceder al correo electrónico desde cualquier parte en la que el usuario se encuentre, solamente necesitaría una computadora y conexión a internet para poder revisar su correo electrónico. Esta es una diferencia notable en relación con los otros agentes de transferencia de mensajes, tales como Eudora, Outlook, Netscape, los cuales sólo descargan el correo electrónico en la máquina local dejando toda la información en el disco duro.

## **Capítulo 2. Análisis del sistema de correo**

#### **2.1 Introducción**

Una vez que se conoce el marco problemático del Departamento de Administración de Servidores, se realizará un análisis de la situación que permita determinar las herramientas para la resolución del mismo. A través del análisis se podrán identificar las necesidades y en consecuencia, aquellas herramientas que ayuden a la solución del problema que se ha descrito en el capítulo 1. Para ello se realizará un análisis de factibilidad operacional que permita determinar si el sistema va a ser utilizado, por quién y la facilidad que tendrá para hacerlo. El análisis técnico, que ayudará a determinar si se cuenta con la tecnología adecuada para llevarlo a cabo. El análisis económico, el cual permite determinar si desde el punto de vista financiero es posible llevar a cabo el proyecto.

También se realizará un análisis detallado utilizando la Metodología de Análisis Estructurado de Edward Yourdon y de sus elementos, a saber: diagrama de contexto, diagrama de flujo de datos.

El diagrama de contexto permitirá tener una idea general del sistema, las entidades con las que se relaciona y los datos que se estarán moviendo entre el sistema y las entidades externas. El diagrama de flujo de datos se refiere a la visualización del sistema en un nivel más concreto, determinando e identificando aquellos procesos que serán vitales para el correcto funcionamiento de! sistema en su conjunto.

#### 2.2 **Análisis de factibilidad**

El análisis de factibilidad se refiere a las posibilidades de una organización para realizar algún proyecto. Este análisis se divide en tres partes fundamentales, relativas a la operación del sistema, a la tecnología disponible y al análisis económico que se refiere a la factibilidad de los recursos financieros.

De esta manera, la factibilidad del proyecto significa que se auxiliará al Departamento de Administración de Servidores a lograr sus objetivos y que esto será posible con sus actuales recursos.

#### **2.2.1 Análisis operacional**

Este proyecto es factible puesto que la operación del nuevo sistema de correo será de fácil utilización por parte de los usuarios y del administrador. Los usuarios lo utilizarán porque será sencillo de manejar, además de que contará con una interfaz amigable y de que cumplirá con los requerimientos que el usuario necesita para la administración de su correo. En este sentido, algunos de los problemas que comúnmente reportaban los usuarios, eran los siguientes:

- No podían acceder a su cuenta de correo.
- Al haber iniciado sesión en su correo, no podían realizar ninguna acción sobre la cuenta.
- No les llegaban sus correos.
- Recuperación constante de sus correos.
- Saturación rápida de su cuenta de correo.
- Reporte de correos incompletos.

Ya que los mismos usuarios han reportado una serie de quejas relacionadas con el correo electrónico, no habrá inconveniente en que este sistema sea cambiado por otro que solucione sus problemas. Además de que se mantendrá la forma tradicional en que el usuario revisa su correo, sólo que con mínimos cambios.

Tomando en cuenta los procedimientos que el administrador tenía que realizar para resolver cada uno de los problemas que el usuario reportaba, se estima que habrá una gran aceptación por parte de los administradores ya que obtendrán una forma mucho más sencilla de administrar las cuentas de los usuarios, lo cual reducirá el tiempo dedicado a la administración de las cuentas de correo y el aprovechamiento de este tiempo para otras actividades que forman parte de su trabajo y que también son de gran importancia en el Departamento de Administración de Servidores.

## 2.2.2 Análisis técnico

Existe factibilidad técnica, ya que el sistema se puede poner en marcha con recursos que el departamento tiene y que son adecuados para resolver la situación problemática. Como ejemplo, a continuación se listan las características del equipo de cómputo que puede funcionar adecuadamente para resolver los problemas que ya se han comentado.

- Servidor marca Sun, con sistema operativo Solaris 9 ä,
- Modelo SunBlade100
- Procesador UltraSPARC-IIe
- 2 discos duros, uno de 19 GB y otro de 14 Gb.
- Memoria RAM de 512 Mb.

#### 2.2.3 Análisis económico (costo-beneficio)

Este tipo de análisis se realiza para determinar si en términos financieros, se puede obtener algún remanente sobre la inversión del proyecto planteado.

En este caso en específico, los costos no son considerables<sup>21</sup> ya que el proyecto se realizó con los recursos (humanos, técnicos y económicos) con los que en ese momento se contaba en el

<sup>21</sup> Se debe considerar el tiempo que se tuvo que pagar la beca de la persona que realizó el estudio, implementación y puesta en marcha del proyecto, además de los recursos materiales destinados específicamente a este proyecto. Los costos en energía eléctrica y conexión a la red se prorratean entre los proyectos de DGSCA, quedando cantidades no relevantes para este proyecto.

Departamento de Administración de Servidores, además de la posibilidad de utilizar software  $libre<sup>22</sup>$ .

El servicio de correo que la UNAM proporciona a la comunidad universitaria, a estudiantes, académicos, investigadores, etc., es completamente gratuito. El servicio tiene costo únicamente para aquellas personas ajenas a la Universidad. Sin embargo, debido a los convenios que la UNAM tiene con algunas instituciones externas, también a éstas se les proporciona el servicio de correo electrónico sin costo alguno, en algunos casos.

#### Ejercicio ejecutivo

A manera de ejercicio ejecutivo, se planteará una situación en la que los costos de hardware, software y demás recursos necesarios sean reales, y en donde se cobre el servicio de correo y se determinará el remanente que se obtendría con la implementación de este proyecto.

#### a) Costos **del** ejercicio ejecutivo

Para determinar los costos del presente ejercicio se partirá del hecho de que la empresa ya esté formada y debidamente registrada en la Secretaría de Hacienda y a partir de aquí se comenzarán a contabilizar los costos realizados para la puesta en marcha del servicio de correo electrónico.

A continuación se mencionan los costos que inicialmente se realizarán:

#### • Computadora:

Monitor 17" Unidad CDRW interna Drive 3 1/2 1.44 MB 256 MB de memoria RAM Disco duro de 40 GB Tarjeta de sonido 3D Tarjeta de red Fax módem 56 k Precio \$11 000

#### • Impresora

Precio: \$2 448

# • Sistema UPS (Uninterruptable Powet Supply)

Precio: \$840

#### • Renta **de** oficina

4 x 4 mts. Servicio de secretaria Baños

<sup>22</sup> Software libre es el código que otorga libertad a los usuarios para distribuir y modificar el mismo.

Sala de juntas Mesa Dos sillas Archivero Internet a 56 kbps Uso del teléfono Precio: \$1 900 al mes

#### • Alojamiento del servidor

Servidor Del! lntel Pentium 4 1 GB RAM Disco duro de 80 GB 1400 GB de transferencia mensual Sistema operativo Red Hat Enterprise Apache 2.0.46 PHP 4.3.2 MySQL 3.23.58 BINO 9.2.2 Sendmail Precio \$2192.40 al mes

#### • Papelería

Precio: \$500 al mes

 $Total = $18880.40$ 

#### Solicitud de nombres de dominio

\$550 por dos años por nombres .com .net .info \$850 por dos años por dominios mx

#### Precio de cada cuenta de correo

\$250 anual con 10 ME de espacio para almacenamiento de información.

#### b) Dimensionamiento del ejercicio ejecutivo

El dimensionamiento es una proyección a futuro del crecimiento que el sistema tendrá, de manera que se pueda determinar la funcionalidad y productividad que pueda tener en diferentes periodos de tiempo y los recursos que serán necesarios para cumplir con el servicio de correo.

Para determinar el número de cuentas que se venderán, se considerarán 3 cuatrimestres del primer año, proporcionándoles la siguiente probabilidad de ventas, bajo un criterio de media ponderada:

Primer cuatrimestre. Pesimista. Es decir, se considera que se venderán 172 cuentas de correo electrónico en ese cuatrimestre.

Segundo cuatrimestre. Promedio. Se considera que se venderán 236 cuentas de correo electrónico.

Tercer cuatrimestre. Optimista. Se considera que se venderán 300 cuentas de correo electrónico.

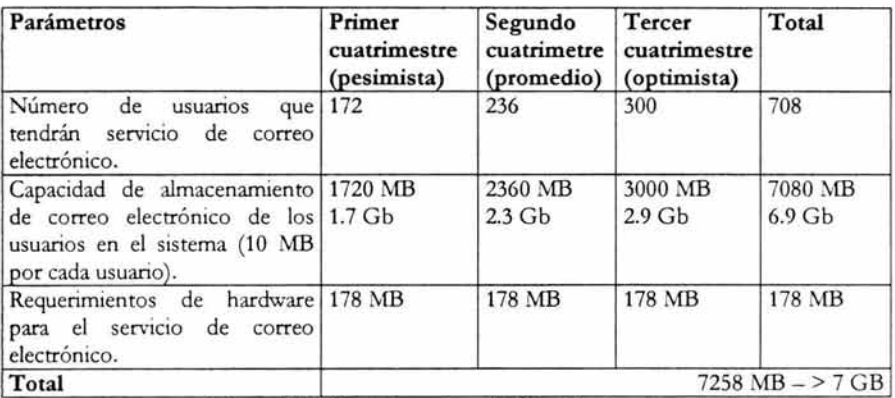

Los parámetros para el dimensionamiento se muestran a continuación:

Figura 2-1. Dimensionamiento del ejercicio ejecutivo.

Como se puede ver en el dimensionamiento, en la proyección a un año no se requiere equipo adicional para poner a funcionar el sistema de correo que se ha planteado, ya que la capacidad que se requiere en un año será de poco más de 8 ME Y el equipo que se está rentando tiene 80 GB por lo que no hay necesidad de incurrir en costos adicionales relacionados con la venta de las cuentas de correo electrónico, incluso en el cuatrimestre optimista en el que las ventas son más altas.

#### c) Valor presente

Se usará el método de Detenninación de Inversión a través del valor presente. El valor presente es el costo o beneficio medido a valor actual del efectivo y depende del costo del dinero. El costo del dinero es el costo de oportunidad o la tasa que podría obtenerse si el capital comprometido en el sistema propuesto se invirtiera en otro proyecto (relativamente seguro).

#### Modelo matemático:

 $VPN = (FNE * FVPA) - IPI$ Donde:

VPN = Valor presente neto FNE = Flujos netos anuales de efectivo iguales FVPA = Factor del valor presente a una tasa de descuento dada IPI = Importe inicial del proyecto de inversión

El valor presente de \$1.00 a una tasa de descuento i se calcula al determinar el cociente:

$$
\frac{1}{\left(1+\mathrm{i}\right)^n}
$$

donde *n* es el número de periodos. Luego tal factor se multiplica por la cantidad, obteniendo el valor presente.

En el presente ejercicio, el costo del dinero (la tasa de descuento) se tomará de Bancomer que es 7.17% en inversión en cetes a 28 días, para todo el horizonte de planeación. Se calculan factores para periodos de 12 meses:  $n = 1$ ,  $n = 2$ ,  $n = 3,... n = 12$ . Entonces el valor presente tanto de los costos como de los beneficios se calcula mediante el uso de tales factores.

Dado que el ejercicio ejecutivo se realizará en periodos mensuales, se convertirá la tasa anual de 7.17% a una tasa mensual, como se muestra a continuación:

Se utilizará la siguiente fórmula:

Tasa mensual = Tasa anual  $/$  365  $*$  28

Sustituyendo valores:

Tasa mensual =  $7.17 / 365 * 28$ Tasa mensual  $= 0.55$ 

Ya que obtuvimos la tasa mensual, se procede a realizar los cálculos para el valor presente, como se muestra a continuación:

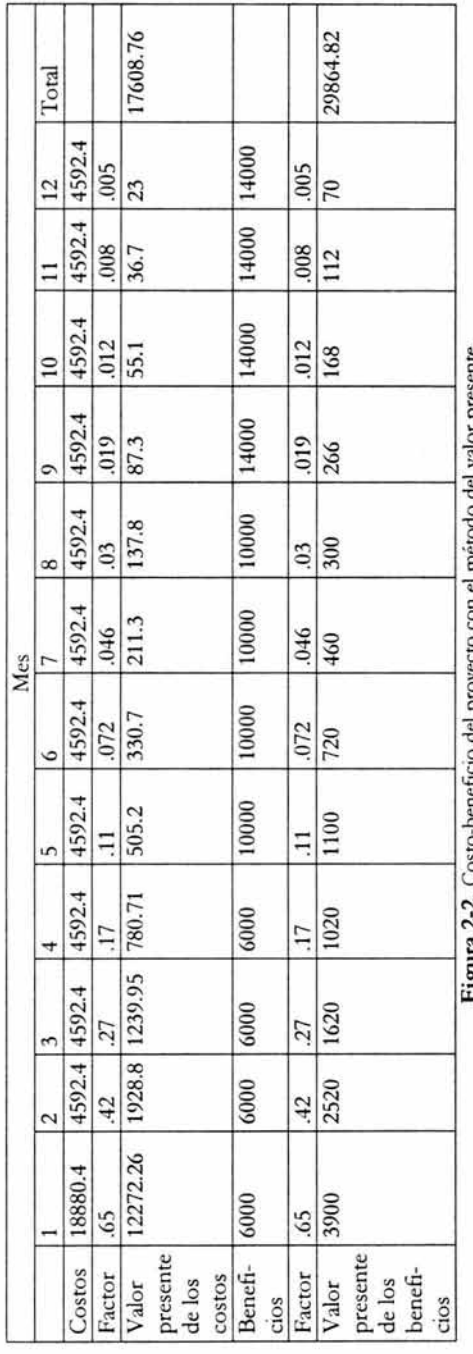

Figura 2-2. Costo-beneticio del proyecto con el metodo del valor presente. **Figura** 2-2. Costo-beneficio del proyecto con el método del valor presente.

Si realizamos la resta de los totales: Si realizamos la resta de los totales: Valor presente de los beneficios - valor presente de los costos Valor presente de los beneficios - valor presente de los costos 29864.82 - 17608.76 = 12256.06  $29864.82 - 17608.76 = 12256.06$ 

Como se puede ver, una vez que a los beneficios se le han restado los costos, la cantidad que queda es positiva, por lo que aún quedan Como se puede ver, una vez que a los beneficios se le han restado los costos, la cantidad que queda es positiva, por lo que aún quedan beneficios, de esta manera se determina que es factible realizar el proyecto. beneficios, de esta manera se determina que es factible realizar el proyecto.

## **d) Ventajas del ejercicio ejecutivo**

A continuación se mencionan las ventajas de las cuentas de correo que se proporcionarán bajo el esquema de modernización:

- Posibilidad de acceder a la cuenta de correo a través de una página web, por POP o IMAP, lo que posibilita la visualización del correo a través de otros clientes de correo, tales como Eudora, Outlook, entre otros.
- Posibilidad de la administración de las cuentas de correo por dominio y a través de una interfaz web. La empresa a la que se le esté proporcionando el servicio puede designar a un responsable de la administración de las cuentas de correo para que sea éste el que realice los cambios de password, aumento/disminución de la cuota asignada, coloque forwards, autorespuestas, entre otras funciones útiles.
- No hay publicidad masiva (anunciantes, banners, pop-ups) en las cuentas de correo electrónico.
- Se reduce en gran medida la llegada del spam.
- Se proporciona una imagen institucional a la empresa, ya que las cuentas están completamente personalizadas.
- Seguridad en el servicio.

Con la mención de las ventajas se termina el ejercicio ejecutivo planteado. Continuando con el análisis, ahora se revisará el análisis del sistema de correo electrónico deseado.

#### 2.3 **Análisis del sistema**

A continuación se llevará a cabo un proceso de análisis en donde se defina la nueva funcionalidad para el esquema de correo electrónico. Este análisis se realizará con la metodología de Análisis Estructurado de Yourdon, para determinar formalmente las necesidades del correo electrónico en la DGSCA-UNAM.

#### 2.3.1 **Modelo esencial**

El modelo esencial del sistema es una representación de lo que el sistema debe hacer para satisfacer las necesidades del usuario, diciendo lo mínimo posible acerca de cómo se implantará. Los componentes del modelo esencial son el modelo ambiental y el modelo de comportamiento.

## **2.3.2 Modelo ambiental**

Es el primer modelo que debe desarrollarse y define la frontera entre el sistema y el medio ambiente que lo rodea. El objetivo del modelo ambiental es la representación de la relación entre los elementos externos del sistema con el sistema y la definición de las interfaces entre el sistema y el ambiente. Se necesita saber qué información entra al sistema y qué información produce como salida al ambiente externo. Las herramientas utilizadas para definir el ambiente consisten en una lista de acontecimientos y un diagrama de contexto que se describen a continuación.

## **a) Lista de acontecimientos**

A continuación se listan las actividades que podrán realizar los distintos usuarios del sistema de correo electrónico.

## **Usuarios**

- Iniciar sesión en la interfaz para el sistema de correo electrónico.
- Enviar y recibir correo electrónico.
- Revisar, eliminar, reenviar o responder su correo electrónico.
- Cambiar el orden de los mensajes.
- Cambiar el número de mensajes por página.
- Mostrar los mensajes antiguos primero.
- Editar su firma.
- Cambiar su password.
- Redirigir la entrada de su correo.
- Realizar filtros de correo no deseado.
- Agregar, eliminar o editar contactos.
- Crear autorespuestas.
- Crear, borrar, editar carpetas.

#### **Administrador**

- Inicio de sesión en la interfaz web para la administración del sistema de correo electrónico.
- Crear, eliminar y modificar cuentas de correo electrónico a través del web, o bien, por medio de comandos.
- Crear, eliminar y modificar dominios *virtuales* a *través* del web y a *través* de comandos.
- Cambiar password y datos de cuentas de correo a través del web ya través de comandos.
- Realizar monitoreo: mostrar número de mensajes encolados o desplegarlos, proporcionar ayuda a los usuarios del correo electrónico *vía* correo, mostrar el espacio que se está ocupando en disco duro, mostrar bitácoras de accesos.

## Administrador por grupos

- Crear, eliminar, modificar y consultar cuentas de correo electrónico de un solo dominio, a través del web.
- Crear, eliminar, modificar y consultar las listas de correo del dominio, a través del web.
- Crear, eliminar, modificar y consultar los reenvíos del dominio, a través del web.
- Crear, eliminar, modificar y consultar los alias del dominio, a través del web.
- Crear, eliminar, modificar y consultar las autorespuestas del dominio, a través del web.

## **Supervisor**

Revisar todo tipo de estadísticas (mensajes enviados y recibidos, bytes enviados y recibidos, conexiones lMAP y conexiones POP).

## **b) Diagrama de contexto**

Este diagrama es un caso especial del diagrama de flujo de datos (que será analizado en el punto 2.3.3), en donde una sola burbuja representa todo el sistema. Este diagrama enfatiza algunas características importantes del sistema como son:

- Las personas, organizaciones y sistemas con los que se comunica el sistema. Se conocen como terminadores.
- Los datos que el sistema recibe del mundo exterior y que deben procesarse de alguna forma.
- Los datos que el sistema produce y que se envían al mundo exterior.
- Los almacenes de datos que el sistema comparte con los terminadores. Estos almacenes de datos se crean fuera del sistema para su uso, o bien son creados en él y usados fuera.
- La frontera entre el sistema y el resto del mundo.

El diagrama se puede observar en la siguiente página.

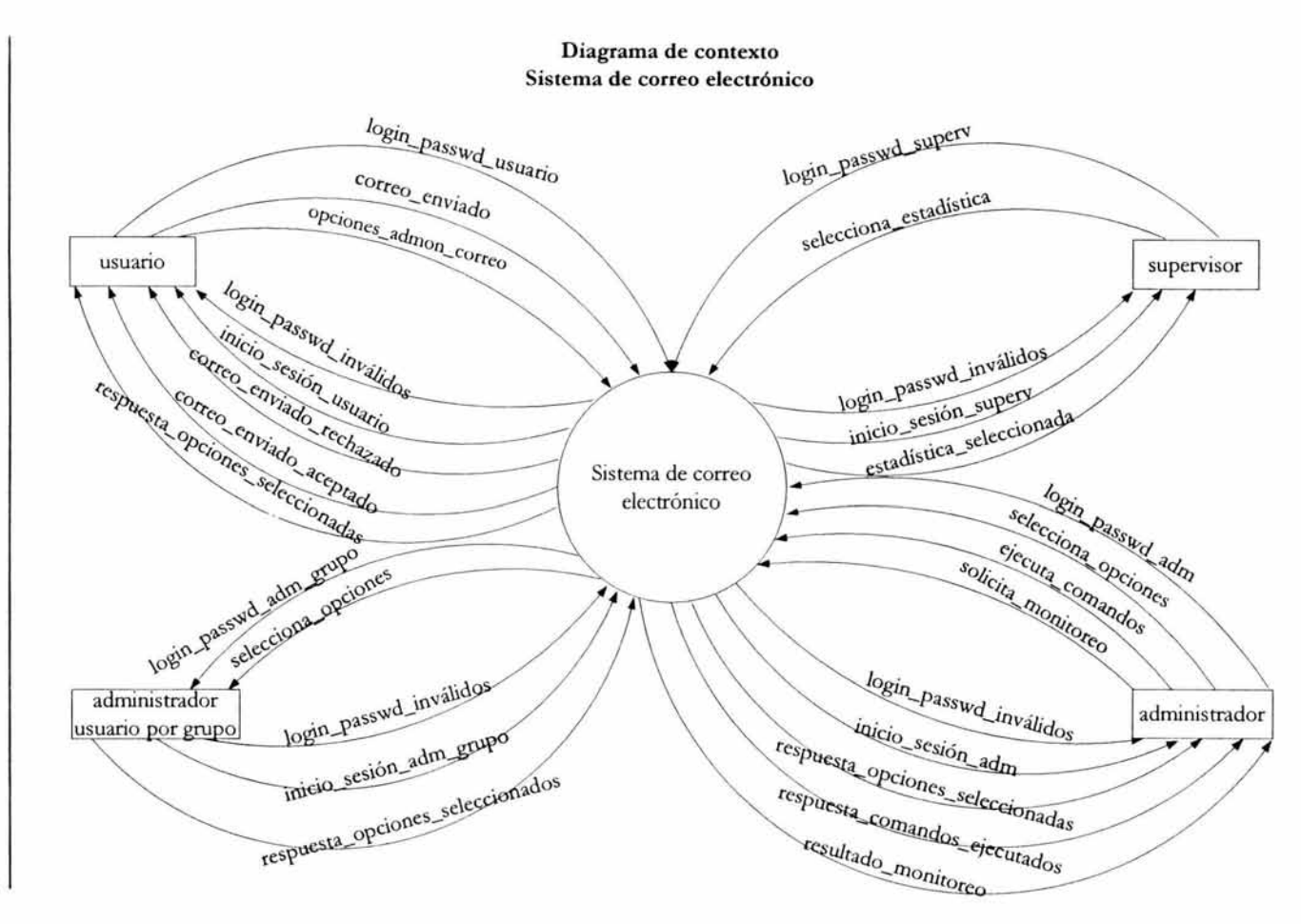

## **2.3.3 Modelo de comportamiento**

Describe el comportamiento o funcionalidad que del sistema se requiere para que interactúe de manera exitosa con el ambiente. El modelo utiliza las siguientes herramientas para su definición: diagramas de flujo, diagrama de entidad-relación, diagrama de transición de estados, diccionarios y especificaciones del proceso.

## **a) Diagrama de flujo de datos**

El diagrama de flujo de datos es la herramienta que se utiliza para describir la transformación de entradas en salidas, permite visualizar un sistema como una red de procesos funcionales, conectados entre sí por conductos y almacenamiento de datos. Es una de las herramientas más comúnmente usadas, sobre todo por sistemas operacionales<sup>23</sup> en los cuales las funciones del sistema son de gran importancia y son más complejas que los datos que éste maneja. El diagrama de flujo de datos ilustra las funciones que el sistema debe realizar. Los componentes de un diagrama de flujo de datos son los siguientes:

- El proceso, representado por medio de círculos en el diagrama. Representan las diversas funciones individuales que el sistema lleva a cabo. Las funciones transforman entradas en salidas.
- El flu jo, representado por medio de flechas curvas. Son las conexiones entre los procesos (fun ciones del sistema) y representan la información que dichos procesos requieren como entrada o la información que generan como salida.
- · El almacén, representado por medio de dos líneas paralelas o mediante una elipse. Muestran colecciones de datos que el sistema debe recordar por un periodo de tiempo. Cuando se termina de construir el sistema, el almacén existirá como archivo o base de datos.
- El terminador muestra las entidades externas con las que el sistema se comunica. Comúnmente se trata de individuos o grupos de personas. Se representa con rectángulos que contienen el nombre de la entidad.

Los diagramas de flujos de datos con la funcionalidad requerida para la modernización del correo electrónico se muestran a continuación.

<sup>2.1</sup> Sistemas operacionales. Que soportan las operaciones o transacciones diarias de una organización. También llamados sistemas de misión crítica.

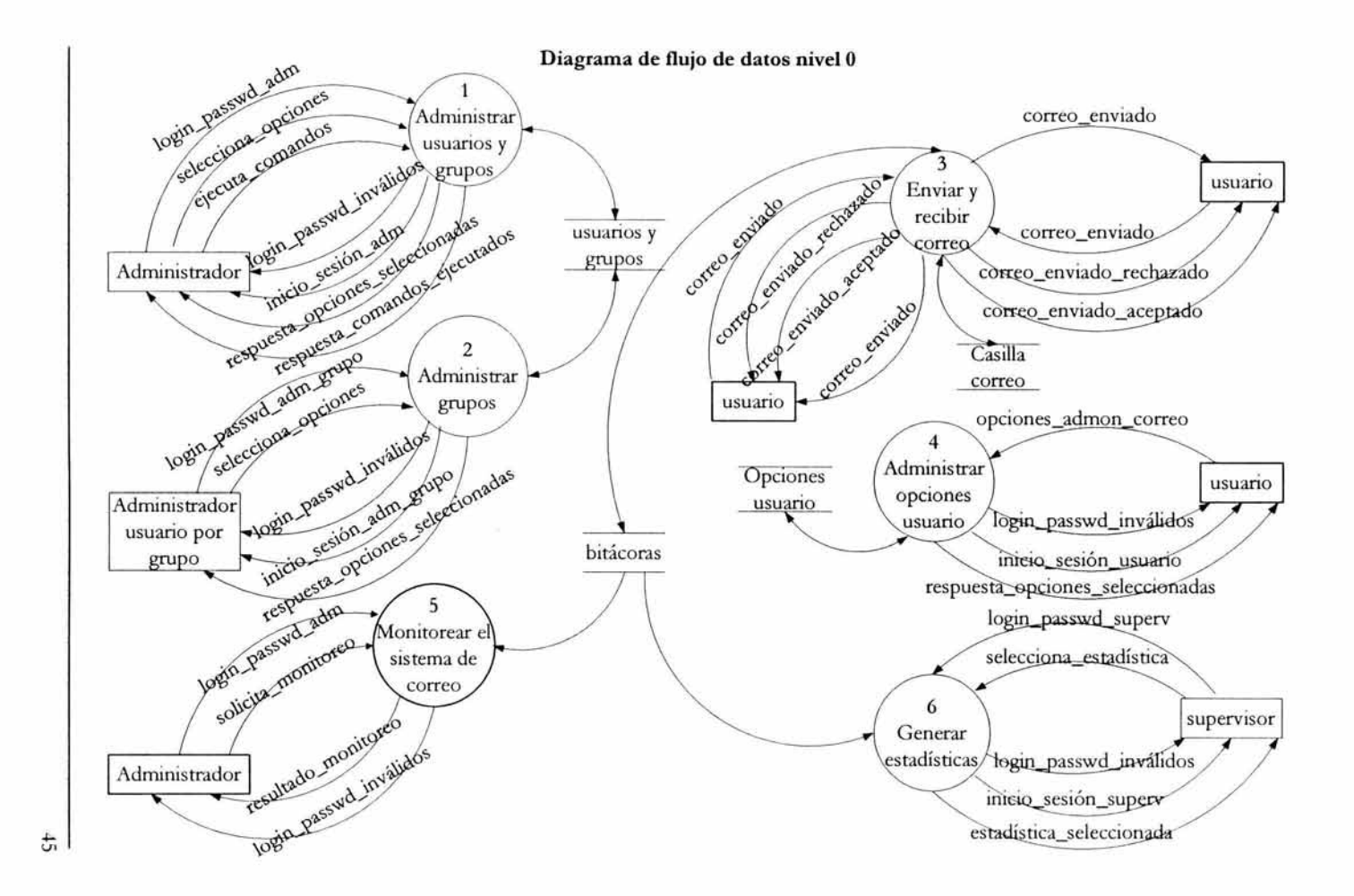

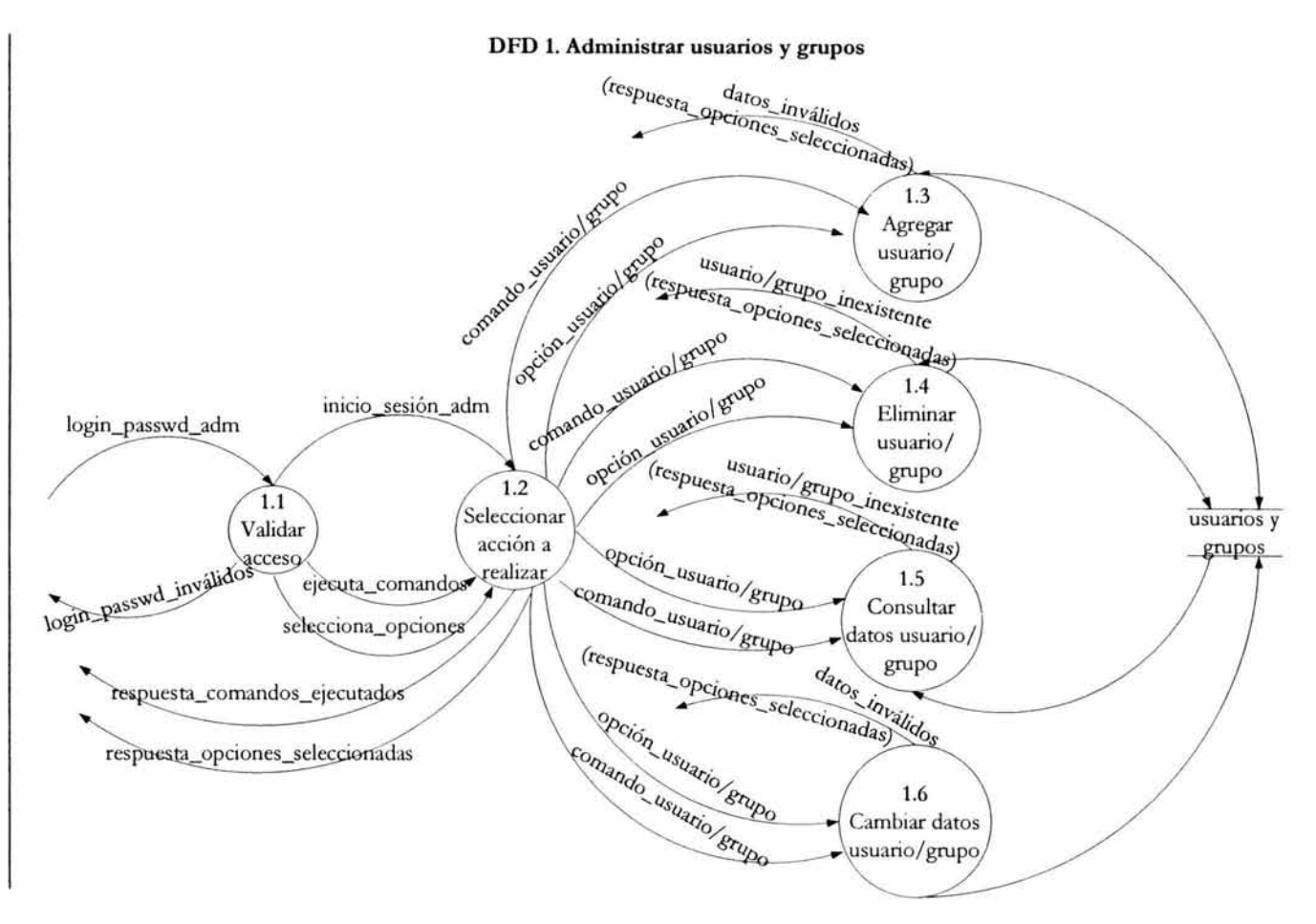

お

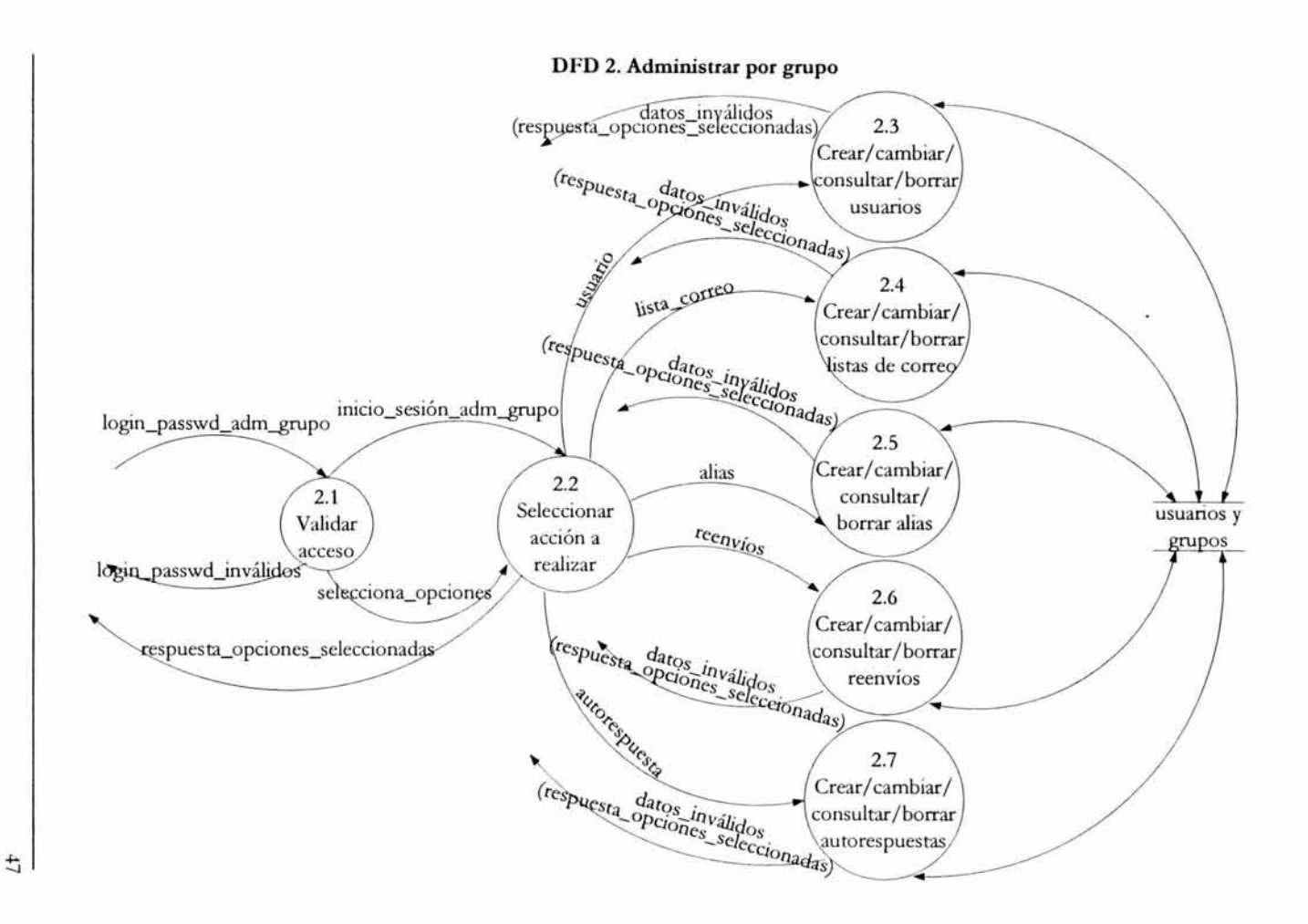

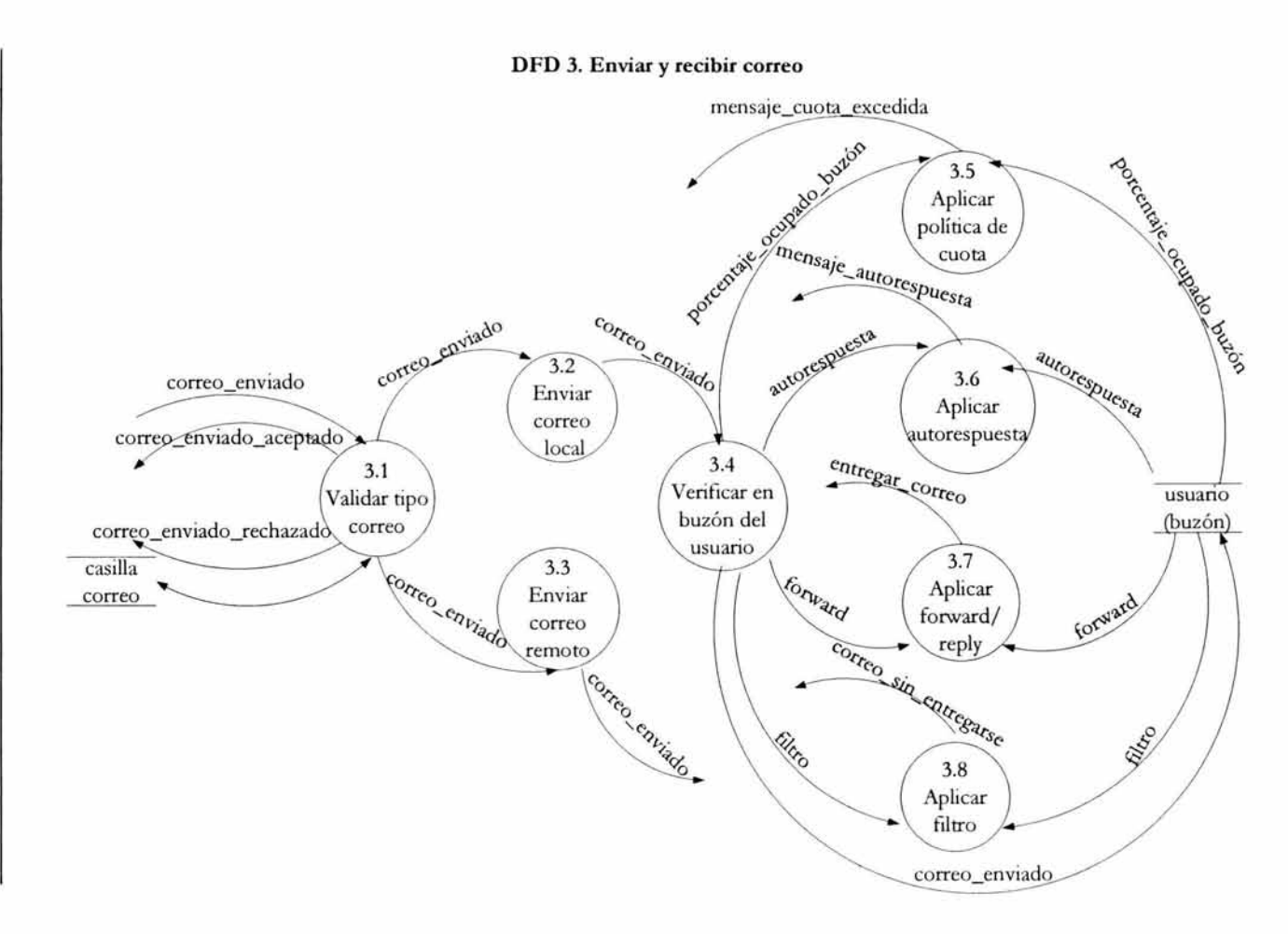

 $\frac{4}{3}$ 

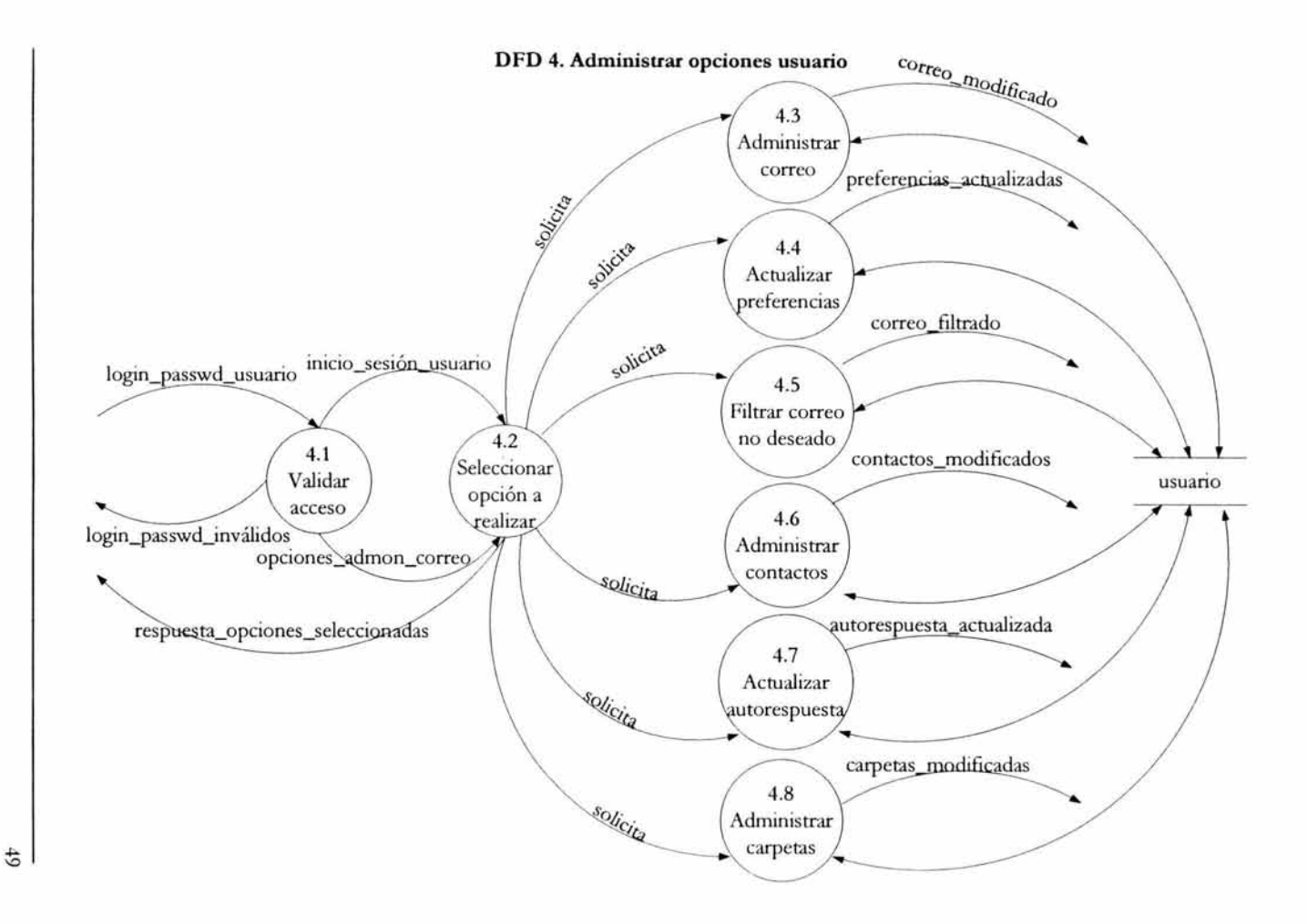

#### DFD 5. Monitorear el sistema de correo

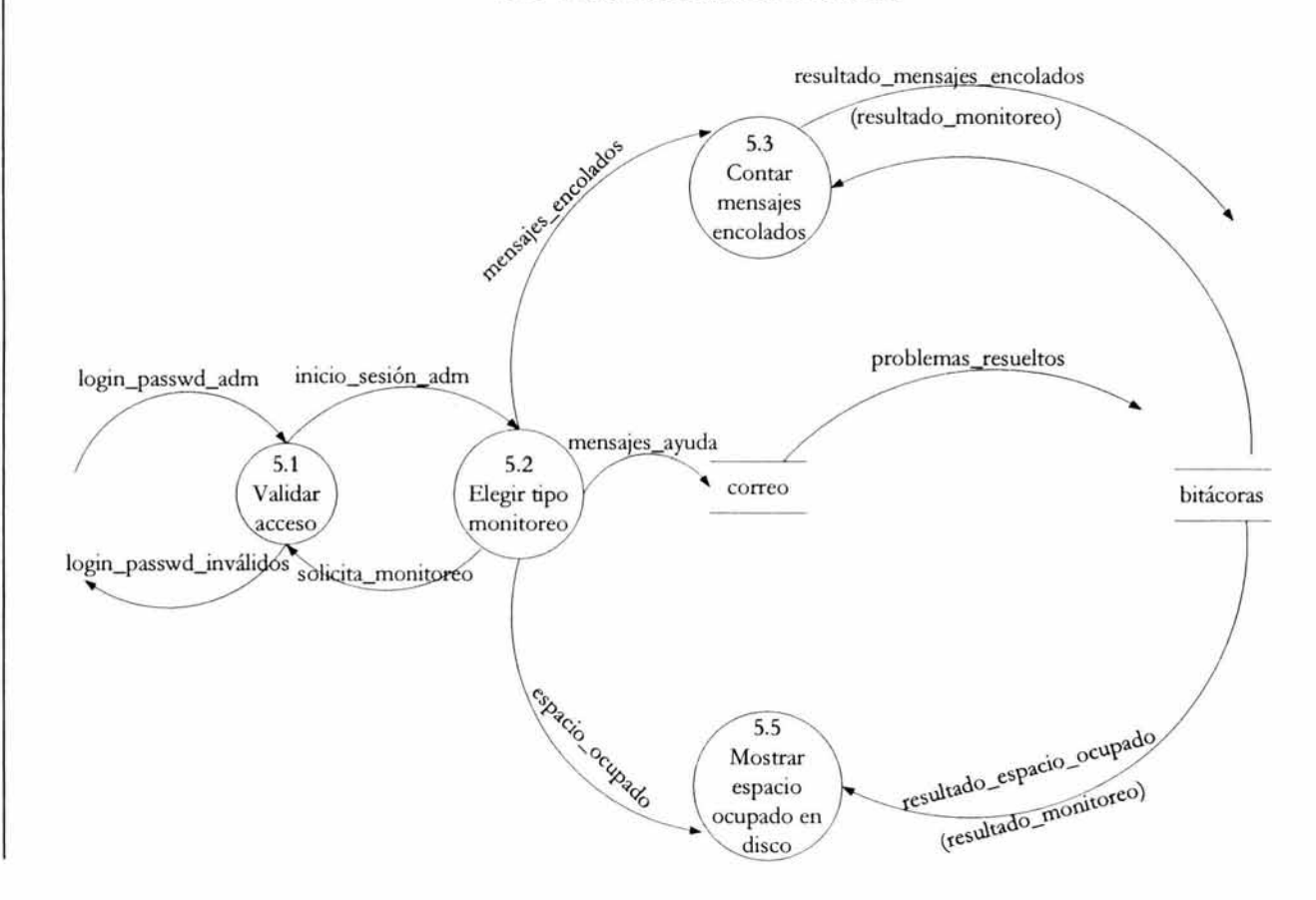

8

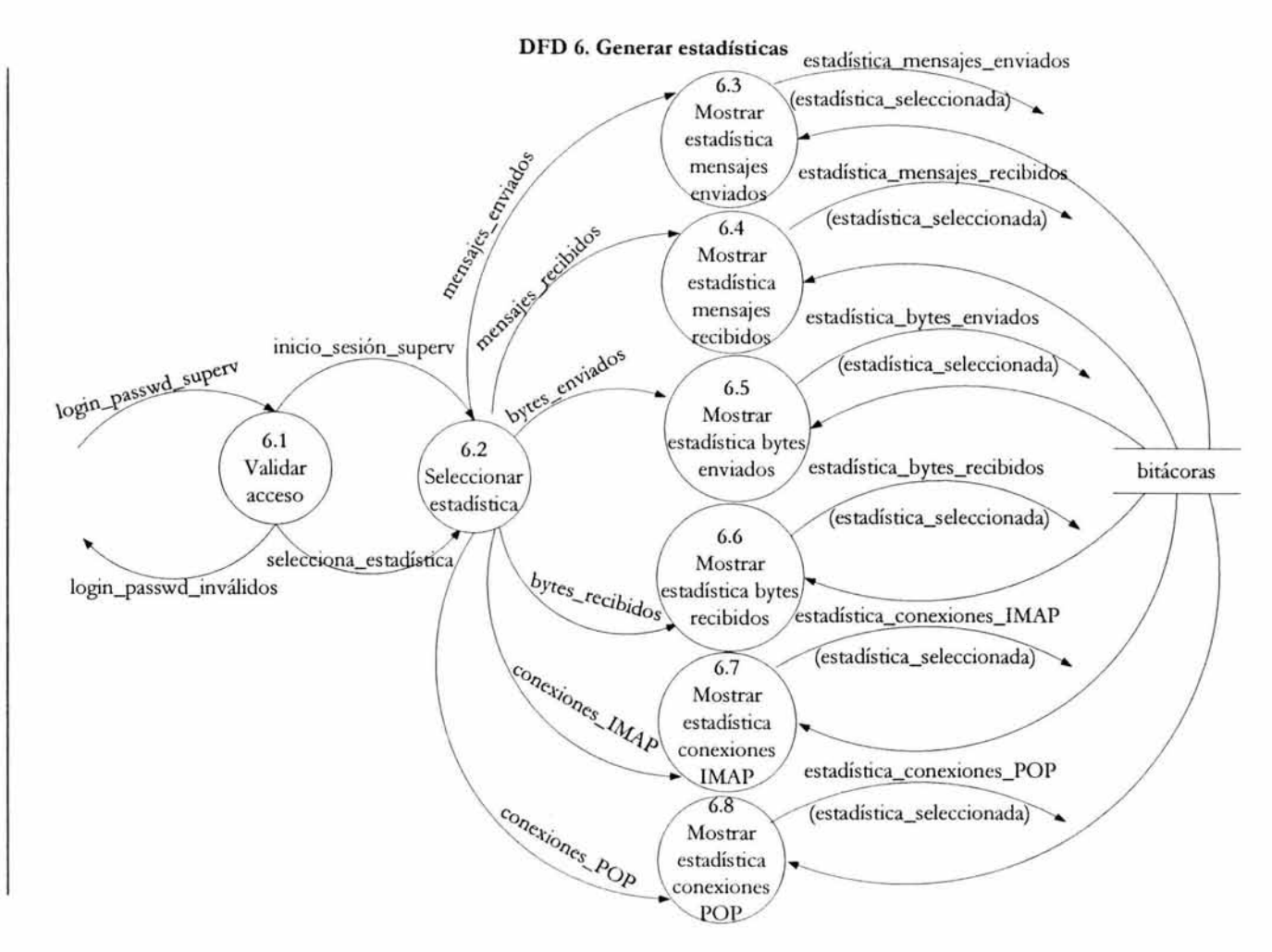

#### **Capítulo 3. Evaluación de herramientas de correo**

#### **3.1 Inttoducción**

Una vez que se ha realizado el análisis del sistema, se evaluarán las herramientas de correo para determinar cuáles serán las que satisfagan de mejor manera con los requisitos que se han planteado.

Debido a que son demasiados los MTA's disponibles, sólo se revisarán tres de los más populares que son, sendmail, qmail y postfix. Las características más importantes de un MTA se resumirán en una tabla comparativa que permita determinar el MTA que de mejor forma satisfaga las necesidades que ya se han planteado en el primer capítulo de este trabajo.

Una vez defmido el MTA, se hablará de él en forma más extendida, haciendo énfasis en sus características, ventajas, arquitectura, funcionamiento y en su facilidad para configurarse con las herramientas complementarias del sistema de correo electrónico que se desea, de esta forma se podrán entender mejor todos sus beneficios. Finalmente, se hablará brevemente de aquellas herramientas que complementan la función del MTA que se ha elegido previamente y que permiten un mejor funcionamiento del sistema de correo.

Para poder realizar una mejor evaluación del MTA, es necesario conocer las características que deben cumplir para que pueda ayudar a lograr los objetivos planteados inicialmente. A continuación, se hablará de estas características.

## 3.2 **Características generales de un MTA**

**Mantenibilidad.** Se refiere a la forma en que el sistema ha sido escrito de manera que pueda evolucionar para cumplir las necesidades futuras del usuario. Esto es muy importante ya que los cambios en un sistema son consecuencia de los requerimientos del usuario.

**Segurídad-Confiabilidad.** Esta característica es muy importante en un MT A ya que permite a los usuarios tener confianza en la información que manejan a través de su cuenta de correo electrónico. Esta característica además, permite una correcta recuperación del sistema en caso de fallo del mismo.

**Usabilidad.** Significa que el sistema debe ser fácil de utilizar, sin que esto represente mayor esfuerzo para el usuario. Esto significa que debe haber una interfaz de usuario apropiada y una documentación adecuada.

**Robustez.** Es la habilidad para que el sistema funcione en situaciones anormales.

**Compatibilidad.** Es la habilidad del sistema para utilizarse en conjunción con otras herramientas ya existentes.

Eficiencia. Se refiere a la correcta utilización de los recursos del sistema, no debe malgastarse la memoria, el tiempo del procesador, entre otros, además, si un sistema es eficiente, se obtendrá un mejor tiempo de respuesta.

Documentación y soporte. Se refiere a la facilidad del sistema de tener amplia documentación para obtener un buen soporte en relación a la instalación y configuración del sistema, así como a la ampliación, migración y alteración de las características del sistema una vez que éste ha sido instalado y configurado.

Instalación y configuración. Se refiere a la facilidad del MTA para que se pueda instalar y configurar de manera sencilla.

#### 3.3 Tabla comparativa

En la tabla comparativa se evaluarán cuatro MTA's en relación con las características del software anteriormente descritas, además de las características que especificamente se requieran y que pennitan un mejor funcionamiento del sistema de correo electrónico. Los parámetros para la evaluación tienen el siguiente significado:

- Limitado
- Suficiente
- $\vee \vee \vee$  Excelente

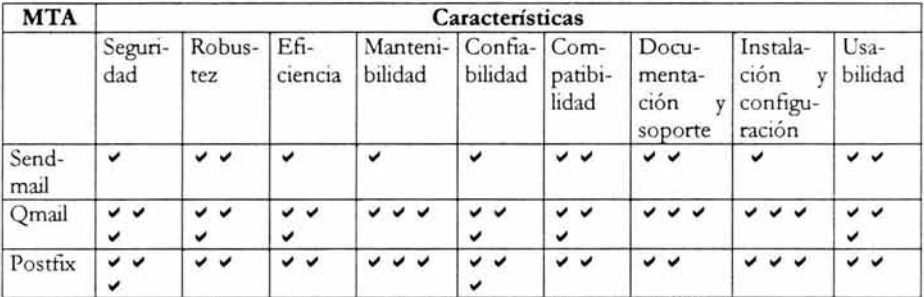

Figura 3-1. Comparación de las características de los MTA's.

Como se puede ver en la figura 3-1, una de las principales desventajas de sendmail es la seguridad, es muy vulnerable al tener que realizar todos los procesos necesarios de funcionamiento como usuario roor, además presenta dificultad en la configuración, y en la implementación de nuevas características de desempeño.

Sendmail no maneja cuotas y con la llegada de virus se puede llegar a llenar el disco duro del servidor y todos los usuarios presentarían problemas con su correo. Se tiene que utilizar las cuotas del sistema, pero éstas tienen caducidad, por lo que cuando se llenan, el buzón se bloquea y el administrador tiene que ayudar a depurar la cuenta para que funcione correctamente.

Postfix es un MTA altamente seguro, sin embargo, ésta, que es una de sus características distintivas trae consigo una gran desventaja. Postfix realiza una serie de validaciones en sus programas para obtener mayor seguridad en sus procesos, estas validaciones ocupan mucho tiempo cada *vez* que un correo es recibido, lo cual impide que el sistema sea rápido.

Además, postfix no tiene facilidad para implementarse con herramientas de administración, por lo cual es dificil agregarle programas que realicen funciones específicas.

Qmail es el MTA que satisface de mejor manera las características anteriores, ya que es lo suficientemente seguro para satisfacer las necesidades requeridas, tiene una alta compatibilidad con muchas herramientas complementarias de correo además de que es muy rápido y su configuración es muy sencilla.

## 3.4 MTA: qmail

Ya que se ha determinado que qmail es el MTA que satisface de mejor forma las características que específicamente se necesitan para el sistema de correo electrónico que se desea realizar. A continuación se hablará de él en forma más extendida.

## 3.4.1 Introducción

Qmail es un Agente de Transporte de Correo (MTA, *Mail Transport Agent*) para sistemas operativos tipo unix que utiliza el Protocolo Simple de Transferencia de Correo (SMTP, *Simple Mail Transfer Protocol*) para el intercambio de mensajes con los MTA de otros sistemas.

Qmail fue desarrollado por Dan Bernstein, un profesor de matemáticas que ahora está en la Universidad de IIlinois en Chicago. El primer lanzamiento público de qmail fue la versión beta 0.70 el 24 de enero de 1996.

La versión actual, 1.03 se liberó el 15 de junio de 1998 y se espera que la próxima actualización sea una versión de evaluación (la 2.0).

Qmail surge como una alternativa para el tradicional sistema sendmail que se suministra con los sistemas operativos unix, implementando mejoras en la seguridad, rendimiento, fiabilidad y simplicidad.

#### 3.4.2 Razones para utilizar qmail

Algunas de las ventajas de qmail sobre los MTA suministrados con el sistema operativo unix (sendmail) son:

Segurídad. Qmail se diseñó pensando en la seguridad. Sendmail tiene una larga historia de problemas de seguridad ya que fue realizado cuando la red era un lugar mucho más confiable y no era necesario realizar código altamente seguro. El internet de hoyes un ambiente mucho más hostil para los servidores de red.

Qmail reduce al mínimo el código que se ejecuta como usuario root, además de que el sistema se divide en cinco subsistemas modulares de confianza en donde un programa no da por hecho que el otro ha realizado su trabajo.

Rendimiento. Qmail paraleliza el envío de correo, llevando a cabo de forma predeterminada hasta 20 entregas simultáneas de correo.

Confiabilidad. Una vez que qmail acepta un mensaje en el sistema, garantiza que no se perderá. Qmail también soporta maildir, un nuevo formato de bandeja de correo que funciona con alta seguridad. Maildir a diferencia de las carpetas mbox, no son corrompidos si el sistema falla inesperadamente durante la entrega.

Eficiencia. Se han realizado pruebas en un equipo pentium bajo el sistema operativo BSD, soportando hasta 200,000 mensajes locales por día. Incluso aunque las entregas remotas sean limitadas por la lentitud de los DNS y SMTP, qmail sobrepasa las 20 entregas simultáneas. (citado de la página web www.lifewithqmail.org).

Simplicidad. El código de qmail es más compacto que cualquier otro MTA de características equivalentes. Algunas razones son:

Otros MTAs tienen mecanismos de reenvío, alias y listas de correo por separado, qmail tiene un mecanismo simple de reenvío que permite a los usuarios manejar sus propias listas de correo.

Otros MTAs ofrecen una amplia gama de modos de entrega desde rápidos e inseguros (fast+unsafe) hasta lentos y encolados (slow+queued). Qmail-send es disparado instantáneamente por nuevos mensajes en la cola, de esta manera el sistema de qmail sólo tiene un modo de entrega: rápido y encolado (fast+queued).

Antecedentes. Qmail ha sido y está siendo utilizado por la mayoría de los grandes proveedores de correo electrónico, por ejemplo: Hotmail (hasta 8/2000), Usa.net, Rediffmail (10 millones de usuarios, 30.000 usuarios nuevos diariamente), Yahoo! Mail, Network Solutions, USWest.net, NetZero, PayPal y muchos más.

#### 3.4.3 Características técnicas

#### a) Construcción de mensajes

Longitud de línea de la cabecera del mensaje limitada sólo por la memoria disponible, lo cual permite una asignación de nombre de usuario de cualquier cantidad de caracteres.

#### b) Servicio SMTP y entrega SMTP

Transmite mensajes con codificación de 8 bits.

Puede ayudar a seguir la pista de ocultadoras de direcciones o remitentes de publicidad masiva, lo cual es valioso para el control de spam.

Control de relay (retransmisión): acaba con los reenvíos o retransmisiones que usuarios externos sin autorización hacen gracias a nuestra máquina.

No hay interferencia entre el control de relay (retransmisión) y los alias de correo. El sistema identifica a los alias de las cuentas de correo y les permite hacer relay.

Reconocimiento automático de direcciones IP locales, lo que permite no invertir tiempo en el reconocimiento de ip 's, ya que primero revisa si son ip's locales para realizar la entrega de correo.

Caducidad del plazo de envío individual por cada búfer o almacenamiento temporal, lo que ayuda a mejorar la rapidez en la entrega de correo.

Se puede controlar el número de conexiones simultáneas que acepta el servidor. A través de variables de ambiente controladas por ucspi-tcp.

Soporte opcional de RBL/ORBS (a través de rblsmtpd). Esta característica permite colocar en una lista negra a las máquinas que se detecten como emisoras de spam y que afecten el sistema de correo, de esta forma se rechaza correo que provenga de estas máquinas.

## **c) Gestión de colas**

Tratamiento instantáneo de los mensajes que se agregan a la cola. Todos los mensajes entrantes se almacenan automáticamente en la cola de correo para su tratamiento posterior.

División del directorio de la cola (no hay ralentización o demora en la entrega cuando la cola aumenta). Una *vez* que el directorio de la cola se subdivide, la entrega se vuelve más dinámica.

Programación cuadrática de reintentos: cuanto más antiguo es el mensaje, con menor frecuencia se intenta su reenvío.

Planificación independiente de reintentos para envío de mensajes. Qmail por sí sólo realiza la planeación.

Encolamiento automático seguro (no se pierde correo en caso de que el sistema falle).

Limpieza automática de colas de correo. Conforme se van entregando los correos, se van eliminando los directorios de las colas de correo entregado.

Visuali zación de las colas. Se puede tener una visualización de los mensajes encolados a través de qmail-qread.

Estadísticas de entrega detalladas utilizando qmailanalog, lo que permite obtener información acerca de las direcciones de correo que están entregando correo en el sistema, el número de bytes transmitidos, entre otros.

#### **d) Devoluciones**

Mensajes de devolución legibles para la máquina y legibles para el usuario.

Soporte para códigos de error.

Devoluciones reiteradas enviadas al administrador de correo para la localización y solución de posibles problemas, esto es útil ya que permite identificar las direcciones electrónicas de spam.

#### **e) Respuestas y listas de correo**

Compatibilidad con el archivo .forward de sendmail. (a través de dot-forward). Es decir, si en el home del usuario existe un archivo .forward, qmail ejecuta un programa que reenvía el correo a la dirección especificada.

Compatibilidad con el archivo /etc /aliases de sendmail (via fastforward) . Es un programa que busca el archivo /etc/aliases que es donde se guardan los alias de correo para hacerlos

funcionar, de tal forma que si en el archivo existe una línea juan:pepe quiere decir que si llega un correo a pepe se lo deposita a juan.

Manejo de las listas de correo, se pueden hacer envíos automáticos de las devoluciones y mensajes de vacaciones.

Identificación automática del receptor para las devoluciones de la lista de correo.

Prevención automática de ciclos infinitos. Por ejemplo, si la cuenta de correo A tiene un forward a la cuenta de correo B y por alguna razón la cuenta de correo B tiene un forward a la cuenta de correo A, se crearía un ciclo infmito cada vez que cualquiera de las cuentas enviara mensajes, qmail lo detecta y no realiza el envío de correo.

#### **f) Entrega local**

Programa de entrega de correo para el usuario: programas como procmail, maildrop, etc. Notificación opcional de nuevo correo.

Filtro condicional para el control de spam, a través de badmailfrom que puede contener una lista de las direcciones de correo que se han identificado como spam.

#### **3.4.4 Arquitectura. Sistema modular de qmail**

Los Agentes de Transporte de Correo realizan una gran variedad de tareas, como son, servidor de SMTP, cliente SMTP, inyección de mensajes locales, gestión de cola, etc. Estas tareas qmail las hace modularmente, lo que significa que cada una es realizada por un programa separado. Como resultado, los programas son mucho más pequeños, más sencillos y menos tendentes a fallos funcionales o de seguridad. Incluso para incrementar la seguridad, los módulos de qmail se ejecutan con diferentes privilegios y no dan por hecho que los otros módulos han realizado su función (lo que se espera que hagan).

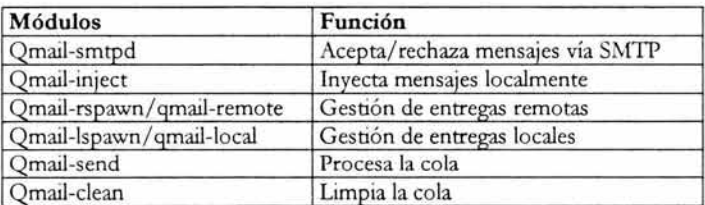

Los módulos centrales de qmail son:

A diferencia de un MTA monolítico, la interacción entre los módulos está bien definida y los módulos únicamente intercambian la infonnación mínima necesaria con cada uno de los otros módulos. Esto es generalmente bueno, pero en algunas ocasiones dificulta hacer otras cosas.

Como por ejemplo, la opcion -v de sendmail causa que sendmail muestre en pantalla el resultado de sus acciones para permitir la depuración del programa. Puesto que un único archivo binario de sendmail maneja la inyección, la cola, el procesado de los alias de correo, el procesado de los archivos .forward y el reenvío de mensajes vía SMTP, es capaz de rastrear

Figura 3-2. Módulos centrales de qmail

fácilmente el envío completo hasta que el mensaje se entrega. Con qmail no existe dicha capacidad.

## 3.4.5 Estructura de archivos

/var/qmail es la raiz de la estructura de archivos de qmail. Si se desea, esta configuración puede cambiarse al configurar qmail. Los subdirectorios de /var/qmail son:

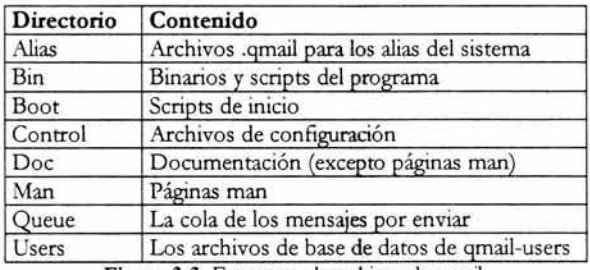

Figura 3-3. Estructura de archivos de qmail.

## a) Estructura de la cola

Una característica especial de qmail es el manejo de la cola de mensajes. Esta característica es muy importante, porque permite una entrega más rápida y segura al usuario. Qmail se encarga de subdividir el directorio de la cola y cada uno de estos subdirectorios, a su vez también son subdivididos, lo que permite rapidez en la entrega.

Los subdirectorios de la cola son los siguientes:

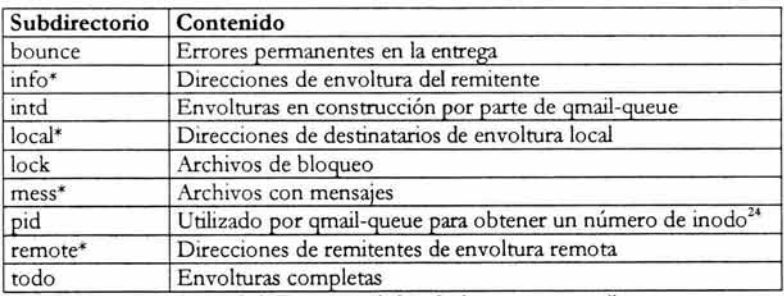

Figura 3-4. Estructura de la cola de correo en qmail

Los directorios marcados con \* contienen una serie de subdirectorios de subdivisión (split) llamados 0, 1, 2,..., hasta conf-split-1. Por defecto su valor es 23. El propósito de dividir estos

<sup>24</sup> Estructura de datos que contiene información sobre cada archivo en sistemas unix.

directorios es reducir el número de archivos en un úmco directorio lo cual ayuda a los servidores muy cargados.

Los archivos bajo el directorio mess reciben su nombre a partir de su número de inodo, lo que quiere decir que no pueden moverse manualmente con comandos unix.

No se recomienda mover los archivos de la cola cuando qmail se está ejecutando, ya que la información que se maneja es muy dinámica y se podria perder el control sobre ella, de tal forma que qmail comenzaría a mandar muchos mensajes de error. Si se desea modificar la cola, primero se debe detener qmail, mover los archivos de la cola y reiniciar qmail.

#### **b) Estructura de archivos binarios**

Qmail es un conjunto de archivos binarios colocados por omisión en *Ivar/ qmail/ bin.* Están compuestos por una parte de un MTA con su funcionalidad SMTP (qmail-smtpd), QMTP (qmail-qmtpd) e inyección de correos (qmail-inyect), así como una parte de MUA (qmaillocal).

Mediante qmail-queue los mensajes se colocan en la cola, la gestión de ellos la realizan qmail-Ispawn, qmail-clean y qmail-rspawn respectivamente, todos derivados de qmail-send.

A continuación se mencionan los componentes más significativos de qmail.

#### **qmail-queue**

Agrega el mensaje en la cola de espera e invoca a qmail-send para el envío.

#### **qmail-send**

Toma los mensajes que se encuentran en la cola de espera e invoca a qmail-Ispwan ó qmailrspawn según sea el caso.

#### **qmail-Ispawn**

Lleva a cabo la entrega localmente a través de otro archivo binario llamado qmail-Iocal.

#### **qmail-Iocal**

Realiza la entrega localmente.

#### **qmail-rspawn**

Lleva a cabo la entrega remotamente a través de otro archivo binario llamado qmail-remote.

#### **qmail-remote**

Envía el mensaje remotamente vía SMTP.

#### **qmail-inyect**

Lleva el mensaje a qmail-queue quién agrega el mensaje en la cola de espera.

#### **qmail-smtpd**

Normalmente trabaja por el puerto 25 donde recibe los mensajes remotos vía SMTP.

#### **qmail-qmqpd**

Recibe mensajes remotos vía QMQP.

#### **qmail-popup**

Se utiliza para leer usuarios y contraseñas con POP3. Usualmente invoca a auth-pop para la autenticación.

#### **qmail-pop3d**

Lo invoca qmail-popup. Maneja las sesiones de POP3 e ingresa a las cuentas de correo pop3 de los usuarios utilizando chekpassword o auth-pop para la autenticación.

#### **autb-pop**

Normalmente lo invoca qmail-popup para la autenticación de usuarios pop.

#### **autb\_imap**

Lo invoca imaplogin en el courier imap. Es responsable de autentificar a los usuarios de IMAP.

#### 3.4.6 **Formato maildir**

Maildir es una estructura de directorios para los mensajes de correo entrantes, el cual resuelve la mayoría de los problemas que tienen los archivos mbox.

Una máquina puede fallar mientras se estuviera entregando un correo. Para las carpetas mbox esto significa que el mensaje será silenciosamente truncado, o peor aún, si el mensaje fue truncado en la mitad de la línea, éste será concatenado al siguiente mensaje. El MTA tratará nuevamente de entregar el mensaje, pero éste no será aceptado ya que es un mensaje corrompido. En maildir, se garantiza que cada mensaje será entregado correctamente.

Una máquina puede tener dos programas entregando correo simultáneamente al mismo usuario. El formato mbox requiere que el programa entregue correo en un solo archivo. Si el programa no utiliza algún mecanismo de control, el archivo central puede ser corrompido. En maildir no es necesario ningún mecanismo de control, ya que diferentes procesos de entrega nunca tocan el mismo archivo.

Maildir es un formato de buzón de correo creado por Dan Bemstein y que utiliza qmail. Contiene tres subdirectorios, new, cur y tmp. Cada mensaje en un buzón de tipo maildir se guarda en archivos separados dentro de cada uno de los subdirectorios, dependiendo de su estado, *new* es para correo sin leer, *cur* es para mensajes que ya se han leído y *tmp* es para mensajes que se están entregando.

Este formato, especialmente diseñado para qmail es muy importante ya que permite realizar algunas actividades de administración de correo de manera más sencilla que con el formato de buzón Mailbox utilizado por sendmail y en el cual todos los correos se almacenan en un solo archivo, concatenando cada nuevo correo al final del archivo, lo cual complica su manipulación y administración.

Algunas de las ventajas del formato de buzón Maildir son las siguientes:

- Cada mensaje de correo es un archivo cuyo nombre es de la forma *segundos.píd.hosts* donde segundos son el número de segundos desde 1970 hasta la fecha en que es recibido el correo, pid es el id del proceso y hosts es el nombre del host, de esta forma se garantiza que el nombre será único, lo cual impide la corrupción del buzón del usuario en caso de fallo del sistema.
- Para los usuarios que acostumbran utilizar outlook, eudora, netscape, entre otros programas para revisar su correo, ya no tendrán problemas si es que el sistema sufriera alguna falla durante la llegada simultánea de correo.
- Para este proceso, sendmail realiza una copia del buzón del usuario, llamada .mbox y es esa copia la que el usuario ve, sin embargo, si en ese momento, el usuario estuviera recibiendo algún correo y ocurriera alguna falla en el sistema, en el servidor se quedarán, tanto la copia del buzón, como el buzón original, lo cual ocasiona que el usurio no pueda ver sus correos nuevos, puesto que éstos se han quedado en el buzón de copia y no en el original. Para corregir esta situación, se concatenaba el buzón de copia hacia el buzón original, de forma que se agregaban los correos nuevos y después de esto, se eliminaba el .mbox.
- Sin embargo, con qmail lo que sucede ante esta situación es que, al momento en que el usuario está bajando su correo, éste se almacena primero en la carpeta tmp y aunque el usuario esté revisando su correo y llegue uno nuevo, no se bloqueará el acceso, sino que la carpeta tmp lo recibirá para después pasarlo a la carpeta new.
- Debido al formato de los correos, es muy sencillo hacer respaldos o movimientos del correo del usuario, por ejemplo, en caso de cambio de login.

## 3.4.7 **Documentación**

#### **a) Páginas de Ayuda**

La distribución de qmail incluye una guía completa de páginas de ayuda (páginas man). Después de la instalación, se encuentran en / var/ qmail/ man. Estas páginas también se encuentran en formato html en la dirección http://www.qmail.org/man/ index.html

#### **b) Documentos**

La distribución de qmail incluye una serie de documentos que son instalados bajo el directorio /var/qmail/doc. Incluyen:

FAQ: Preguntas más frecuentes (Frequently Asked Questions), con respuestas.

INSTALL\*: Documentos de instalación.

PIC.\*: Descripción de cómo qmail realiza sus tareas.

Algunos otros documentos de instalación. Estos documentos están disponibles en línea en http://www.qmail.org/man/index.html

## **c) FAQs**

Hay dos documentos oficiales: /var/qmail/doc/FAQ, la versión en texto plano y la página http://cr.yp.to/qmail/faq.html.

## **3.5 Herramientas complementarias**

Una vez que se ha determinado que qmail será el MTA, utilizado, debido a sus características y funcionamiento y ya que se han explicado algunas de sus características distintivas, a continuación se presentan las herramientas que son indispensables para obtener el sistema de correo electrónico planteado. Cada uno de ellos es muy importante, ya que cumple una función crucial para el servicio que se desea proporcionar.

## **3.5.1 Dominios virtuales con vpopmail**

Vpopmail es un administrador de dominios y usuarios virtuales para el sistema de correo qmail. Mediante su uso será posible albergar en un mismo servidor múltiples dominios y usuarios dentro de esos dominios, de forma totalmente independiente entre ellos.

## **Características**

Entre las características principales de vpopmail se encuentran:

- Soporte de 1 a 23 millones de dominios virtuales de correo electrónico en un árbol de directorios balanceado según ingreso de los mismos.
- Soporte de 1 a 23 millones de usuarios por dominio utilizando el mismo sistema de árbol balanceado.
- Automatización de la creación de permisos de usuario dentro de los directorios manejados por vpopmail.
- No requiere de usuarios reales presentes en el archivo / etc/ passwd.
- Soporte para autenticación de usuarios utilizando cualquiera de las siguientes bases de datos: MySql, Orade, PostgreSQL, PAM, LDAP, Sybase y cdb.
- Soporte de cuotas de disco para usuarios y dominios.
- Administración de dominios virtuales y usuarios a través de la línea de comandos.

Esta última característica es especialmente útil ya que permite la utilización de los comandos para realizar tareas de administración periódicas, como las siguientes:

- Envío de correo de bienvenida a nuevos usuarios.
- Creación de cuentas de correo electrónico a través de un archivo de texto.
- Creación de nuevos usuarios a partir del archivo / etc/ passwd que permite crear a los usuarios con su password original contenido en el archivo / etc/ passwd y / etc/ shadow.

La descripción de los comandos y sus opciones se explican detalladamente en el apéndice 1 del presente trabajo.

#### 3.5.2 **Administración gráfica de dominios virtuales y usuarios con vqadmin**

Vqadmin es un panel de control a través del web. Permite administrar el sistema para realizar acciones que requieren el acceso de root. El programa cgi es autenticado utilizando el archivo htpasswd de apache. El acceso de root se requiere para agregar y eliminar dominios, también se puede accesar a las cuentas de correo para la modificación de la información del usuario, como su password o su cuota. También para habilitar o deshabilitar el acceso por pop, autenticación basada en un control de relay smtp, acceso por imap y acceso por sqwebmaiJ.

Vqadmin y qmailadmin trabajan juntos. Qmailadmin se puede utlizar para permitir a los usuarios administrar sus propios dominios, pero no para crear nuevos dominios. La creación o eliminación de dominios se asocia normalmente con el administrador del servidor, vqadmin no es utilizado por el usuario común.

## **Caracterísócas**

- Agrega y/o elimina cuentas de correo de dominios virtuales.
- Cambia los passwords y cuotas de los usuarios.
- Quita los servicios como pop, imap, web o smtp relay.
- Escrito en C para mayor rapidez de ejecución.
- Utiliza plantillas html.
- Control de acceso para limitar grupos o usuarios a diferentes niveles de permisos.
- Soporte para múltiples lenguajes basados en archivos de diccionario.

#### 3.5.3 **Administración gráfica por dominios virtuales con qmailadmin**

Qmailadmin es una aplicación cgi escrita en C/C++ que ofrece una interface web para la administración y mantenimiento de un sistema qmail con dominios virtuales. Permite a los diferentes niveles de usuarios manejar los parámetros pertinentes:

Para el usuario común permite el cambio de su contraseña, así como también la creación, subscripción y resuscripción en listas de correo, definición de direcciones alternativas para reenvío de mails (forwarders) y defmición de respuestas automáticas (autoresponders).

Para el administrador de un dominio permite además de las características detalladas para el usuario normal, la creación, modificación y borrado de cuentas de correo para su dominio.

Para el administrador general permite además de las características ya nombradas, la creación de nuevos dominios a controlar por el sistema.

El ingreso al sistema se realiza simplemente con las cuentas de correo correspondientes a cada uno, sin necesidad de parámetros adicionales.

## **3.5.4 Interfaz gráfica de usuario con sqwebmail**

Sqwebmail es un cliente cgi para el web utilizado para enviar y recibir correo electrónico utilizando buzones del tipo maildir. Este es el webmail que se incluye en Courier imap, pero viene en un paquete independiente.

## **Características:**

- Lee el correo directamente desde el Maildir.
- Genera código htrnl en forma dinámica, el cual es almacenado en archivos externos. Muchos (pero no todos) de los elementos desplegados pueden ser personalizados sin cambiar el código del programa.
- Carpetas de correo jerárquicas. Carpetas compartidas.
- Cuentas virtuales.
- Libreta de contactos.
- Autenticación vpopmail.
- Despliega los mensajes en htrnl (es opcional).
- Soporte para MIME (descrito en el punto 1.4.1 del primer capítulo del presente trabajo).
- Se permite el filtro de correo, si se tiene instalado maildrop como el agente de entrega de correo local.
- La fecha y hora de los mensajes son convertidos automáticamente a la fecha y hora local.

#### **3.5.5 Estadísticas con qmailmrtg**

El Graficador de Tráfico Multi Enrutador (Multi Router Traffic Grapher, MRTG) es una herramienta para monitorear la carga de tráfico en los enlaces de una red. El MRTG genera páginas htmllas cuales contienen gráficos gif que proveen una representación visual en tiempo real (en vivo) de este tráfico. El MRTG está basado en ped y C y trabaja en estaciones de trabajo unix y en windows NT.

Consiste en un programa en ped para leer los contadores de tráfico de sus enrutadores y de un programa en C el cual archiva los datos de tráfico y crea imágenes que lo representan. Esos gráficos se insertan en páginas web que pueden ser vistas desde cualquier navegador.

## **Características**

- Portable. Trabaja sobre la mayoría de las plataformas unix y sobre windows NT.
- Escrito en perl.
- Bitácoras Qogs) de tamaño constante. Las bitácoras del MRTG no crecen, gracias al uso de un algoritmo de consolidación de datos.
- Los gráficos son generados directamente en formato PNG, usando la biblioteca gd.

• Personalización. La apariencia de las páginas web producidas por el MRTG son altamente configurables.

## 3.5.6 **Agente de entrega de correo maildrop**

Maildrop es un filtro y agente de entrega de correo electrónico utilizado por el servidor courier-imap.

Maildrop soporta un formato alternativo de almacenamiento de correo llamado maildir. Un maildir es un formato especial de directorio donde los mensajes son almacenados en archivos individuales, de acuerdo con ciertas convenciones. (Se explicaron en el punto 3.4.8 de este capítulo).

Maildrop es un reemplazo para el agente local de entrega de correo. Maildrop lee un mensaje de correo desde la entrada estándar, despúes entrega el mensaje al buzón.

Opcionalmente, maildrop lee instrucciones desde un archivo, el cual describe cómo filtrar correo entrante. Las instrucciones pueden ser proporcionadas para entregar el correo a buzones alternativos o para reenviarlos a alguien más. A diferencia de procmail, maildrop utiliza un lenguaje estructurado para el filtro de correo.

Maildrop está escrito en *C++* y es significativamente más grande que procmail en la forma de compilación. Sin embargo, éste utiliza recursos mucho más eficientemente. A diferencia de procmail, maildrop no leerá un mensaje de correo en memoria de 10 megabytes. Los mensajes grandes son almacenados en archivos temporales en el home del usuario. Si la entrada estándar a maildrop es un archivo y no un pipe, el archivo temporal no será necesario.

Maildrop revisa la sintaxis de las instrucciones del archivo de filtro por cada correo entregado, antes de intentar la entrega del correo. A diferencia de procmail, si el archivo de filtro contiene errores de sintaxis, maildrop termina sin hacer la entrega de! mensaje. El usuario puede arreglar el error sin que algún mensaje de su correo se pierda.

## 3.5.7 **Courier-IMAP**

Protocolo de Acceso a Mensajes de Internet, (Mail Internet Access Protocol), Courier-IMAP es un servidor que proporciona e! acceso lMAP a maildirs. El servidor lMAP no maneja el tradicional archivo mailbox (/var/spool/mail y derivados), ha sido escrito para el propósito en específico de proveer acceso lMAP a maildirs.

Courier-IMAP es popular sobre qmail y postfix que son configurados para utilizar maildirs. La primer ventaja de maildir es que múltiples aplicaciones pueden accesar al mismo maildir simultáneamente. Es la más rápida y eficiente forma de almacenar correo. Otros programas que entienden y utilizan maildir son sqwebmail, vpopmail y maildrop.
## **Características**

- Módulos de autenticación. La autenticación del login y el password son envueltos o encapsulados dentro de un módulo lo cual hace seguro el proceso. Otros módulos proveen la autenticación a través de los tradicionales archivos passwd y shadow, desde una tabla de mysqlo postgresql o desde un servidor LDAP (requiere la instalación de mysql, postgresql o LDAP). Incluso se puede agregar un módulo de autenticación propio.
- Buzones virtuales. El módulo de autenticación userdb utiliza una base de datos para hacer un mapeo de los userids a los maildirs. Se han incluido programas en perl para manejar esta base de datos. También hay un módulo de autenticación que implementa el buzón virtual de vpopmail.
- Habilidad para restringir el número máximo de conexiones IMAP, yel número máximo de conexiones desde la misma dirección IP. Esto previene o niega el servicio a los que pretenden atacar el servidor con una sobrecarga de múltiples conexiones.
- Carpetas compartidas. Las carpetas pueden ser compartidas entre grupos y cuentas.
- Opcionalmente soporta ordenamiento y búsqueda de mensajes del lado del servidor en diferentes conjuntos de caracteres.

#### 3.5.8 **Generación de respuestas automáticas con autorespond**

Autorespond es un tipo de herramienta utilizada para realizar los mensajes de autorespuestas, vacaciones, permite la modificación de los archivos .forward o .procmailrc desde una interface web, como qmailadmin.

Es utilizado por qmail y demás herramientas complementarias para ofrecer la posibilidad de generar respuestas automáticas

### **Capítulo 4. Diseño del sistema de correo**

## **4.1 Introducción**

Una vez que se conocen las herramientas de correo electrónico, se realizará un diseño de la solución que cubra las necesidades que se han planteado en el capítulo 1 del presente trabajo. Se hará un dimensionamiento del proyecto para prever los recursos de cómputo necesarios, se elegirá una plataforma que proporcione el mejor rendimiento, se hará un esquema del diseño de la solución, se hará un diseño de interfaz que le permita al usuario un manejo y administración sencillos de su cuenta de correo, se hará un mapa de navegación que permita identificar qué pantallas puede ocupar el usuario y en qué secuencia, y fmalmente, se realizará un diseño de ayuda que resuelva las dudas de los usuarios en relación con la administración de su cuenta de correo a través de la interfaz y a través de otros clientes de correo electrónico y también una ayuda alterna para los administradores de dominios.

#### **4.2 Dimensionamiento**

Es una proyección a futuro del crecimiento que el sistema tendrá, de manera que se pueda determinar la funcionalidad y productividad que pueda tener en diferentes periodos de tiempo. Los parámetros para el dimensionamiento son:

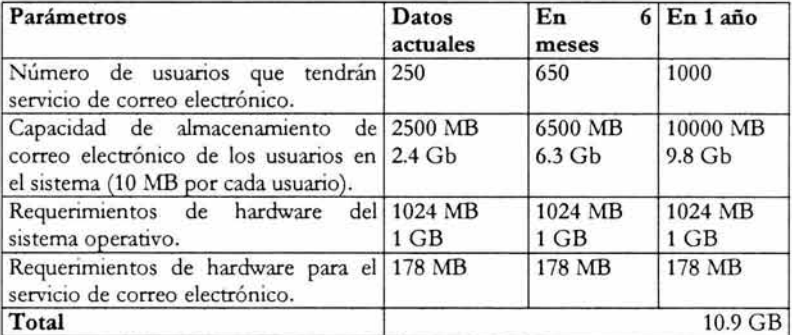

Figura 4-1. Dimensionamiento del proyecto.

Como se puede ver en el dimensionamiento, en la proyección a un año no se requiere equipo adicional para que el sistema de correo siga funcionando en óptimas condiciones, ya que la capacidad que se ocupará, proyectado en un año será de 10.9 GB aproximadamente y el equipo con el que se cuenta actualmente tiene como capacidad 33 GB en disco duro, por lo que no hay necesidad de incurrir en costos adicionales relacionados directamente con el aumento de las ventas de las cuentas de correo electrónico yen consecuencia, de la necesidad de adquirir o aumentar la capacidad del equipo de cómputo.

Las cuentas de correo que próximamente se crearán en el servidor son nuevas cuentas que se soliciten, además de las que están en otros equipos y que actualmente manejan sendmail como MTA Y que también proporcionan servicio web, por lo que al dejarlos solamente como un servidor web bajará su carga y se podrá quitar sendmail por lo cual disminuirá su riesgo de seguridad, además se tendrá mayor control sobre las cuentas de correo, una vez que éstas sean migradas, ya que en un solo servidor se agruparían todas las cuentas de correo.

## 4.3 **Elección de la plataforma**

Plataforma se refiere a la tecnología en hardware y software (específicamente, sistema operativo) que se utilizará para la implementación y utilización del sistema de correo electrónico. Para elegirla se deben considerar los recursos con los que cuenta el Departamento de Administración de Servidores y además la funcionalidad del sistema operativo que permita el correcto funcionamiento del sistema de correo, además de la capacidad que el equipo debe tener para albergar el sistema y su puesta en marcha.

La plataforma para la implementación del nuevo esquema de correo electrónico se eligió de acuerdo con los recursos del Departamento de Administración de Servidores, las características del equipo son las siguientes:

- Servidor marca Sun, con sistema operativo Solaris 9
- Modelo SunBlade100
- Procesador UltraSPARC-IIe
- 2 discos duros, uno de 19 GB y otro de **14** Gb.
- Memoria RAM de 512 Mb.

## 4.4 **Diseño de la solución**

De acuerdo con la evaluación de software revisada en el capítulo anterior, se han elegido las siguientes herramientas:

- Qmail como MTA para el transporte del correo electrónico.
- Vpopmail como administrador de grupos y usuarios.
- Sqwebmail como interfaz gráfica para la administración del correo electrónico por parte de los usuarios.
- Vqadmin como interfaz gráfica para la administración de los usuarios por parte del administrador.
- Qmailadmin como interfaz gráfica para la administración por grupos de los usuarios por parte del administrador de grupo.
- Maildrop como MDA encargado de la entrega final del correo electrónico (utilizado como filtro de correo no deseado y control principal de autorespuestas con ayuda de autorespond).
- Autorespond como el encargado de generar las respuestas automáticas de correo.
- Qmailmrtg como generador de estadísticas.

A continuación se muestra el diagrama que describe el diseño de la solución que consiste en la adaptación de las anteriores herramientas que ayudarán a lograr un sistema de correo con las características que se necesitan, resolviendo los problemas planteados en el primer capítulo.

El siguiente diagrama está basado en el diagrama de flujo de datos que se encuentra en el punto 2.3.3 del capítulo 2 y en el cual se determinó el sistema de correo electrónico con sus componentes en un nivel de análisis. Ahora se presenta en un nivel de aplicación de herramientas que conforma el nuevo sistema de correo electrónico.

Posterior a este diagrama se mostrará otro con el diseño de la solución, en un nivel de clienteservidor.

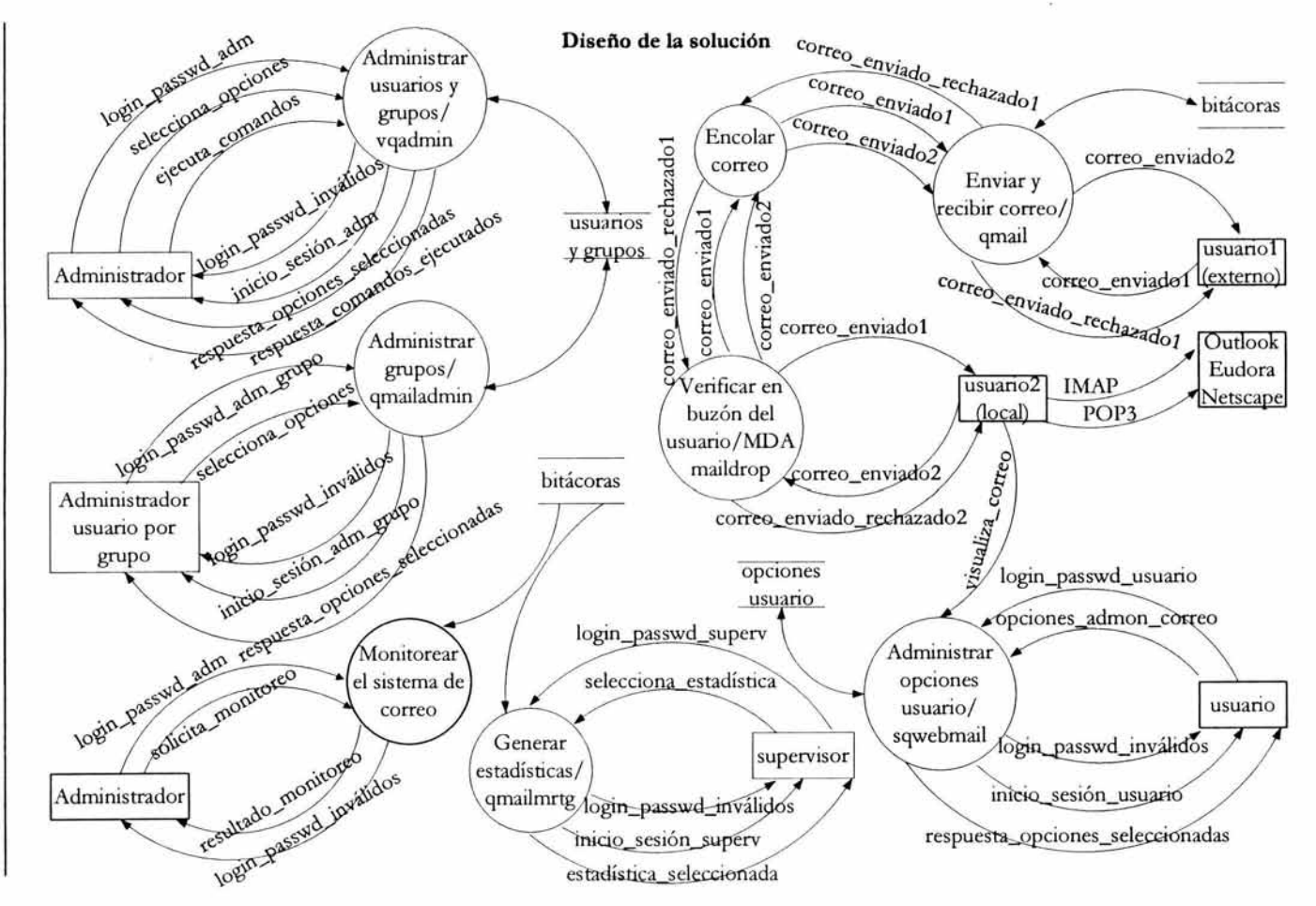

Diagrama cliente/servidor

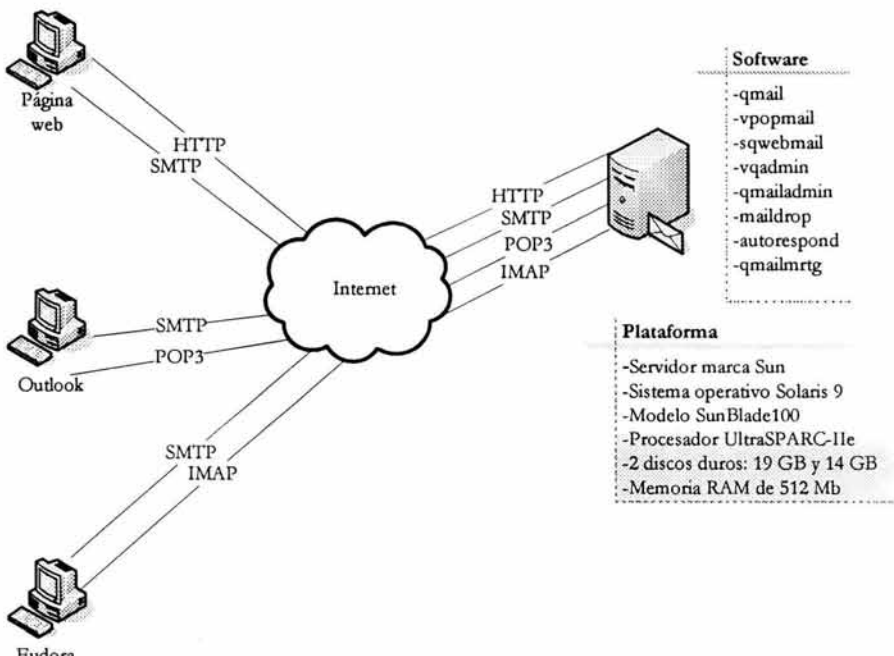

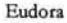

Básicamente el servidor es la computadora que realiza una tarea para otra máquina, es decir, e! servicio de correo electrónico, mientras que el cliente es la computadora que solicita se lleve a cabo dicha tarea, pueden ser PC's que requieren la visualización de su correo.

#### 4.5 Diseño de la interfaz de usuario

Para el diseño de la interfaz de usuario se deben tomar en cuenta los siguientes principios:

- a) Familiaridad con el usuario. La interfaz debe utilizar términos y conceptos que se toman de la experiencia de las personas que utilizan con mayor frecuencia el sistema.
- b) Consistencia. La interfaz debe ser consistente en el sentido de que las operaciones comparables se activan de la misma forma.
- c) Mínima sorpresa. El comportamiento del sistema no debe provocar sorpresa a los USUariOS.
- d) Recuperabilidad. La interfaz debe incluir mecanismos para permitir a los usuarios recuperarse de los errores.
- e) Guía al usuario. Cuando los errores ocurren, la interfaz debe permitir retroalimentación significativa y características de ayuda sensible al contexto.
- f) Diversidad de usuarios. La interfaz debe proveer características de interacción apropiada para los diferentes tipos de usuarios del sistema.
- g) Fácil navegación. La interfaz debe ser consistente en el sentido de que las opciones se realicen de la misma forma, no debe atravesar la pantalla para realizar ciertas acciones.

La página de inicio de sesión se muestra a continuación, el usuario debe ingresar su login@dominio y su password y dar click en Entrar.

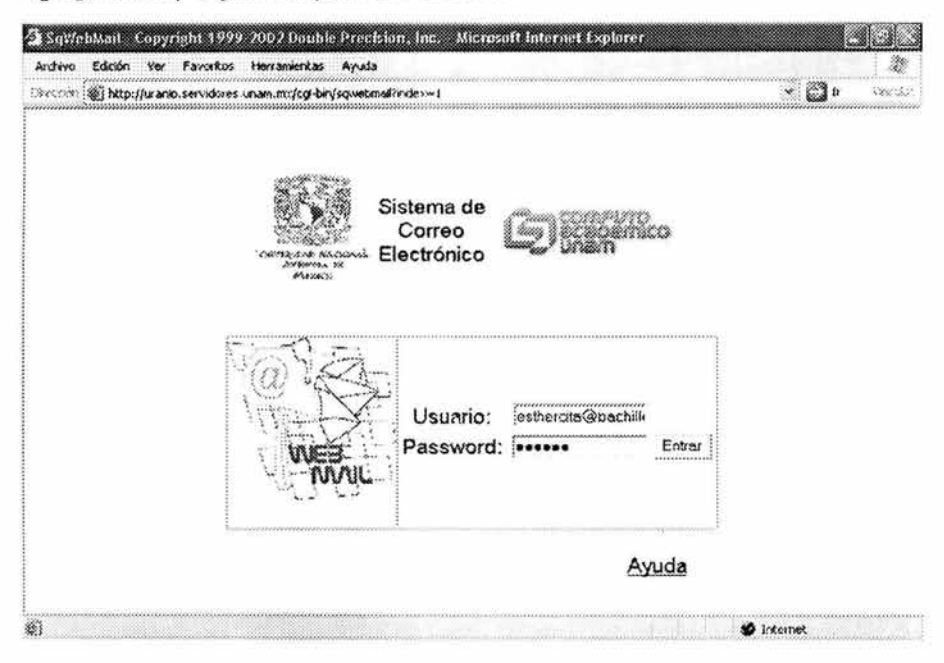

Una vez que ha iniciado sesión, se muestra una pantalla como la siguiente:

## **Carpetas**

Carpetas Nuevo Mensaje Preferencias Contactos Filtro Autorespuesta Salir

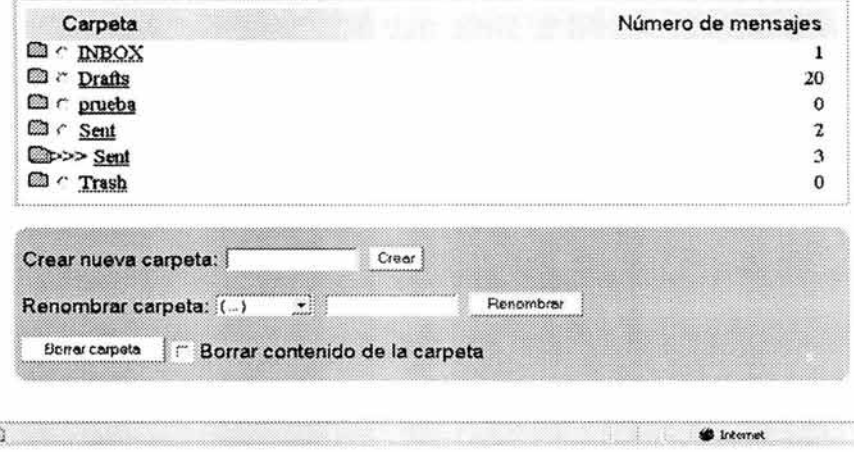

En esta pantalla se pueden crear, renombrar o borrar carpetas o borrar sólo el contenido de las mismas.

A continuación veremos el menú de Nuevo Mensaje.

*Al* seleccionar "Nuevo Mensaje" aparece una pantalla como la siguiente, en donde se deben llenar los campos de la siguiente forma:

- Para:, *CC:* y Bcc: son campos en los que se escriben las direcciones electrónicas a las cuales se enviará el correo.
- Responder-a: en este campo se escribe una dirección de correo alterna para que allí envíen el correo de respuesta, en caso de que no se quiera recibir el correo en la dirección especificada de remitente.
- Asunto: aquí se escribe un resumen del mensaje.
- Mensaje: se escribe todo el contenido del mensaje.
- O archivos adjuntos: botón para agregar archivos al correo.
- Posibilidad de guardar una copia del mensaje en la carpeta Sent.
- Se puede generar una vista previa de la forma en que se verá el mensaje.
- Guardar un borrador del mensaje en la carpeta Drafts.
- Enviar el mensaje.

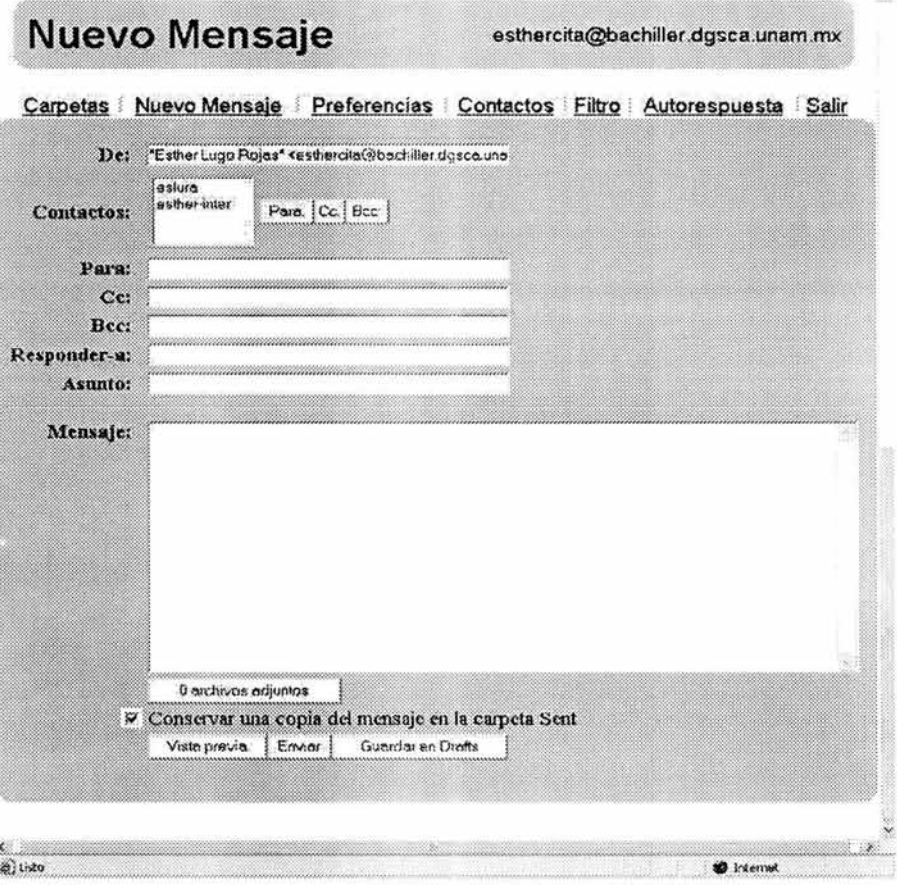

Ahora se verá el menú "Preferencias", en donde se puede personalizar la cuenta de correo, ya que permite la realización de:

- Mostrar los mensajes antiguos primero.
- Ordenar los mensajes por fecha, remitente o asunto.
- El número de mensajes por página.
- Editar la firma.
- Cambiar el password.

# Preferencias

esthercita@bachiller.dgsca.unam.nix

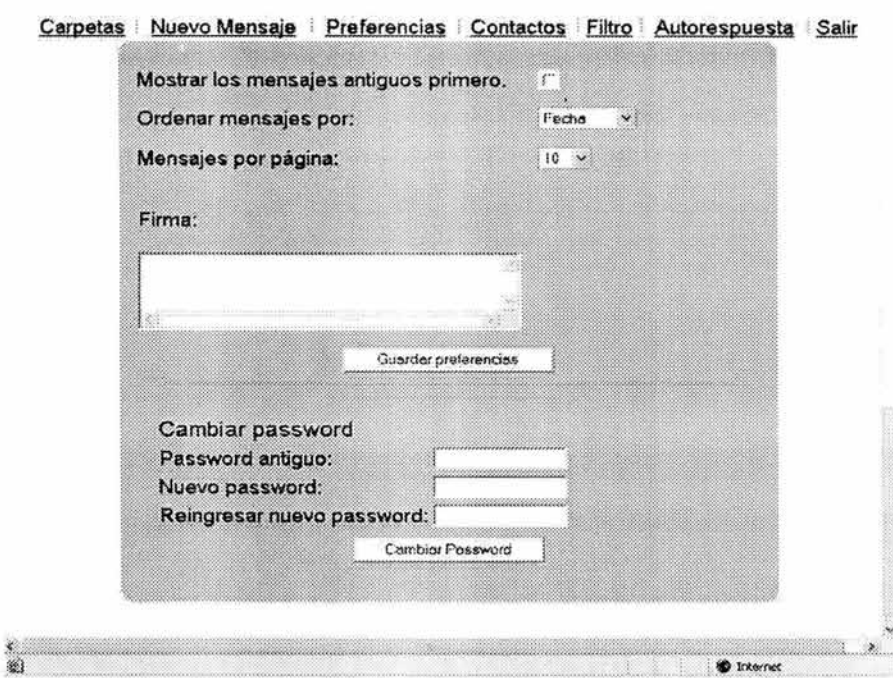

Ahora se verá la sección de "Contactos", que permite agregar/editar/eliminar contactos.

# **Contactos**

esthercita@bachiller.dgsca.unam.mx

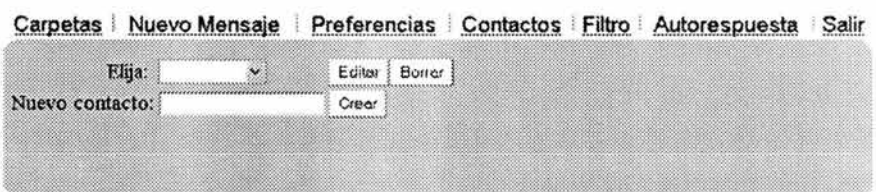

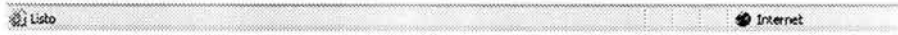

A continuación se mostrará la sección de "Filtro", éstos ayudan en la entrega automática de mensajes en ciertos buzones especificados por el contenido del "Asunto", la dirección del remitente, o que el cuerpo del mensaje contenga ciertas palabras, el filtro los entrega donde se haya especificado, por lo cual es una opción de filtro de correo no deseado, puesto que se le puede indicar que los elimine del servidor.

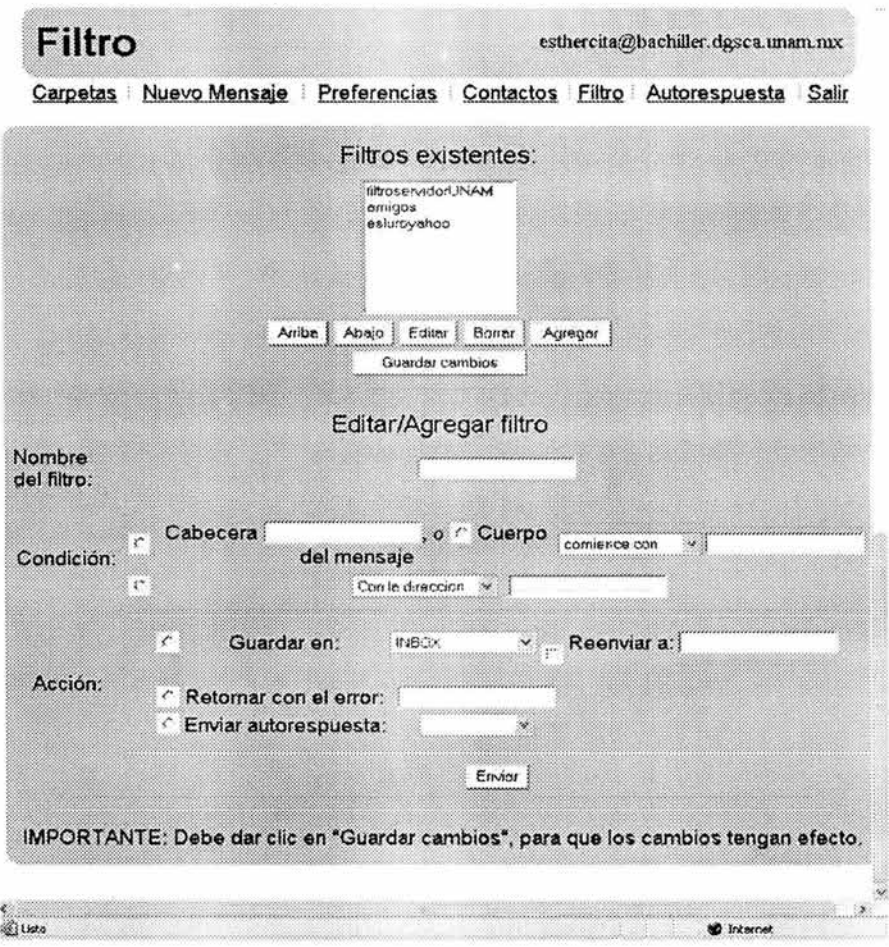

Finalmente se verá la sección de la Autorespuesta, en donde se pueden editar, crear o eliminar autorespuestas.

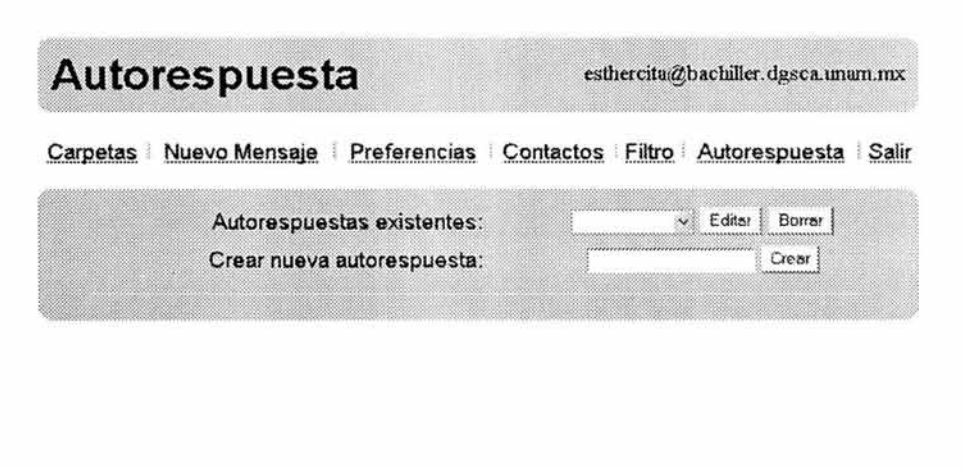

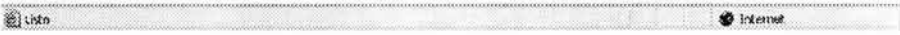

## **4.6 Navegación**

Mediante el mapa de navegación se obtendrá una mejor visualización de la forma en gue el usuario puede ocupar la interfaz de correo electrónico.

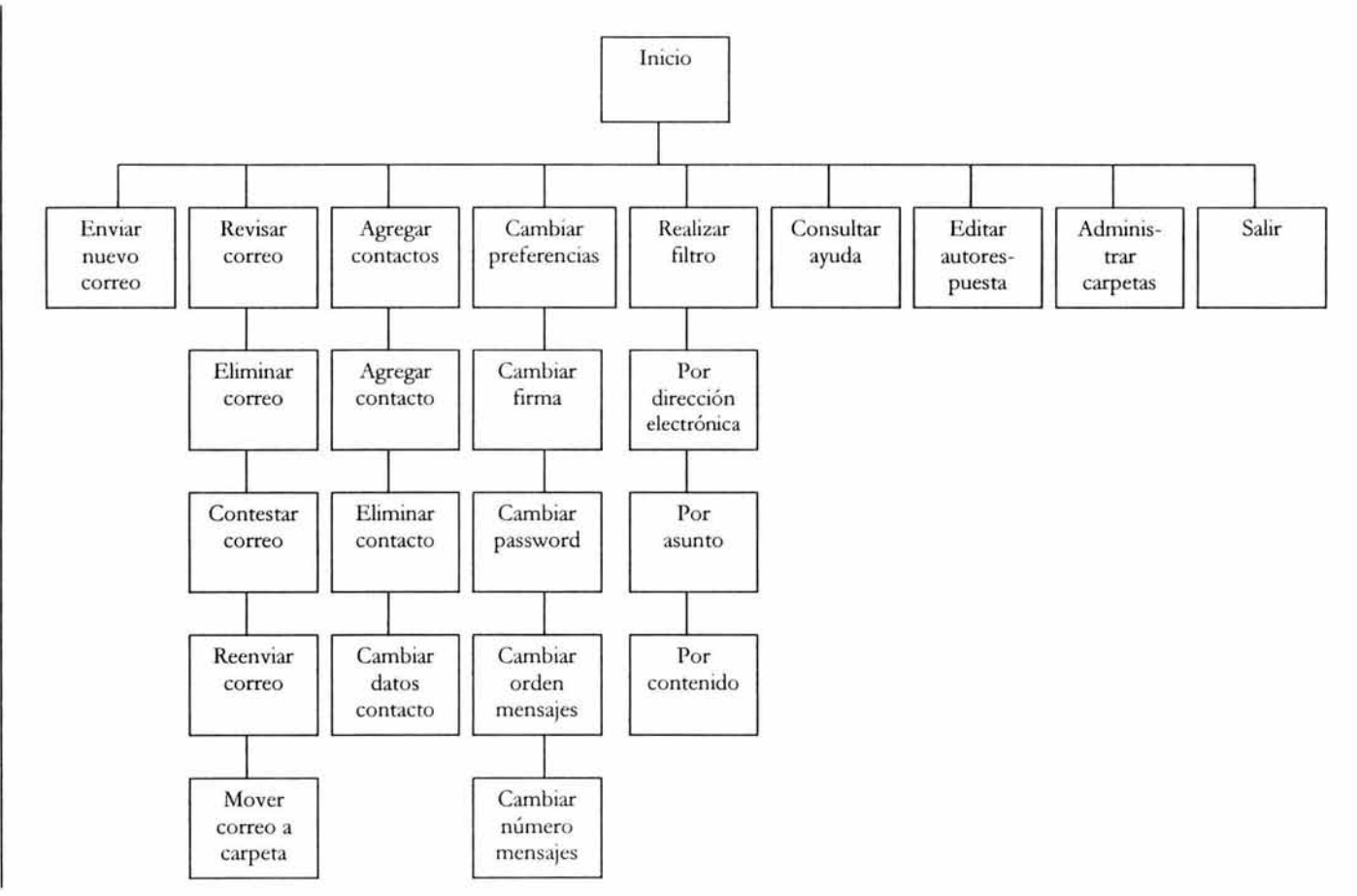

 $\frac{2}{8}$ 

## **4.7 Diseño de la ayuda**

La ayuda se realizará a manera de FAQ (Preguntas Frecuentemente Realizadas, Frecuently Asked *Questions*), con las preguntas más comunes que solucionen las dudas del usuario en relación con la administración de su cuenta. Éstas se colocarán al inicio de la sesión del usuario. Además de nociones y conceptos básicos sobre el uso y funcionamiento de la cuenta de correo.

Las preguntas que se incluyen en el FAQ se obtuvieron de un resumen de las consultas que los usuarios hacían con mayor frecuencia, ya sea a través de correo electrónico, por teléfono o en persona.

Como otra forma de ayuda también se incluye una cuenta de correo donde el usuario podrá reportar los problemas que pueda tener, el administrador revisará esta cuenta de correo diaria y periódicamente de manera que se proporcione solución inmediata a los problemas reportados.

También se incluye un FAQ para el administrador de dominios de forma que pueda consultarlo a través del web.

Ambos FAQ se verán enriquecidos constantemente con la adición de nuevas preguntas con sus respectivas respuestas.

El FAQ para el usuario de la interfaz gráfica de correo utilizando sqwebmail se puede ver en el apéndice 2 y el FAQ para el administrador de dominios utilizando qmailadmin se puede ver en el apéndice 3.

#### Capítulo 5. Implementación de la solución

#### 5.1 Introducción

Una vez que se ha definido el diseño del sistema, se hará la instalación de las herramientas que ya se han seleccionado, previo análisis y evaluación de las mismas.

### 5.2 MTA: qmail

Qmail es compatible con la mayor parte de las variantes de unix. A continuación se mostrará la instalación de qmail y sus herramientas adicionales.

### 5.2.1 Prerequisitos

- Un sistema de desarrollo en C, completo y en funcionamiento, con un compilador, los archivos de cabecera del sistema y las bibliotecas.
- Espacio suficiente para la cola de correo.
- Se necesita un servicio de nombres de dominio (DNS), de lo contrario, qmail sólo podrá enviar correo a sistemas remotos que estén en su archivo smtproutes.
- Ucspi-tcp, este programa permitirá hacer uso de tcpserver, necesario para lanzar el demonio qmail-smtpd cada vez que llegue un intento de conexión SMfP del exterior del sistema de correo
- Oaemontools, este programa contiene una serie de utilidades que controlan y monitorizan los servicios. El paquete incluye:
	- supervise, que monitoriza un servicio y lo reinicia en caso de que falle.
	- svc, que está en constante comunicación con supervise y permite la parada, la pausa o el reinicio de un servicio.
	- cyclog que mantiene un registro de un servicio, rotándolo automáticamente para mantenerlo por debajo del tamaño al que se ha configurado.
	- accustamp, que pone firmas de tiempo exactas a las entradas de registro.
	- usually y errorsto, que monitorizan los registros a la búsqueda de mensajes extraños.
	- setuser, que ejecuta programas para el superusuario con el identificador de usuario (UrO) y el identificador de grupo (GrD) de un usuario normal.

#### 5.2.2 Instalación

A través de la compilación de código fuente se tiene la posibilidad de una configuración personalizada.

Los pasos para la instalación se describen a continuación:

#### a) Descomprimir los programas

tar -zxf qmail-1.03.tar.gz

#### b) Cambiarse al directorio de trabajo

cd qmail-1.03

#### c) Creación de los directorios

Solamente es necesario crear el directorio principal ya que el programa de instalación de qmail crea los subdirectorios.

mkdir /var/ qmail

#### d) Creación de grupos y usuarios

Qmail requiere la creación de usuarios y grupos para su correcta ejecución. Los usuarios son: alias, qmaild, qmaiU, qmailp, qmailq, qmailr y qmails, además de los grupos: no files y qmail. En el directorio del código fuente existe un archivo llamado INSTALL.ids, hay que copiarlo a otro archivo y editar la copia para poder ejecutar el archivo y crear los grupos y usuarios.

#### cp INST ALL.ids IDS

El archivo IDS contiene las instrucciones necesarias y específicas para la creación de grupos y usuarios en diferentes versiones del sistema operativo unix (como Solaris, Linux, lrix, etc). Se debe editar el archivo IDS y eliminar las líneas que no van a servir y dejar solamente aquellas para el sistema operativo que se esté utilizando.

```
groupadd no files 
useradd -s /bin/false -g no files -d /var/qmail/alias alias
useradd -s /bin/false -g nofiles -d /var/qmail/alias qmaild
useradd -s /bin/false -g nofiles -d /var/qmail/alias qmaill
useradd -s /bin/false -g nofiles -d /var/qmail/alias qmailp
groupadd qmail 
useradd -s /bin/false -g nofiles -d /var/ qmail/alias qmailq
useradd -s /bin/false -g nofiles -d /var/qmail/alias qmailr
useradd -s /bin/false -g nofiles -d /var/qmail/alias qmails
```
#### e) Ejecutar el archivo

sh IDS

Cuando el archivo haya terminado de ejecutarse, los grupos y usuarios estarán creados.

## **f) Compilación**

Durante la compilación, se crean los directorios y archivos de configuración necesarios para el correcto funcionamiento de qmail.

make setup check

## 5.2.3 **Configuración**

#### **a) Programa de creación de Maildir**

En el directorio /var/ qmail/ rc hay que crear el siguiente programa en donde se le indica que debe entregar el correo en formato Maildir y el splogger le indica a qmail que entregará sus bitácoras a través del syslog.

#!/bin /sh exec env - PATH="/var/qmail/bin:\$PATH" \ qmail-start ./Maildir/ splogger qmail &

#### **b) Cambiar los pennisos al directorio**

Se deben otorgar los permisos de ejecución al programa de tal forma que no tenga problemas cada vez que se necesite ejecutar automáticamente.

chmod 755 /var/ qmail/rc

#### **c) Archivos de inicio del sistema**

De igual forma que el paso anterior, es importante otorgar los permisos de elecución al directorio service ya que en este directorio se creará el programa general de inicio de qmail.

cd / var / qmail mkdir service chmod 755 service

En el directorio /var/ qmail /service se debe crear el programa init.rc para que qmail inicie cada vez que el sistema inicie también y que qmail se pare cuando el sistema se detenga.

Se deben crear los directorios de supervise para los servicios de qmail:

mkdir -p / var/ qmail/ supervise/ qmail-send/ log mkdir -p / var/ qmail/ supervise/ qmail-smtpd/ log chmod +t /var/ qmail/s upervise/qmail-send chmod +t /var/ qmail / supervise/ qmail-smtpd

Se deben crear los siguientes programas:

• Crear el programa /var/qmail/supervise/qmail-send/ run:

#!/ bin/sh exec / var / qmail/ rc

• Crear el programa / var / qmail/ supervise/ qmail-send/ log/ run:

#!/ bin/ sh exec / usr/ local/bin/setuidgid qmaill / usr/ local/ bin/multilog t /var/log/qmail

• Crear el programa /var/qmail/supervise/qmail-smtpd/run:

#!/bin/sh QMAlLDUID='id -u qmaild' NOFILESGID='id -g qmaild' exec /usr/local/bin/softlimit -m 2000000 \ / usr/ local/bin/ tcpserver -v -p -x /etc / tcp.smtp.cdb \ -u \$QMAILDUID -g \$NOFILESGID 0 smtp /var/qmail/bin/qmail-smtpd 2>&1

• Crear el programa / var/ qmail/supervise/ qmail-smtpd/ log/run:

### #I/bin/sh

exec /usr/local/bin/setuidgid qmaill /usr/local/bin/multilog t /var/log/qmail/smtpd

Cambiar los permisos a los programas que se acaban de crear para que se vuelvan ejecutables.

chmod 755 / var/ qmail/ supervise/ qmail-send/ run chmod 755 /var / qmail/ supervise/ qmail-send/log/ run chmod 755 /var/ qmail/ supervise/ qmail-smtpd/ run chmod 755 / var / qmail/ supervise/ qmail-smtpd/ log/ run

• Después se deben configurar los directorios para los archivos de registro:

```
mkdir -p /var/log/qmail/smtpd 
chown qmaill /var/ log/ qmail /var/ log/qmail/smtpd
```
• Hacer ejecutable el programa de inicio y crear un enlace simbólico en un directorio:

chmod 755 /var/qmail/service/init.rc In -s /var/ qmail/ service/init.rc / etc/rc2.d/S88qmail

• Permitir que los usuarios locales inyecten correo por medio de SMTP:

echo '127.:allow,RELAYCLIENT=""' >> /etc/tcp.smtp / usr/ local/sbin/ qmail cdb

## d) Creación de alias del sistema

Se necesitan crear tres alias del sistema para la instalación de qmail:

 $cd$   $\neg$ alias touch .qmail-postmaster .qmail-mailer-daemon .qmail-root chmod 644 .qmail\*

postmaster es necesario porque apunta al administrador de correo. mailer-daemon es el destinatario para las devoluciones. root para qmail, el usuario root no existe, de tal forma que no se necesita loguear como tal para

## e) Archivos de control

ver el correo.

La configuración de qmail se lleva a cabo, casi en su totalidad, mediante un conjunto de pequeños archivos situados en el directorio /var/qmail/control/. Los diferentes programas que componen qmail leen el contenido de estos archivos para configurar el proceso que controla todo el servicio de correo.

Por cada archivo que no exista, se toman sus opciones por defecto. El único archivo que toma el nombre calificado de la computadora de forma predeterminada es el archivo denominado me.

El comando man qmail-control proporciona una lista completa de todos los archivos de control y de los programas qmail que los utilizan, así como las opciones que se toman por defecto.

Otra manera de obtener información de los archivos de control es utilizar la orden qmailshowctl presente en el sistema qmail, así como los valores por defecto.

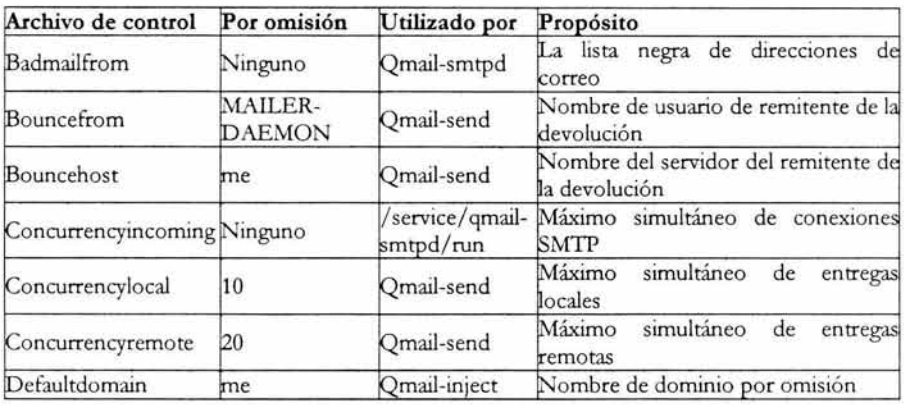

A continuación se mencionan los archivos de configuración y su contenido.

| Defaulthost    | me         | Qmail-inject | Nombre de servidor por omisión                                     |
|----------------|------------|--------------|--------------------------------------------------------------------|
| Databytes      |            | Qmail-smtpd  | Número máximo de bytes en el<br>mensaje $(0 = \sin \text{ limit})$ |
| Doublebounceto | Postmaster | Qmail-send   | Usuario que recibirá las dobles<br>devoluciones                    |
| Queuelifetime  | 604800     | Omail-send   | Segundos que un mensaje puede<br>permanecer en la cola de correo   |
| Repthosts      | Ninguno    | Qmail-smtpd  | Dominios para los que se acepta<br>correo                          |
| Smtpgreeting   | me         | Qmail-smtpd  | Mensaje de saludo SMTP                                             |
| Timeoutconnect | 60         | Qmail-remote | Segundos que se esperará<br>una<br>conexión SMTP                   |
| Timeoutremote  | 1200       | Qmail-remote | Segundos que se esperará a un<br>servidor remoto                   |
| Timeoutsmtpd   | 1200       | Qmail-smtpd  | Segundos que se esperará a un cliente<br><b>SMTP</b>               |
| Virtualdomains | Ninguno    | Omail-send   | Usuarios y dominios virtuales                                      |

Figura 5-1. Archivos de configuración de qmail.

## 1) Programa de inicio del servicio **POP**

Se debe crear el programa que inicie automáticamente el servicio de pop en el directorio / var/qmail/service el programa se llama init.pop3d

env - PATH="/var/qmail/bin:/usr/local/bin:/usr/bin:/bin:/usr/local/sbin:/usr/sbin" \ tcpserver -H -R -u 108 -g 103 0 110 \ /var/ qmail/ bin / qmail-popup uranio.servidores.unam.mx \ / home/ vpopmail/ bin / vchkpw /var/ qmail/ bin / qmail-pop3d Maildir &

## 5.2.4 Puesta en marcha

## a) Archivos de inicio de qmail

Una vez instalado el sistema qmail, es necesario regular la inicialización de cada servicio cada vez que se reinicie el equipo, de tal forma que hay que crear programas de inicio de cada uno de los servicios involucrados dentro del sistema qmail.

## b) Detener el MTA existente (sendmail)

Ya que sendmail es el MTA por defecto en los sistemas unix, probablemente se esté ejecutando. Para verificarlo, se debe realizar el siguiente comando:

ps -fea | grep sendmail

Si la salida de este comando es como la siguiente:

root 18199 1 O Aug 10 ? 0:00 / usr/ lib /sendmail -bd -q15m

Significa que sí se está ejecutando el programa, para detener su ejecución hay que realizar lo siguiente:

/ etc/init.d/sendmail stop

Además es importante desactivar el programa de inicio de sendmail en init.d de tal manera que no intente arrancar de nuevo cuando el sistema reinicie. Para hacer esto simplemente hay que borrar el archivo que lo inicia en el directorio / etc/init.d:

rm sendmail

#### c) Inicio de qmail

```
cd /var/ qmail/service 
./ init.rc start
```
#### 5.3 Dominios virtuales con vpopmail

Los dominios virtuales son directorios dentro del servidor que llevan como nombre el del dominio y que albergan cuentas de correo electrónico. Cada dominio tiene un nombre propio y son independientes entre sí, lo que permite que cada uno de ellos pueda tener los mismos nombres de cuentas de correo que otro dominio.

#### 5.3.1 Prerequisitos

• qmail

#### 5.3.2 Instalación

#### a) Agregar grupos y usuarios

Estos grupos y usuarios se deben crear porque con ellos se manipulará toda la instalación de vpopmail y sobre el directorio del usuario quedarán instalados los directorios de vpopmail. Sin este paso inicial es imposible continuar con la instalación. Como usuario root, se deben agregar los grupos y usuarios con los siguientes comandos:

groupadd -g 89 vchkpw useradd -g vchkpw -u 89 vpopmail

#### b) Instalación

La instalación debe hacerse como usuario root, o como usuario vpopmail:

```
./ configure --enable-qmaildir= / var / qmail --enable-qmail-newu = / var / qmail/ bin / qmail-newu 
--enable-qmail-inj ect= / var / qmail/ bin / qmail-inject --enable-qmail-
newmrh = / var/ qmail/bin / qmail-newmrh --enable-vpopuser=vpopmail --enable-
vpopgroup=vchkpw --enable-roaming-users=y --enable-tcprules-
prog= / usr / Iocal/bin/ tcprules --enable-tcpserver-file= / home/ vpopmail/ etc/ tcp.smtp 
--enable-relay-clear-minutes=60 --enable-clear-passwd=y --enable-loggin=v --enable-many-
domains=y --enable-defaultquota= 1 OOOOOOOS --enable-clear-passwd=y 
make 
make install-strip
```
## **5.3.3 Configuración**

## **a) Archivos de configuración**

Se debe revisar el archivo -vpopmail/etc/ tcp.smtp. Este archivo contiene una lista de todas las direcciones IP's de las máquinas a las cuales se les va a permitir hacer relay (retransmisión) a internet (hacia fuera del servidor).

En nuestro caso, se va a permitir hacer el relay a la máquina local, para lo cual, se debe editar el archivo /etc / tcp.smtp o utilizar una instrucción, como se muestra a continuación:

echo "127.0.0.1:allow,RELAYCLIENT=\"\"" >> ~vpopmail/etc/tcp.smtp

Se puede agregar otra ip en cualquier otro momento.

## **b) Ejecutar el cron**

Se debe iniciar el cron para habilitar los usuarios remotos --enable-roaming-users=y ya que por omisión, está deshabilitado. Esta instrucción debe hacerse como usuario root. Se edita el archivo del eran:

vi /var/spool/cron/crontabs/root

Se agrega la siguiente línea al fmal del archivo:

40 \* \* \* • / home/vpopmail/bin/clearopensmtp 2>&1 > / dev/null

Se guardan los cambios en el archivo del cron y se ejecuta el siguiente comando que guarda los cambios del cron:

crontab /var/ spool/ cron/ crontabs/ root

#### 5.3.4. **Puesta en marcha**

A partir de aquí, ya se pueden agregar dominios virtuales y usuarios. Es importante haber instalado correctamente qmail, ya que con cada dominio virtual agregado, se afectan los siguientes directorios:

/ var/ qmail/ control/ locals / var/ qmail/ control/ rcpthosts /var/ qmail / control/morercpthosts (solo si rcpthosts es mayor que 50 líneas) / var/ qmail/ control/ virtualdomains /var/ qmail/users/ assign / var/ qmail/users/ cdb

También se crean los siguientes directorios:

/ home/ vpopmail/ domains/ dominio.com / home/ vpopmail/ domains/ dominio.com/ postrnaster / Maildir .. . / home/ vpopmail/ domains/ dominio.com/ vpasswd / home/ popmail/ domains/ dominio.com/ vpasswd.cdb

#### **5.4 Administración gráfica de dominios virtuales y usuarios con vqadmin**

#### **5.4.1 Prerequisitos**

- qmail
- vpopmail
- qmailadmin
- servidor web apache
- compilador de e instalado

#### **5.4.2 Instalación**

Vqadmin fun ciona con plantillas en HTML. Esto significa que el programa no genera ningún HTML y que las plantillas son responsables de proporcionar la información correcta al programa, por lo tanto, hay que ser cuidadosos de no mover o cambiar ningún nombre dentro de las formas.

#### **a) Obtener el programa**

Se debe descomprimir el programa con la siguiente instrucción:

tar -zxfv vqadmin-2.3.3.tar.gz

## b) Compilación

Ahora ya se puede editar el archivo vqadmin.acl en el cual se listan las definiciones de los accesos. Se debe leer el archivo con la información sobre cómo definir usuarios y grupos.

Si no se ha cambiado nada más y las librerías han sido colocadas apropiadamente, se debe teclear "make" para compilar el CGI sin errores. Una vez que ha terminado, teclear "make install" para instalar el CGI.

cd vqadmin-2.3.3 ./configure -enable-cgibindir=/var/apache/cgi-bin make make install-strip

## 5.4.3 Configuración

Vqadmin requiere su propio programa de acceso, acceso protegido y directorio para operar. Primero se necesita crear la etiqueta <Directory> dentro del directorio de configuración de apache, colocar el directorio con los permisos ExecCGI, permitir al directorio la capacidad de sobrescritura y colocar el directorio para que, por defecto se niegue el acceso. Vqadmin no funcionará sin esta configuración.

#### a) Modificar la configuración de apache

El siguiente código debe colocarse dentro del archivo de configuración de apache, httpd.conf.

<Directory "/usr/local/apache/cgi-bin/vqadmin"> deny from all Options ExecCGI A1lowOverride AuthConfig Order deny,a1low </Directory>

#### b) Crear el archivo .htaccess

Después se necesita crear el archivo .htaccess para este directorio, para que apache sepa cómo autenticar a los usuarios que intenten acceder al directorio. En nuestro caso en el directorio l usr/ local/apache/cgi-bin/vqadmin es donde se creará el archivo .htaccess para que describa la autenticación que se está utilizando. Se puede almacenar el archivo de password en cualquier lugar en donde el servidor no sea capaz de mostrarlo, como es el directorio conf. El AuthName no es tan importante, pero puede ser utilizado si se desea. Después se debe cambiar el dueño del archivo al usuario del servidor web y cambiar los permisos a 600.

El archivo .htaccces debe tener un contenido como el siguiente:

AuthType Basic

Auth UserFile /usr/ local/ apache/ conf/ vqadmin.passwd AuthName "Directorio protegido de vqadmin" require valid-user satisfy any

#### c) **Cambiar los permisos del archivo .htaccess**

Cambiar el dueño del archivo al dueño del servidor apache con el siguiente comando:

chown nobody .htaccess

Cambiar los permisos al archivo .htaccess para que sea de ejecución:

chmod 600 .htaccess

## **d) Crear el password**

Ahora se debe crear el password para el usuario que hará uso de la interfaz gráfica vqadmin. En el directorio raíz de apache, bajo el directorio bin hay un programa llamado htpasswd. Este programa es utilizado para crear y mantener el archivo vqadmin.passwd.

Dentro del directorio /usr/apache/bin/ se debe utilizar la siguiente instrucción que permitirá la creación del password para el usuario:

htpasswd -c / usr / local/ apache/ conf / vqadmin. passwd usuario

La opción -c indica que se trata de la creación de un nuevo archivo, cuando éste ya existe y sólo se desea cambiar el password, se utiliza la misma instrucción, pero sin la opción -c.

## **5.4.4 Puesta en marcha**

Ya que se trata de una interfaz web, se debe reiniciar el servidor web que está proporcionando el servicio.

## **a) Reiniciar el servidor apache**

Para que sean visibles los cambios de la configuración, se debe reiniciar el servidor apache.

Ya que normalmente está corriendo el servidor apache (y aún no reconoce los cambios realizados), primero se debe parar con la siguiente instrucción:

/ usr/ apache/ bin / apachectl stop

Despúes se levanta el servicio con la siguiente instrucción:

/ usr / apache/ bin / apachectl start

Revisar la interfaz en la siguiente dirección electrónica: http://uranio.servidores.unam.mx/ vqadmin

Introducir el login y password correspondientes.

#### **5.5 Administración gráfica por dominios vinuales con qmailadmin**

#### **5.5.1 Prerequisitos**

- qmail
- vpopmail
- autorespond (del cual se verá su instalación en el último punto de este capítulo)
- ezmlm

#### **5.5.2 Instalación**

Qmailadmin debe ser instalado y configurado como usuario root. Esto es necesario porque vpopmail protege sus librerías de usuarios regulares, y qmailadmin necesita acceder a estas librerías, además para ser instalado necesita acceso a los directorios /usr/local/share/qmailadmin y al directorio cgi-bin del servidor web, lo cual sólo es posible para el usuario root.

Descomprimir el programa: tar -zxvf qmailadmin-1.0.6.tar.gz

Cambiarse al directorio de trabajo: cd qmailadmin-1.0.6

Realizar la instalación: ./ configure --enable-vpopmaildir= / home / vpopmail/ --enable-htrnldir= / var / apache/ htdocs - -enable-cgibindir= / var / apache / cgi-bin --with-h trnllibdir= / var / apache/ cgibin/ qmailadmin\_h trnl --enable-no-cache=y make make install-strip

#### **5.5.3 Configuración**

#### **a) Limitantes en el número de servicios**

Si se desea colocar algunos limitantes del número de:

- a) pop accounts
- b) aliases
- c) fotwards

d) mailing lists

e) autoresponders

Se debe crear un archivo .qmail-limits en e! directorio del dominio virtual que se quiere limitar. La sintaxis del archivo .qmail-limits es la siguiente:

maxpopaccounts X<br>maxaliases **X** maxaliases maxforwards X<br>maxmailinglists X maxmailinglists maxautoresponders X

Donde X es el número máximo que se desea. Se debe verificar que el usuario vpopmail tenga permisos de lectura para este archivo. Si no se coloca ningún parámetro, por omisión es ilimitado.

Si se coloca el valor de 0 se deshabilitará esa parte del menú y la característica.

Adicionalmente se puede utilizar qmail-limits para deshabilitar servicios por dominio para la creación de nuevos usuarios. Si se elige deshabilitar en un dominio en el que ya existen usuarios, se necesita modificar a los usuarios existentes manualmente con e! comando de vpopmail, vmoduser.

Se pueden deshabilitar los siguientes servicios:

- a) Acceso POP
- b) Acceso IMAP
- c) Roaming Users (relay externo)
- d) Acceso por webmail
- e) Cambios de password

La sintaxis del archivo .qmailadmin-limits para deshabilitar estos servicios, respectivamente, es:

disable\_pop disable\_imap disable\_external\_re!ay disable\_webmail disable\_password\_changing

Estos servicios están deshabilitados por omisión, a menos que sean cambiados manualmente a través del comando vrnoduser.

Finalmente, se pueden colocar cuotas por defecto para cada uno de los dominios. Para hacer esto, se debe incluir la siguiente línea en el archivo .qmailadmin-limits:

default\_quota cuota

El formato de cuota es el mismo utilizado para los comandos vadduser, vsetuserquota y vmoduser. Esto se aplica a nuevos usuarios, para los existentes, se debe cambiar a través del comando vmoduser.

#### b) Modificar el aspecto de qmailadmin

Para personalizar la página de qmailadmin se deben hacer modificaciones directas sobre el código html. Se deben editar los archivos de las plantillas html ubicadas en el directorio / usr/ local/share/qmailadmin/.

#### c) Administrador por dominio virtual

Por defecto, el usuario postmaster es el administrador del dominio virtual, pero si se desea que haya más administradores por dominio virtual se debe realizar lo siguiente, dentro del directorio / home/ vpopmail/bin:

vmoduser -a usuario@dominio

Esto otorga pennisos de administrador por dominio a un usuario diferente de postmaster. Para eliminar estos privilegios, se debe ejecutar el siguiente comando:

vmoduser -x usuario@dominio

#### 5.5.4 Puesta en marcha

Para verificar el funcionamiento de qmailadmin, se debe revisar la siguiente página: http://uranio.servidores.unam.mx/cgi-bin/qmailadmin

#### 5.6 Interfaz gráfica de usuario con sqwebmail

#### 5.6.1 Prerequisitos

- GDBM o la librería de DB.
- Ped
- Make de GNU

## 5.6.2 Instalación

./ configure --prefix= / usr / Iocal/ share/ sqwebmail --with-cachedir= / var / cache/ sqwebmail --enable-cgibindir=/var/www/cgi-bin/sqwebmail --enable--enableimagedir= / var/ www / html/ webmail --with-db=gdbm --enable-hardtimeout=600 --enablemaxpurge= 15 --disable-mimecharset --with-maxmsgsize =10485760 --without-ispell --disableautorenamesent

make configure-check make

make check make install-strip # Realizar make install si esta instrucción no funciona make install-configure # Esta instrucción instala los archivos de configuración.

## 5.6.3 Configuración

## a) Instalar el cron cleancache.pl

Después de realizar la instalación, se debe agregar el cron que ejecutará el programa cleancache.pl en intervalos regulares (uno cada hora es adecuado). El programa cleancache.pl es instalado en el directorio /usr/local/share/sqwebmail.

## 5.6.4 Puesta en marcha

La configuración por defecto instala el proceso *authdaemond* que maneja la autenticación. Se agrega el siguiente comando al programa de inicio del sistema para que sqwebmail inicie cada vez que el sistema sea reiniciado. El comando es:

/usr/local/share/sqwebmail/libexec/authlib/authdaemond start

Authdaemon es un proceso (demonio) persistente que se ejecuta en background, recibe las requisiciones de autenticación desde sqwebmail a través del módulo authdaemon.

## 5.7 Estadísticas con qmailmrtg

## 5.7.1 Prerequisitos

- Un compilador de C.
- Ped
- Gd, librería básica de dibujo.
- Libpng, requerido por gd para producir archivos de gráficas en png.
- zlib: es requerido por libpng para comprimir los archivos de gráficas que se han creado.
- mrtg

Después de hacer la compilación de todas las librerías y de mrtg se procede con la instalación de qmailmrtg

## 5.7.2 Instalación

Se descomprime el programa:

gunzip -c qmailmrtg7-4.0.tar.gz | tar xvf --

Cambiarse al directorio de trabajo:

cd qmailmrtg7-4.0

## **a) Compilación**

make make install

## **5.7.3 Configuración**

Crear un directorio bajo la ruta del servidor web:

rnkdir / var / apache/ htdocs/ estadisticas

Copiar qmail.mrtg.cfg e index.html al directorio creado:

cp qmail.mrtg.cfg index.html / var/apache/ htdocs/ estadisticas

Editar qmail.mrtg.cfg e index.html

Cambiar FQDN por URANIO, SERVIDOR DE CORREO Cambiar WorkDir a la ruta / var/apache/ htdocs/ estadisticas/ qmail.mrtg.cfg Cambiar la ruta de los archivos de logs a donde se esté almacenando los logs de qmail. Los servicios que no estén disponibles se pueden comentar con # por cada línea.

## **a) Ejecutar qmailmrtg**

Se debe ejecutar tres veces la siguiente instrucción:

/ usr / local/ bin / mrtg / var / apache/ h tdocs/ estadisticas/ qmail.mrtg.cfg

Esto creará una consulta al servidor y también creará una primera página de gráficas de tráfico con qmailmrtg. Cuando se ejecuta qmailmrtg por primera vez se desplegarán una gran cantidad de problemas acerca de que no se encuentran los archivos de logs. Esto es nonnal para las primeras dos veces que se ejecute qmailmrtg.

## **5.7.4 Puesta en marcha**

Se puede automatizar la ejecución de qmailmrtg en intervalos regulares (cada 5 minutos, por ejemplo). Para realizar esto se agrega al cron del servidor una línea como la siguiente:

\* / 5 \* \* \* \* / usr/ local/ bin/ mrtg /var/ apache/htdocs/estadisticas/ qmail.mrtg.cfg / qmail.mrtg.cfg 2>&1 > / dev/ null

Se verifican las gráficas en http://uranio.servidores.unam.mx/ estadisticas

#### 5.8 Agente de entrega de correo maildrop

#### 5.8.1 Prerequisitos

- compilador de c++
- make
- GDBM/DB opcional

#### 5.8.2 Instalación

Primero se debe descomprimir el programa, con las siguientes instrucciones:

gunzip maildrop-t .5.2. tar.gz tar -xvf maildrop-1.5.2.tar

#### a) Compilación

Después se debe realizar la compilación apropiada para el correcto funcionamiento de maildrop.

. / configure make make install-strip make install-man

#### 5.8.3 Puesta en marcha

Para hacer funcionar maildrop se deben colocar ciertos programas en el home del usuario que indiquen lo que se desea hacer con el correo entrante. De esta forma, el usuario podrá realizar filtros de correo y autorespuestas. Como ejemplo, a continuación se muestra un programa de filtro de correo.

```
#MFMAILDROP=2 
# 
# DO NOT EDIT THIS FILE. This is an automatically generated filter.
```

```
FROM='esthercita@bachiller.dgsca.unam.mx' 
import SENDER 
if ($SENDER eq "") 
( 
SENDER=$FROM 
)
```
##Op:hasrecipient ##Header: ##Value:esluro@servidor.unam.mx ##Folder:!esluro@correo.unam.mx

```
##From: 
##PlainString 
##Name:filtroservidorUNAM
if ((hasaddr("esluro@servidor.unam.mx")))
{ 
   to "| $SENDMAIL -f " "'$SENDER"' " esluro@correo.unam.mx"
   l 
   ##Op:hasrecipient 
   ##Header: 
   ##VaJue:esluro@yahoo.com.rnx 
   ##Folder:.prueba 
   ##From: 
   ##PlainString 
   ##Name:amigos
   if ((hasaddr("esluro@yahoo.com.mx")))
   { 
     to "/home/vpopmail/domains/bachiller.dgsca.unam.mx/esthercita/Maildir/.prueba/."
   l 
   ##Op:hasrecipient 
   ##Header: 
   ##VaJue:esluro@yahoo.com.mx 
   ##Folder:+vacaciones
   ##From: 
##PlainString 
##Name:esluroyahoo 
if ((hasaddr("esluro@yahoo.com.mx")))
{ 
  AUTOREPLYFROM=$FRO M 
  'mailbot -A "X-Sender: $FROM" -A "From: $AUTOREPLYFROM" -m
"/ home/ vpopmail/ domains/ bachiller.dgsca.unam.rnx/ 
esthercita/Maildir/autoresponses/vacaciones" $SENDMAIL -t -f "'" 
l
```
to "/home/vpopmail/domains/bachiller.dgsca.unam.mx/esthercita/Maildir/."

## 5.9 **Courier-IMAP**

#### 5.9.1 **Prerequisitos**

- Compilador de *C++.*
- Make.
- GDBM/DB. Librería GDBM o la librería DB de Berkeley

#### 5.9.2 **Instalación**

Para compilar e instalar el servidor Couner-IMAP se ejecutan los siguientes comandos:

```
tar -zxvf couner·imap-1.5.3.tar.gz 
cd couner-imap-1.5.3 
./ configure --prefix= /var/ qmail/ couner-imap --disable-root-check --without-authdaemon -
with-authvchkpw --without-authldap --with-userdb=/etc/userdb --with-
makedatprog= '/var / qmail/ couner-imap / libexec/ makedatprog' --with-mailuser=root 
                                                                                    \simwithout-socks --with-authchangepwdir=/var/tmp/dev/null --cache-file=/../../config.cache -
srcdir=.
```

```
Como usuario regular: 
make 
make check
```
Como usuario root: su root make install make install-configure

Este último comando instala los archivos de configuración.

#### **5.10 Generación de respuestas automáticas con autorespond**

#### **5.10.1 Instalación**

Descomprimir el programa con la siguiente instrucción:

gunzip autorespond-2.0.5.tar.gz tar -xvf autorespond-2.0.5.tar

Cambiarse al directorio de trabajo:

cd autorespond-2.0.5

## **a) Compilación**

Para realizar la compilación se ejecutan las siguientes instrucciones:

make make install

## **Conclusión**

Con la implementación del presente proyecto se pudieron cubrir los objetivos planteados en el primer capítulo, de forma tal que se logró poner en marcha un nuevo servicio de correo electrónico con qmail como MTA y herramientas adicionales complementarias.

La interfaz para el acceso al correo electrónico se encuentra visible en la págma http://uranio.servidores.unam.mx/ cgi-bin/ sqwebmail. Las principales ventajas de la implementación de qmail son las siguientes:

- Evitar la pérdida de correos.
- Obtener una mayor seguridad en el servidor yen el servicio de correo electrónico.
- Bajar la carga de los servidores de correo actuales.
- Facilitar la realización de respaldos.
- Facilitar la recuperación de correos.
- Una mejor manipulación de los correos en el buzón de la cuenta del usuario.

En relación con la generación de estadísticas, a través de qmailmrtg se logró ver el número de accesos POP e lMAP, número de bytes enviados y recibidos. Visible en la página http://uranio.servidores.unam.mx/estadisticas

Se obtuvo una mejor organización y administración de las cuentas de correo y de los dominios virtuales a través de vqadmin. Visible en la página http://uranio.servidores.unam.mx/cgibin/ vqadmin

Si se desea, se puede descentralizar la administración del correo electrónico por dominio, a través de qmailadmin. Visible en la página http:/ / uranio.servidores.unam.mx/ qmailadmin.

A través de la implementación de vpopmail se obtuvieron las siguientes ventajas:

- Evitar el uso de alias por nombres de usuarios ya creados.
- Centralizar en un servidor todas las direcciones electrónicas que serán personalizadas para cada dependencia interna o externa a la UNAM.
- Colocar nombres de usuario iguales en el mismo servidor, lo que incrementa la flexibilidad del servicio.
- Creación de dominios independientes para instituciones internas y externas a la UNAl\1.

A través de maildrop se facilitó el filtro de correos no deseados, así como la generación de autorespuestas.

Se está proporcionando el servicio de listas de correo que permite el envío de mensajes a una gran cantidad de cuentas de correo suscritas. Además, esta funcionalidad se puede realizar desde el web, a través de qmailadmin, lo cual es más sencillo.

La elección del software permitió la correcta integración de las herramientas, lo cual facilitó la instalación, configuración y puesta en marcha de las mismas. De lo contrario, si se hubiera desarrollado el sistema o alguna de sus partes, se hubiera invertido una gran cantidad de tiempo.

Una de las principales características del presente proyecto es su implementación para modernizar el servicio de correo electrónico que necesita la comunidad universitaria, y, específicamente de cada Facultad, Preparatoria o CCH (Colegio de Ciencias y Humanidades) de la UNAM en la cual se pretende proporcionar correo electrónico a cada nuevo estudiante de la Universidad.

Además, se puede aplicar el presente proyecto en aquellas empresas que proporcionan el servicio de correo electrónico a múltiples instituciones.

Este sistema de correo electrónico está funcionando desde principios del año 2003 dando servicio a mas de 250 cuentas de correo, agrupadas en 30 dominios virtuales, de los cuales 20 son de la UNAM y el resto son de entidades externas.

Este proyecto está en constante crecimiento y mejora y se incorporarán más elementos, tales como la visualización de las listas de correo en formato web, de tal modo que se tenga la posibilidad de realizar foros de discusión en base a la lista de correo, entre otros servicios como los grupos de usuarios, etc.

A corto plazo se espera actualizar las versiones de los programas instalados, en base a un estudio de las mejoras que cada uno conlleva y, en su caso, de los programas que requieran para su instalación. Asimismo la modificación de la interfaz gráfica para que tenga un mejor diseño.

También se espera dar mayor difusión a este sistema de correo de manera que pueda ser utilizado por un mayor número de entidades de la UNAM, así como entidades externas que pueden beneficiarse de este servicio.
## **Bibliografía**

KENDALL y KENDALL, *Análisis y diseño de sistemas*, Prentice-Hall Hispanoamericana, México 1991,881 pp.

PERDOMO Moreno, Abraharn, *Modelos básicos de ploneación financiera,* Ecasa, México 1993, 210 pp.

SOMMERVIllE, Ian, *Ingeniería de software,* Pearson Educación, ed 6, México 2002, 692 pp.

TANENBAUM, Andrew S. *&des de computadoras,* Pearson, Prentice Hall, ed. 4, México 2003, 891 pp.

YOURDON, Edward, *Análisis de sistemas*, Prentice Hall, México 1993, 473 pp.

### **Sitios consultados**

http://www.qmail.org http:/ /www.lifewithqmail.org http://www.inter7.com http://es.tldp.org http://www.dgsca.unam.mx http://people.ee.ethz.ch/~oetiker/webtools/mrtg/es/

## **Apéndice 1. Comandos de vpopmail**

Además de poder realizar la administración de las cuentas y dominios virtuales a través de las interfaces gráficas, también se puede realizar a través de los comandos de vpopmail. A continuación se muestran los comandos con una breve descripción de su utilización.

## **• Creación de un dominio virtual**

#### **vadddomain**

### **Descripción**

Agrega un nuevo dominio virtual. Todos los archivos qmail y el sistema son actualizados automáticamente.

## **Sintaxis**

vadddomain [dominio virtual) [contraseña postmaster) -a -q cuota

## **Opciones**

[dominio virtual)

Nombre del dominio virtual.

[contraseña postmaster)

Es la contraseña que se requiere para la cuenta de postmaster. Si la contraseña no se escribe en la línea de comandos entonces vadddomain la pedirá dos veces.

-a

Utilizar apop en vez de pop.

-q cuota

Límite de cuota para la cuenta de postmaster.

## **Ejemplo**

uranio # vadddomain dgsca.unam.mx Please enter password for postmaster: enter password again:

## **• Creación de un alias a un dominio virtual**

### **vaddaliasdomain**

### **Descripción**

Agrega un alias a un dominio virtual. Toma un dominio existente y lo liga a un dominio nuevo y todas las cuentas existentes en el dominio.

## **Sintaxis**

vaddaliasdomain [nuevo alias] [dominio original]

## **Opciones**

[nuevo alias] Nombre del alias al dominio virtual. [dominio original] Nombre del dominio al que se le aplicará el alias.

### **Notas**

Debe ejecutarse como usuario root.

## **Ejemplo**

uranio # vaddaliasdomain dgsca2.unam.mx dgsca.unam.mx

## **• Eliminar un** dominio **virtual**

## **vde1domain**

### **Descripción**

Elimina un dominio virtual del sistema, incluyendo todas las actualizaciones de los archivos de qmail y removiendo todos los usuarios y sus directorios.

## **Sintaxis**

vdeldomain [nombre dominio]

### **Opciones**

[nombre dominio] El nombre del dominio a eliminar.

## **Notas**

Debe ejecutarse como usuario root.

### **Ejemplo**

uranio # vdeldomain cchs.unam.mx

## **• Crear una cuenta de correo vinual**

#### **vadduser**

## **Descripción**

Agrega un nuevo usuario virtual a un dominio. Ninguna modificación adicional al sistema es necesaria. Las cuentas se activan inmediatamente.

### **Sintaxis**

vadduser [dirección de correo] [contraseña] [-a] [-q cuota en bytes]

## **Opciones**

[dirección de correo]

La nueva cuenta de correo para el usuario. Requiere el nombre de dominio así como el nombre de usuario. Por ejemplo: usuario@dominio.com. Si el nombre de dominio no esta especificado, el usuario es agregado al dominio por omisión.

[contraseña]

Agrega la contraseña para el usuario. Si la contraseña no se especifica en la línea de comandos entonces vadduser pedirá la contraseña dos veces.

 $[-a]$ 

La cuenta utilizará APOP en vez de POP que es por omisión.

[-q cuota en bytes]

Coloca el límite de cuota para el usuario. Si no se coloca entonces el sistema agregará el límite de cuota por defecto. El límite de cuota por defecto es 50 ME o cualquier otro que se haya fijado a través de la opción --enable-hardquota. Si se coloca NOQUOTA entonces el usuario no tendrá límite de cuota.

### **Notas**

La cuenta del usuario se activa inmediatamente. Debe ejecutarse como usuario root o usuario vpopmail.

# **Ejemplo**

uranio # vadduser esther@dgsca.unam.mx Please enter password for esther@dgsca.unam.mx: enter password again:

## **• Eliminar una cuenta de correo virtual**

#### **vde1user**

## **Descripción**

Elimina completamente la cuenta **de** correo del dominio virtual del sistema. Todos los archivos y directorios del usuario son eliminados del servidor.

## **Sintaxis**

vdeluser [dirección de correo]

## **Opciones**

[dirección de correo]

Cuenta de correo a ser eliminada. Por ejemplo: usuario@dominio.com. Si el dominio no se especifica entonces la cuenta se elimina desde el dominio virtual por omisión.

## **Notas**

Debe ejecutarse como root.

## **Ejemplo**

uranio # vdeluser lidia@dgsca.unam.mx

## **• Cambiar la contraseña para una cuenta de correo virtual**

### **vpasswd**

## **Descripción**

Cambia la contraseña de la cuenta de correo virtual de un usuario.

## **Sintaxis**

vpasswd [dirección de correo] [contraseña]

## **Opciones**

[dirección de correo]

Cuenta de correo a la que le cambiará el password. Por ejemplo: usuario@dominio.com.

[contraseña]

Coloca la contraseña en la línea de comandos. Si la contraseña no se especifica en la línea de comandos entonces vpasswd pedirá la contraseña dos veces.

## **Notas**

Debe ser ejecutado como usuario root o como usuario vpopmail.

## **Ejemplo**

uranio # vpasswd esther@dgsca.unam.mx Please enter password for esther@dgsca.unam.mx: enter password again:

## **• Enviar un mensaje a los usuarios de un dominio virtual**

## **vpopbull**

## **Descripción**

Envía un mensaje a los usuarios de un dominio virtual.

## **Sintaxis**

vpopbull [-f nombre de archivo] [-e archivo con direcciones de corre a excluir] [-v] [-n] [-e] [ h] [-s] [dominiovirtual ...]

# **Opciones**

[-f nombre de archivo]

Archivo que contiene el mensaje de correo a ser enviado.

[-e archivo con direcciones de correo a excluir]

Archivo que contiene una lista de direcciones de correo a ser excluidas del envío.

 $[-v]$ 

Muestra cada dirección de correo a la cual se está enviando el mensaje.

 $[-n]$ 

Con -v y -n puede ser utilizado para listar todas las cuentas de correo de los dominios virtuales.

 $[-c]$ 

Por defecto, copia el mensaje al directorio de usuarios.

[-h]

Hace una liga dura desde el archivo del correo al directorio de los usuarios virtuales. El archivo del correo debe estar en el mismo dispositivo que el directorio de los usuarios virtuales.

 $[-s]$ 

Hace una liga suave desde el archivo del correo al directorio de los usuarios virtuales, lo que ahorrará espacio en disco pero no eliminará el archivo cuando todos los usuarios lo lean. Si el archivo original es eliminado, los usuarios no podrán leer el mensaje.

[dominio virtual ...]

Lista de dominios a enviar el mensaje. Si este parámetro no se indica entonces el mensaje se enviará a todos los dominios virtuales.

## **Notas**

Debe ser ejecutado como usuario root o usuario vpopmail.

### **Ejemplo**

uranio # vpopbull -f /home/esther/aviso.txt dgsca.unam.mx

donde aviso.txt es el mensaje que les llegará a los usuarios del dominio dgsca.unam.rnx

## **• Convertir un método de autenticación a otro**

## **vconvert**

#### **Sintaxis**

vconvert [opciones] [nombre dominio]

## **Descripción**

El uso de este comando puede convertir a formato cdb, sql o passwords de sqwebmail.

### **Opciones**

-e formato / etc / passwd -c formato cdb -m formato sql -s passwords de sqwebmail [nombre dominio] Nombre del dominio al que se le aplicará la conversión. Adicionalmente se pueden ocupar estas dos opciones:

-v

versión

-d

información de errores

## **Ejemplo**

uranio # vconvert -e -c dgsca.unam.mx

Con esta acción, lo que se hace es agregar los usuarios del / etc/ passwd de la máquina loca! al formato cdb y colocarlos en el dominio dgsca.unam.mx

#### **• Cuota a un usuario**

#### **vsetuserquota**

#### **Descripción**

Cambia el límite de cuota a un usuario. Debe ejecutarse la opción --enable-hardquota=y durante la configuración de vpopmail para que este comando tenga efecto. La configuración por omisión activa la cuota.

#### **Sintaxis**

vsetuserquota [dirección de correo] [cuota en bytes]

### **Opciones**

[dirección de correo]

Dirección de correo del usuario.

[cuota en bytes]

El límite de cuota en bytes. Las abreviaturas pueden ser utilizadas para kilo bytes y megabytes. Por ejemplo vsetuserquota usuario@dominio Sm podría ser la cuota para 5 megabytes. O vsetuserquota usuario@dominio 2k podría ser la cuota para 2 kilobytes. vsetuserquota usuario@dominio NOQUOTA desactivará cualquier chequeo de cuota para ese usuano.

#### **Notas**

Debe ejecutarse como usuario root o usuario vpopmail.

### **Ejemplo**

uranio # vsetuserquota esther@dgsca.unam.mx 10000000S uranio # vsetuserquota esther@dgsca.unam.mx NOQUOTA

El segundo ejemplo quita el límite de cuota al usuario.

### **• Infonnación de un usuario**

#### **vuserinfo**

### **Sintaxis**

vuserinfo [opciones] [dirección de correo]

# **Descripción**

El uso de este comando muestra información del usuario especificado.

# **Opciones**

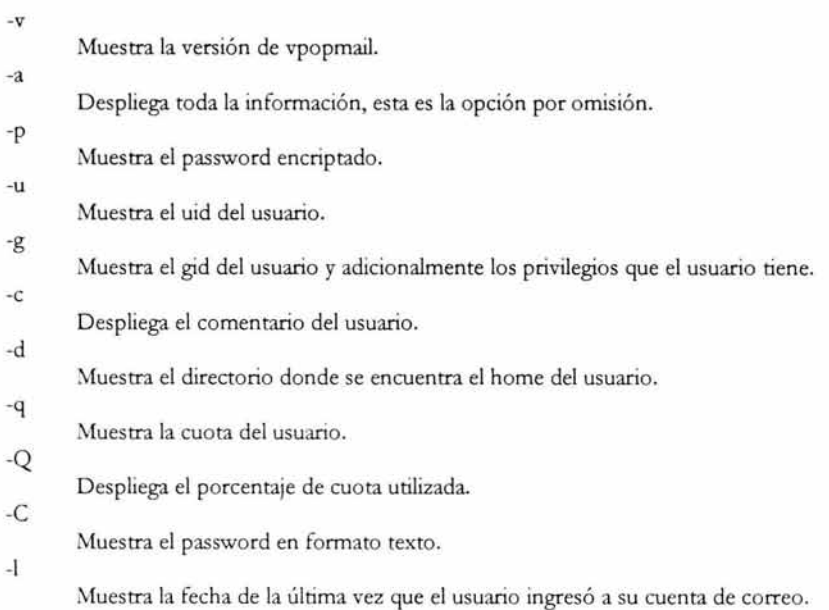

[dirección de correo]

Nombre de la cuenta de correo de la que mostrará la información.

# **Ejemplo**

uranio # vuserinfo roberto@dgsca.unam.mx

Con esta acción, lo que se hace es mostrar toda la información del usuario especificado.

# **• Información de un dominio**

# **vdominfo**

# **Sintaxis**

vdominfo [opciones] [nombre dominio]

## **Descripción**

El uso de este comando muestra infonnación del dominio especificado.

## **Opciones**

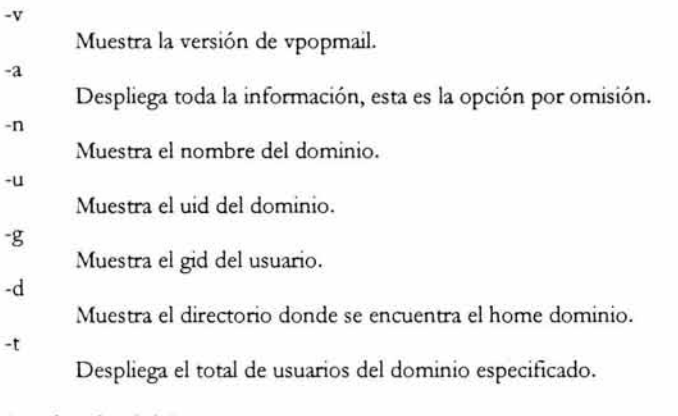

[nombre dominio]

Nombre del dominio del que mostrará la información.

## **Ejemplo**

uranio # vdominfo dgsca.unam.mx

Con esta acción, lo que se hace es mostrar toda la información del dominio especificado.

## **Valor de retomo para todos los demás comandos**

o si todos los pasos fueron exitosos, de lo contrario devolverá un valor diferentes de o. Si alguno de los pasos falló, se mostrará un mensaje de diagnóstico.

#### **Apéndice 2. FAQ para el usuario de la interfaz gráfica de correo**

A continuación se muestran las preguntas frecuentemente realizadas por los usuarios para la utilización de la interfaz gráfica de usuario sqwebmail.

#### **1. Registro**

Esta sección trata del procedimiento y los conceptos que los usuarios deben conocer para comenzar a usar el sistema de correo electrónico en el web: qué es una clave de usuario, cómo dar de alta una cuenta de correo electrónico, entre otras actividades.

#### **1.1 ¿Cómo doy de alta una cuenta?**

Para dar de alta cuentas de correo electrónico debe enviar un oficio en hoja membretada (con núm. de oficio) dirigido a la M. en C. Lourdes Velázquez Pastrana, Directora de Telecomunicaciones de la DGSCA, finnado y sellado por el titular de su dependencia; donde solicite la(s) cuenta(s) de correo electrónico, especificando las actividades que realiza y por las cuales requiere el servicio. Debe indicar el nombre del dominio que desea, una clave de usuario (y una adicional, por si la primera ya existe) y una contraseña. Una vez que su cuenta haya sido creada, visite la págma **bttp:/ /uranio.servidores.unam.mx/ cgi-bin/ sqwebmail** para iniciar sesión escribiendo su nombre de usuario y su contraseña.

## **1.1.1 ¿Cúal es mi "clave de usuario"?**

La *clave de usuario* (o *login)* es el nombre que lo identifica en el servicio de correo. Es el conjunto de caracteres que van antes del símbolo de arroba (@) en su dirección de correo electrónico completa.

### **1.1.2 ¿Cúal es mi "contraseña"?**

La *contraseña* (o *password)* es su clave secreta que le pennitirá acceder al servicio de correo electrónico.

#### **1.3 ¿Cómo doy de baja mi cuenta?**

Si desea dar de baja o cancelar su cuenta de correo electrónico, debe enviar un oficio en hoja membretada (con núm. de of.) dirigido a la M. en C. Lourdes Velázquez Pastrana, Directora de Telecomunicaciones de la DGSCA, finnado y sellado por el titular de su dependencia; donde solicite la cancelación de la cuenta de correo electrónico especificando los motivos de dicha cancelación.

#### **2. Administración de la cuenta**

Esta sección trata del mantenimiento y configuración de la cuenta de correo electrónico.

#### 2.1 Claves de acceso

Qué se necesita para acceder al servicio de correo electrónico.

#### 2.1.1 ¿Puedo cambiar mi clave de usuario?

Si desea cambiar su clave de usuario, debe enviar un oficio en hoja membretada (con núm. de of.) dirigido a la M. en C. Lourdes Velázquez Pastrana, Directora de Telecomunicaciones de la DGSCA, firmado y sellado por el titular de su dependencia; donde solicite el cambio de la clave de usuario especificando los motivos de dicho cambio.

### 2.1.2 ¿Cómo cambio mi contraseña?

Para cambiar su contraseña, debe acceder al menú "Preferencias" -una vez que ha iniciado sesión-. En la parte inferior deberá ingresar primero su contraseña antigua y después ingresará la nueva contraseña y después la confirmación. Finalmente debe presione el botón "Cambiar password".

#### 2.1.3 Se me olvidó mi contraseña, ¿qué hago?

Para obtener su contraseña, debe realizar el siguiente procedimiento: Venir personalmente al Departamento de Administración de Servidores con una credencial oficial vigente, o enviar un fax al 5622 8149 que diga: "Por medio de la presente solicito que me envíen mi contraseña en el servicio de correo electrónico, mi cuenta es (por ejemplo admin@servidores.unam.mx)." Además el fax debe tener: Copia de su credencial oficial vigente. Su nombre completo. Su firma. Su teléfono.

### 2.2 Personalización de la cuenta

Algunas opciones para la personalización de su cuenta de correo electrónico.

### 2.2.1 ¿Cómo puedo configurar mi cuenta?

Puede configurar su cuenta en la sección de "Preferencias" del menú principal una vez que inició sesión. Podrá configurar su firma, ordenamiento de mensajes, número de mensajes por página y los mensajes que desea ver primero. Una vez hechos los cambios necesarios, deberá "Guardar Preferencias".

### 2.2.2 ¿Qué es la firma?

La firma son unas líneas que se anexarán a cada correo o mensaje que usted mande. Generalmente se escribe ahí su nombre e información de cómo contactarlo.

#### 2.2.3 ¿Cómo puedo crear mi firma?

Una vez que inició sesión, seleccione el menú "Preferencias" y en el cuadro de texto donde dice Firma, escriba su firma, una vez que lo hizo, deberá "Guardar preferencias ".

#### 3. Uso de la cuenta

Esta sección se refiere al uso en general de la cuenta: iniciar y terminar sesión, enviar y recibir mensajes, organización de los mensajes en el buzón.

### 3.1 Inicio de sesión

#### 3.1.1 ¿Cómo inicio sesión?

Para iniCiar sesión, abra la págma http: / / uranio.servidores.unam.mx/ cgi-bin/ sqwebmail Donde dice Usuario introduzca su login de la siguiente manera:<br>usuario@dominio por ejemplo, admin@servidores.unam.mx usuario@dominio por ejemplo, admin@servidores.unam.mx Donde dice Password introduzca su password y presione el botón **('Entrar".** 

### 3.2 Termino de sesión

### 3.2.1 ¿Cómo termino la sesión?

Para terminar su sesión seleccione "Salir" en el menú. Para mayor seguridad, se recomienda salir del navegador completamente.

### 3.2.2 ¿Qué pasa si no salgo de sesión?

Por razones de seguridad, se recomienda que salga de sesión cuando termine de ver su correo. Si no lo hace es posible que otras personas accedan a su correo, pero de todos modos la sesión muere después de 20 minutos de inactividad.

### 3.3 Recibir mensajes

### 3.3.1 ¿Cómo leo los correos que recibo?

Al iniciar sesión, seleccione la carpeta INBOX que es donde se almacenan todos los mensajes entrantes. A continuación verá los datos de cada uno de los mensajes, como son: fecha, remitente, asunto, y tamaño. Para ver el contenido de algún mensaje, debe hacer click ya sea en el remitente, en el asunto o en la fecha.

#### 3.3.2 ¿Cómo puedo ver los archivos adjuntos que recibo (imágenes, sonido, etc)?

Los archivos adjuntos aparecen en la parte inferior del mensaje y se muestra también su tamaño. Si solamente desea desplegar el archivo adjunto de click en Desplegar. Si desea guardarlo en su máquina de click donde dice Descargar y elija el directorio donde lo guardará. Finalmente deberá abrir la aplicación correspondiente para ver el archivo en su computadora.

#### 3.4 Enviar mensajes

Se describe la forma en que se envía un mensaje y qué otras opciones hay disponibles al escribir un mensaje.

#### 3.4.1 ¿Cómo envío un correo?

Debe seleccionar el menú de "Nuevo Mensaje" que aparece una vez iniciada la sesión. Se mostrará una nueva ventana donde deberá escribir la dirección de correo electrónico de destino (en el campo Para:), el asunto del correo (en el campo Asunto:) y el contenido de su mensaje (en el campo Mensaje). Finalmente presione el botón Enviar para remitir el correo.

#### 3.4.2 ¿Cómo guardo una copia de cada mensaje que envío?

Antes de dar click en Enviar, seleccione la opción que dice "Conservar una copia del mensaje en la carpeta Sent". Una copia de los mensajes enviados se guardarán en esta carpeta.

### 3.4.3 ¿Cómo envío correos a más de una persona?

Puede mandar correos a más de una persona escribiendo varias direcciones de correo separadas por coma en los campos Para:, Ce: y Bcc:, ejemplo:

jperez@correo.unam.mx, mariah@servidor.unam.mx

#### 3.4.4 ¿Qué es Cc y Bcc?

Cc significa "Carbon Copy" y se refiere a una o varias direcciones de correo electrónico a los que les llegará el mensaje, adicionalmente a los que especifica en el campo Para:. Bcc significa "Blind Carbon Copy". Se refiere a destinos adicionales pero para los cuales la dirección destino no aparecerá en los encabezados del mensaje recibido.

#### 3.4.5 ¿Cómo indico otra dirección electrónica para que respondan a mi correo?

Al enviar su correo electrónico, escriba la dirección electrónica a la cual quiere que le respondan dentro del campo que dice "Responder-a:".

#### 3.4.6 ¿Cómo uso el directorio de contactos?

Puede usar el directorio de contactos al enviar mensajes seleccionando el contacto al que quiere enviar el correo y haciendo click en el campo donde quiera que aparezca el contacto, ya sea en el campo Para:, en el campo Ce: o Bce:.

#### 3.4.7 ¿Cómo envío archivos adjuntos?

Para enviar archivos adjuntos debe acceder a la ventana de "Nuevo Mensaje", presionar el botón que dice "O archivos adjuntos" y después el botón que dice "Examinar" para seleccionar el archivo que desea adjuntar y luego en "Adjuntar". Una vez anexados, si lo desea, puede eliminarlos de la lista primero seleccionándolo y luego haciendo click en "Eliminar archivo".

#### 3.4.8 ¿Qué es vista previa?

Es una previsualización de su mensaje antes de ser enviado.

#### 3.4.9 ¿Cómo contesto un correo?

Para contestar un correo, desde la ventana del mensaje (al estar viendo el contenido del mensaje), debe hacer click en la imagen <sup>[24]</sup> de "Responder".

Aparecerá una ventana nueva donde deberá escribir las direcciones destino y el contenido de su mensaje.

#### 3.4.10 ¿Cómo pospongo el envío de un mensaje?

Para posponer un mensaje, en la ventana de "Nuevo Mensaje", debe hacer click en el botón de "Guardar en Drafts". El mensaje se almacena en la carpeta "Drafts".

#### 3.4.11 ¿Cómo recupero un mensaje casi listo para enviarse?

Los mensajes almacenados en la carpeta "Drafts" son mensajes que se han pospuesto. Para reanudar el envío de uno de estos mensajes, acceda a la carpeta "Drafts", seleccione el mensaje haciendo click en la Fecha, Remitente o Asunto y finalmente realice el envío de su correo.

#### 3.4.12 ¿Los mensajes enviados desde mi correo ocupan algún espacio en mi buzón? Si así es: ¿Cómo lo vacío?

Los mensajes que envía se guardan en la carpeta "Sent". Para eliminarlos primero acceda a la carpeta seleccionándola en la página inicial. Seleccione los mensajes que desea Eliminar y después de click en Borrar.

#### 3.5 Clientes de correo

3.5.1 ¿Se pueden leer los mensajes de mi cuenta de correo electrónico en clientes de correo como Outlook, Netscape, etc? Sí.

#### 3.5.2 ¿Cómo se configura Outlook express?

Abra Outlook express.

De click en el menú Herramientas.

Después en Cuentas.

Después en Agregar.

Luego en Correo.

Allí, se abrirá un Asistente para la conexión a Internet, en donde dice Nombre para mostrar escriba su nombre como desea que aparezca. Por ejemplo Osear Alvarez Molina. De click en Siguiente. Seleccione donde dice "Ya dispongo de una dirección de correo electrónico y desearía utilizarla"

Escriba su dirección electrónica en donde dice Dirección de correo electrónico. Por ejemplo, si su login es osear y el dominio al que pertenece su cuenta es dgsca.unam.mx escriba oscar@dgsca.unam.mx De click en siguiente.

En donde dice Mi servidor de correo entrante es Seleccione el POP3.

Donde dice Servidor de correo entrante (POP3, IMAP o HITP): escriba uranio.servidores.unam.mx

donde dice Servidor de correo saliente (SMTP): escriba uranio.servidores.unam.mx. De click en Siguiente.

Donde dice Nombre de cuenta escriba su dirección electrónica completa. En este ejemplo, oscar@dgsca.unam.mx

Después escriba su password

Puede activar o desactivar la opción de Recordar contraseña. De click en Finalizar.

Nota: Esta configuración es similar a la de Outlook.

### 3.5.3 ¿Cómo se configura Eudora?

Abra Eudora

De click en Tools y despues en Personalities

De click con el botón derecho de su mouse en donde dice Dominant, después de click en New

Se desplegará un asistente, seleccione la opción (default) que dice Create a brand new email account. De click en Siguiente. En Personality Name: escriba su nombre o la forma en que desea identificar su cuenta de correo, por ejemplo su nombre u otra

denominación, Alicia Torres Arias, Mi cuenta privada, Mi cuenta de trabajo, etc. De click en Siguiente.

En Your name: escriba su nombre como le gustaría que aparezca en el From de los mensajes de sus destinatarios por ejemplo Torres Arias, etc. De click en Siguiente.

En Email Address: escriba su dirección electrónica de correo, por ejemplo alicia@dgsca.unam.mx De click en Siguiente.

En Login Name: escriba su dirección electrónica de correo, pero en vez de escribir la @ escriba el signo %. Por ejemplo, si su login es alicia y el dominio al que pertenece su cuenta es dgsca.unam.mx debe escribir alicia%dgsca.unam.mx De click en Siguiente.

En Incoming Server: escriba uranio.servidores.unam.mx y seleccione la opción que dice POP de click en Siguiente.

En Outgoing Server: escriba uranio.servidores.unam.mx de click en Siguiente.

De click en Finalizar.

#### 3.5.4 ¿Cómo se configura el cliente de Netscape?

Abra el mail de Netscape.

De click en el menú File, después en New y después en Account. De click en Email Account. Dar click en Next.

Donde dice Your Name escriba su nombre completo como desea que aparezca en el From en su correo. Por ejemplo Javier Reyes.

Donde dice E-mail Address escriba su dirección electrónica. Por ejemplo, si su login es javier y el dominio al que pertenece su cuenta es dgsca.unam.mx debe escribir javier@dgsca.unam.mx De click en Next. Seleccione el servidor POP y en donde dice Incoming Server, escriba: uranio.servidores.unam.mx De click en Next.

Donde dice User Name: escriba su dirección electrónica completa, cambiando la @ por el signo %. En nuestro ejemplo sería javier%dgsca.unam.mx De click en Next.

Donde dice Account Name: escriba el nombre como desea referir su cuenta de correo, por ejemplo Cuenta de casa, Cuenta del trabajo, etc, de click en Next.

Verifique los datos, si son correctos de click en Finís.

Una vez en su cuenta de correo, De click en donde dice View settings for this account.

Después de click donde dice Server settings.

Una vez allí y en donde dice User Name: verifique que su dirección electrónica esté escrita de la siguiente forma, por ejemplo, javier%dgsca.unam.mx De click en OK.

#### 3.6 Contactos

#### 3.6.1 ¿Se puede tener una libreta de contactos?

Si, pueden almacenarse las direcciones electrónicas que utilice más frecuentemente.

#### **3.6.2 ¿Cómo agrego/elimino/modifico a mis contactos?**

Para modificar su lista de contactos, debe acceder a la sección "Contactos" desde el menú una vez iniciada la sesión. Aparecerá una ventana desde donde podrá hacer todas las operaciones en su directorio de contactos.

Puede agregar un contacto escribiendo el nombre del contacto dentro del recuadro del Nuevo contacto y haciendo click en el botón Crear. Luego debe escribir los siguientes datos:

- a Nombre (el nombre completo del contacto) y
- a Dirección (se refiere al correo electrónico)

Al final debe hacer click en "Agregar". Para modificar la información, debe primero seleccionar un contacto desde el menú desplegable y hacer click en el botón "Editar". Después de modificar la información, haga click en "Agregar". Para eliminar un contacto, selecciónelo primero y después haga click en **"Borrar" .** 

#### **3.6.3 ¿Cómo uso el directorio de contactos al enviar mensajes?**

Al enviar un mensaje, aparece el campo de Contactos, desde donde puede seleccionar directamente el contacto asociado con la dirección electrónica a la que desea enviar el correo, y seleccionar el campo donde desea que aparezca la dirección, ya sea en el campo Para: en el campo Ce: o en el campo Bcc:. Puede repetir este procedimiento para todas las direcciones destino que desee.

### **3.7 Carpetas**

### **3.7.1 ¿Qué es una carpeta?**

Una carpeta es un "subdirectorio" en su buzón, y le permite organizar sus mensajes. La carpeta principal y por omisión es INBOX.

### **3.7.2 ¿Cómo creo/elimino/renombro carpetas?**

Lo puede hacer en la página de inicio una vez iniciada la sesión. (Si se encuentra en otra sección de la página, de click en "Carpetas"). En esa sección aparecen varias opciones:

- a *Crear carpeta:* debe escribir el nombre de la carpeta y hacer click en el botón que dice Crear.
- a *Renombrar carpeta:* debe seleccionar la carpeta del menú desplegable, escribir el nuevo nombre de su carpeta y dar click en el botón que dice "Renombrar".
- a *Borrar carpeta:* debe seleccionar la carpeta que desea borrar de la lista que se muestra en la parte superior de la página y luego

hacer click en el botón que dice "Borrar carpeta". Adicionalmente puede seleccionar la opción que dice "Borrar contenido de la carpeta" para eliminar el contenido de la carpeta.

#### 3.7.3 ¿Cómo veo los mensajes en una carpeta?

Para acceder a los mensajes de una carpeta, simplemente debe dar click sobre ella, en el menú de las carpetas, una vez que ha iniciado sesión. (Si se encuentra en otra sección de la página, de click en "Carpetas").

#### 3.8 Mensajes

#### 3.8.1 ¿Cómo elimino los mensajes?

Para eliminar los mensajes, puede hacerlo de dos formas, una es seleccionándolos de la lista de mensajes y hacer click en el botón "Borrar". Otra forma es que, viendo el mensaje, de click sobre la imagen W de "Borrar Mensaje". Recuerde que los mensajes eliminados no se pueden recuperar.

#### 3.8.2 ¿Cómo muevo mensajes a otras carpetas?

Para mover mensajes de una carpeta a otra hay dos posibilidades:

- o Desde la lista de mensajes de la carpeta, seleccione los mensajes y luego utilice el menú desplegable (que dice "Mover a") en la parte inferior izquierda para seleccionar la carpeta destino (hacia donde desea mover o copiar el mensaje), y luego debe hacer click en el botón "Mover". Con este procedimiento puede mover varios mensajes a la vez.
- o Desde la vista del mensaje puede seleccionar la carpeta destino desde el menú desplegable que dice "Mover a" que aparece en la parte superior, y luego debe hacer click en el botón "Mover".

#### 3.8.3 ¿Puedo ordenar los mensajes?

Sí, los mensajes pueden ordenarse por fecha, remitente o asunto dentro del menú "Preferencias". No olvide dar click en el botón "Guardar preferencias".

#### 3.8.4 ¿Qué significan las letras que aparecen en la primera columna en la lista de mensajes?

- o Letra N: el mensaje aún no ha sido leído.
- o Letra R: el mensaje ha sido contestado.
- o Letra D: el mensaje ha sido eliminado.

#### 3.8.5 **¿Cómo puedo mandar a imprimir un mensaje?**

Para preparar un mensaje para imprimir debe hacer click en la imagen de "Imprimir"  $\overline{\mathcal{L}}$ , después puede mandarlo a imprimir desde el menú "Archivo-> Imprimir".

#### 3.8.6 **¿Puedo utilizar mtros?**

Sí puede definir filtros para los mensajes que lleguen a su buzón.

### 3.8.7 **¿Cómo puedo crear un mtro?**

Una vez que ha iniciado sesión debe dar click en "Filtro", una vez allí, debe especificar dos cosas:

- o La dirección electrónica que quiere filtrar.
- o La acción que se realizará con los mensajes provenientes de la dirección electrónica especificada. Pueden ser cuatro opciones:

Guardar los mensajes en alguna carpeta. Reenviarlos a alguna dirección electrónica alterna. Retornar el mensaje con un mensaje de error. Enviar alguna autorespuesta.

## 3.8.8 **¿Cómo puedo modificar un filtro?**

Una vez que ha iniciado sesión debe dar click en "Filtro", una vez allí, debe seleccionar el filtro que desea modificar, hacer los cambios que desea y dar click en el botón "Guardar cambios".

### 3.9 **Autorespuesta**

### 3.9.1 **¿Qué es la autorespuesta?**

La autorespuesta es un mensaje que usted puede escribir en su cuenta de correo, para que sea enviado como respuesta automática a los correos electrónicos que lleguen a su cuenta. Se utiliza principalmente, cuando, por alguna razón, no pueda revisar su cuenta de correo.

### 3.9.2 **¿Cómo puedo crear una autorespuesta?**

Una vez que ha iniciado sesión, de click en "Autorespuesta". Escriba el nombre de su nueva autorespuesta en el campo que dice "Crear nueva autores puesta" y de click en el botón "Crear". En el cuadro de texto que aparece a continuación, escriba el mensaje que desea que aparezca como respuesta a sus mensajes entrantes y finalmente de click en el botón "Guardar". También puede colocar un archivo con el mensaje, para esto, debe dar click en "Examinar" y seleccionar el archivo que desea y dar click en "Guardar archivo".

#### 3.10 Límite de almacenamiento

#### 3.10.1 ¿Cual es el límite de espacio de almacenamiento?

Para conocer el espacio que tiene asignado en su cuenta de correo electrónico, envíe un correo la cuenta admin@servidores.unam.mx solicitándolo.

#### 3.10.2 ¿Cómo sé cuanto espacio he utilizado?

El porcentaje que ha utilizado de su cuenta de correo, aparece en la parte superior de la página.

#### 3.10.3 ¿Qué pasa si lo excedo?

Si sobrepasa el límite de almacenamiento, no podrá recibir nuevos mensajes y no podrá guardar los mensajes que envía en la carpeta "Sent".

#### 3.10.4 ¿Puede ser incrementado el espacio?

Si desea incrementar su espacio asignado, debe enviar un oficio en hoja membretada (con núm. de of.) dirigido a la M. en C. Lourdes Velázquez Pastrana, Directora de Telecomunicaciones de la DGSCA, firmado y sellado por el titular de su dependencia; donde solicite el aumento del espacio especificando los motivos de dicho aumento.

## **Apéndice 3. FAQ para el administrador de dominios**

A continuación se muestran las preguntas frecuentemente realizadas por los administradores de dominios para la utilización de la interfaz gráfica qmailadmin.

#### **1. Generalidades**

Esta sección trata de las generalidades de la herramienta qmailadmin y de los conceptos básicos para que el administrador del dominio comience a utilizar esta herramienta.

#### **1.1 ¿Qué es qmailadmin?**

Qmailadmin es una herramienta gráfica que agiliza la administración de los dominios a través de una página web.

#### **1.2 ¿Cómo acceso a qmailadmin?**

Ab ra un navegador y teclee la siguiente dirección electrónica: http:// uranio.servidores.unam.mx/qmailadmin y llene los campos como se indica a continuación:

- o **Cuenta maestra:** Se refiere a la cuenta que tiene los permisos necesarios para la administración del dominio.
- o **Nombre de dominio:** Debe escribir el nombre del dominio que administra.
- o **Contraseña:** La clave secreta para acceder a la interfaz.

Después presione el botón que dice "Login".

### **1.3 ¿Qué es la cuenta maestra?**

La cuenta maestra es la cuenta de correo que tiene permisos especiales para realizar todas las actividades de admmistración necesarias.

### **1.4 ¿Qué es el dominio?**

El dominio es el nombre que se utiliza para identificar y almacenar el conjunto de cuentas de correo, listas de correo, alias, etc., existentes en ese dominio.

#### **2. Cuentas de correo**

Esta sección trata de la creación, modificación y eliminación de cuentas de correo.

#### **2.1 ¿Cómo doy de alta una cuenta?**

Una *vez* que ha iniciado sesión, seleccione "Nueva cuenta de correo" y vaya llenando los campos de la siguiente manera:

- o Cuenta de correo: Se refiere al login que asignará al nuevo usuario.
- o Contraseña: La clave secreta para acceder a la cuenta de correo.
- o Contraseña (otra *vez):* Se ingresa nuevamente para confirmar.

o Nombre real: Se refiere al nombre completo del usuario.

Nota: En caso de que existan listas de correo en el dominio, se mostraria la opción para suscribir al nuevo usuario a alguna lista de correo. Si desea hacerlo, sólo debe seleccionar la lista en la que lo suscribirá. Finalmente, de click en el botón "Agregar".

## 2.2 **¿Cómo puedo modificar una cuenta de correo (cambio de password, nombre real, autorespuesta, etc.)?**

Una *vez* que ha iniciado sesión, seleccione "Cuentas de correo" y dé click sobre la imagen (círculo rojo). En la siguiente pantalla que aparece, puede cambiar la contraseña, el nombre real, puede habilitar la autorespuesta y configurarla, habilitar un redireccionamiento y especificar la dirección electrónica donde llegará el correo.

## 2.3 **¿Cómo doy de baja una cuenta?**

Una vez que ha iniciado sesión, elija la opción "Cuentas de correo" y dé click sobre la imagen (círculo rojo) que corresponda con la cuenta de correo que desea eliminar y con la opción "Borrar cuenta". Entonces le aparecerá una pantalla para que, opcionalmente, especifique un correo electrónico donde el usuario siga recibiendo el correo que vaya dirigido a la cuenta que eliminó. Finalmente dé click en "Confirmar borrar".

### 3. **Alias y reenVÍos**

Esta sección trata sobre los alias y reenvíos de cuentas de correo. Cómo crearlos, modificarlos, eliminarlos.

### **3.1 Alias**

### **3.1.1 ¿Qué es un alias de correo y para qué sirve?**

Los alias son nombre alternos para las cuentas de correo. Se utilizan para redireccionar el correo de una cuenta, por ejemplo, el correo que llegue al alias pepe@algun.dominio.com llegará a la cuenta creada jose@algun.dominio.com.

### **3.1.2 ¿Cómo puedo ver los alias de las cuentas de mi dominio?**

Al iniciar sesión seleccione "Alias y reenvíos".

### **3.1.3 ¿Cómo puedo crear un alias a una cuenta de correo?**

Al iniciar sesión dé click sobre" Alias y reenvíos", de la lista desplegable elija la cuenta de correo a la cual le va a hacer el alias, después donde dice "Alias" escriba el alias que desee para la cuenta que seleccionó y de click en "Agregar".

### **3.1.4 ¿Cómo puedo modificar un alias de una cuenta de correo?**

Al iniciar sesión seleccione "Alias y reenvíos", de click en la imagen (círculo rojo) en la columna de "Modificar" y en la ftla del alias que desea modificar, después puede agregar a ese alias, más direcciones de correo, ya sea de las del propio dominio, (de la lista desplegable), o agregar cuentas externas, para ello utilice el cuadro de texto. Finalmente de click en "Agregar".

## **3.1.5 ¿Cómo puedo borrar el alias de una cuenta de correo?**

Al iniciar sesión de click sobre "Alias y reenvíos", de click en la imagen (círculo rojo) en la columna de "Borrar" y en la fila del alias que desea eliminar, le aparecerá una pantalla de confrrmación de la eliminación del alias, de click en "Confirmar borrar".

## **3.2 Reenvíos**

## **3.2.1 ¿Qué es un reenvío de correo y para qué sirve?**

Reenvío se refiere a que los mensajes enviados originalmente a una dirección de correo electrónico sean copiados y enviados a otra dirección.

## **3.2.2 ¿Cómo puedo ver los reenvíos de las cuentas de mi dominio?**

Al iniciar sesión de click sobre" Alias y reenvíos".

## **3.2.3 ¿Cómo puedo crear un reenvío de una cuenta de correo?**

Al iniciar sesión de click sobre "Nuevo reenvío" y en la siguiente pantalla, llene los campos como se indica:

- o **e-mail de reenvío.** Escriba la dirección electrónica en donde se va a recibir el correo.
- o **Cuenta local.** Se refiere a la cuenta de su dominio a la que se le va a aplicar el reenvío.

Finalmente debe dar click en "Agregar".

## **3.2.4 ¿Cómo puedo modificar un reenvío de una cuenta de correo?**

Al iniciar sesión de click sobre "Alias y reenvíos" después en la imagen (círculo rojo) en la columna de "Modificar" yen la fila del reenvío que desea modificar, después puede agregar a ese reenvío, más direcciones de correo, ya sea de las del propio dominio, (de la lista desplegable), o agregar cuentas externas, para ello utilice el cuadro de texto.

## **3.2.5 ¿Cómo puedo borrar un reenvío de una cuenta de correo?**

Al miciar sesión de click sobre "Alias y reenvíos", de click en la imagen (círculo rojo) en la columna de "Borrar" y en la ftia del alias que desea eliminar, le aparecerá una pantalla de confirmación de la eliminación del alias, de click en "Confirmar borrar".

### 4. Autorespuestas

En esta sección se verá la forma de ver, modificar, crear y borrar autorespuestas.

## 4.1 ¿Qué es una autorespuesta?

Una autorespuesta es un correo de respuesta automática a un mensaje entrante que es enviado a una dirección específica de correo electrónico.

### 4.2 ¿Cómo puedo ver las autorespuestas de las cuentas de mi dominio?

Al iniciar sesión de click sobre "Autorespuestas".

### 4.3 ¿Cómo puedo crear una autorespuesta de una cuenta de correo?

Al iniciar sesión de click sobre "Nueva autorespuesta" y en la siguiente pantalla, llene los campos como se indica:

- o Nombre de la autorespuesta. Allí escriba el nombre de la autorespuesta.
- o e-mail del propietario. Se refiere a la cuenta de correo propietaria de la autores puesta.
- o Asunto. Debe escribir un resumen del mensaje.
- o En el siguiente cuadro de texto escriba el mensaje de su autorespuesta y fmalmente de click en "Agregar".

Finalmente debe dar click en "Agregar".

### 4.4 ¿Cómo puedo modificar una autorespuesta de una cuenta de correo?

Al iniciar sesión seleccione "Autorespuestas" después de click en la imagen (círculo rojo) en la columna de "Modificar" y en la fila de la autorespuesta. En la siguiente pantalla, modifique los datos de acuerdo con la anterior pregunta y de click en "Modificar autorespuesta".

#### 4.5 ¿Cómo puedo borrar una autorespuesta de una cuenta de correo?

Al iniciar sesión de click sobre "Autorespuestas", de click en la imagen (círculo rojo) en la columna de "Borrar" y en la fila de la autorespuesta que desea eliminar, le aparecerá una pantalla de confirmación de la eliminación de la autorespuesta, de click en "Borrar autorespuesta".

#### 5. Listas de correo

En esta sección se verán la forma de ver, modificar, crear y borrar listas de correo.

### 5.1 ¿Qué es una lista de correo?

Es una lista de distribución a la que pueden enviar mensajes a una cuenta de correo electrónico y éstos correos son recibidos por todas las personas que están suscritas a la lista.

#### **5.2 ¿Cómo puedo ver las listas de correo de mi dominio?**

Al iniciar sesión de click sobre "Listas de correo" para poder verlas.

#### **5.3 ¿Cómo puedo crear una lista de correo?**

Al iniciar sesión seleccione "Nueva lista de correo" y en la siguiente pantalla, llene los campos como se indica:

- <sup>D</sup>**Nombre de la lista de correo.** Introduzca el nombre de la lista de correo.
- <sup>D</sup>**Dirección e-mail del propietario de la lista.** Se refiere a la cuenta de correo del propietario de la lista de correo.
- o **Asunto**. Debe escribir un resumen del mensaje.

Después debe seleccionar las opciones de configuración de su lista de correo de acuerdo con el funcionamiento que requiera. Finalmente debe dar click en "Agregar".

#### **5.4 ¿Cómo puedo modificar las opciones de una lista de correo?**

Al iniciar sesión seleccione "Listas de correo", después la lista que desea modificar y haga los cambios de acuerdo con las características que se vieron en la anterior pregunta, cuando haya terminado de modificar la lista, no olvide dar click en "Modificar".

#### **5.5 ¿Cómo puedo crear/modificar/borrar subscriptores o moderadores de una lista de correo?**

Al iniciar sesión de click sobre "Listas de correo", allí aparecerán las opciones de modificación de los suscriptores y moderadores.

#### **5.6 ¿Cómo puedo borrar una lista de correo?**

Al iniciar sesión seleccione "Listas de correo", allí de click sobre la imagen (círculo rojo) en la columna de "Borrar" y en la fila donde se encuentre la lista que desea borrar. En la siguiente pantalla de confirmación presione el botón "Confirmar borrar".